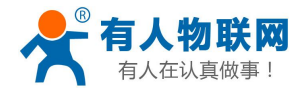

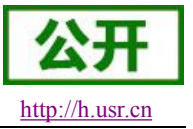

# <span id="page-0-0"></span>**USR-G780** 软件设计手册

文件版本: V1.0.8

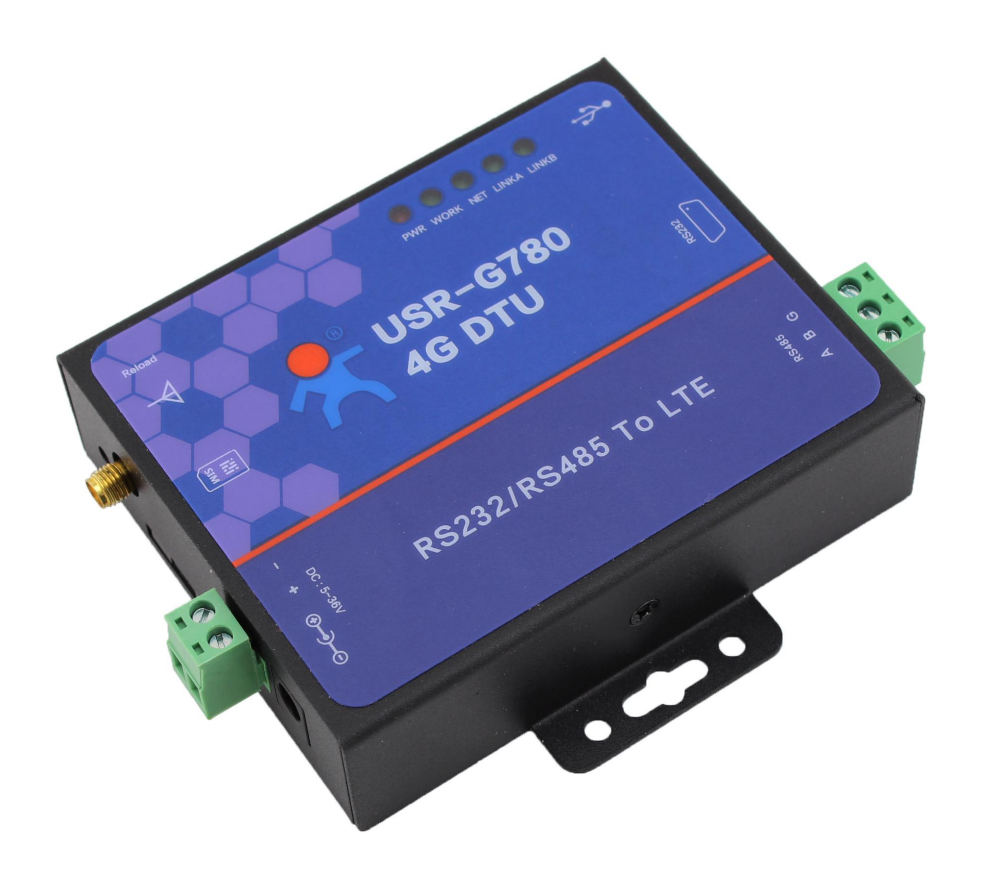

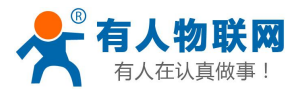

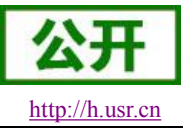

# <span id="page-1-0"></span>产品特点

- 5模 12 频: 移动, 联通, 电信 4G 高速接入, 同时支持移动, 联通 3G 和 2G 接入;
- **●** 基于嵌入式 Linux 系统开发, 具有高度的可靠性;
- 支持 RNDIS 远程网络驱动接口, 电脑可以通过 USB 连接该设备访问互联网;
- 支持 4 个网络连接同时在线, 支持 TCP 和 UDP:
- 支持 TCP Server, 支持 8 路 Client 接入;
- 支持 SSL Client 模式, 加密传输双向证书认证机制;
- 每路连接支持 10KB 串口数据缓存,连接异常时可选择缓存数据不丢失;
- 支持发送注册包/心跳包数据;
- 支持远程短信设置模块参数;
- 支持多种工作模式: 网络透传模式、协议透传(UDC)模式、HTTPD/HTTPDS 模式、SSLClient 模式;
- 支持基本指令集;
- 支持套接字分发协议,可以向不同 Socket 发送数据;
- 支持 FTP 他更新协议, 方便客户设备远程更新;
- **●** 支持 FTP 自更新协议, 保持固件最新状态;
- 支持简单指令发送中文/英文短信,避免了 PDU 发送中文短信复杂难用;
- 支持类 RFC2217 功能, 可从网络动态修改模块的串口参数;
- 支持基站定位功能;
- 支持协议透传模式(UDC 模式), 提供服务器端二次开发资料;

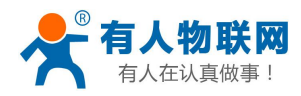

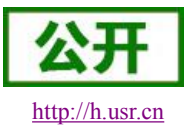

# 目录

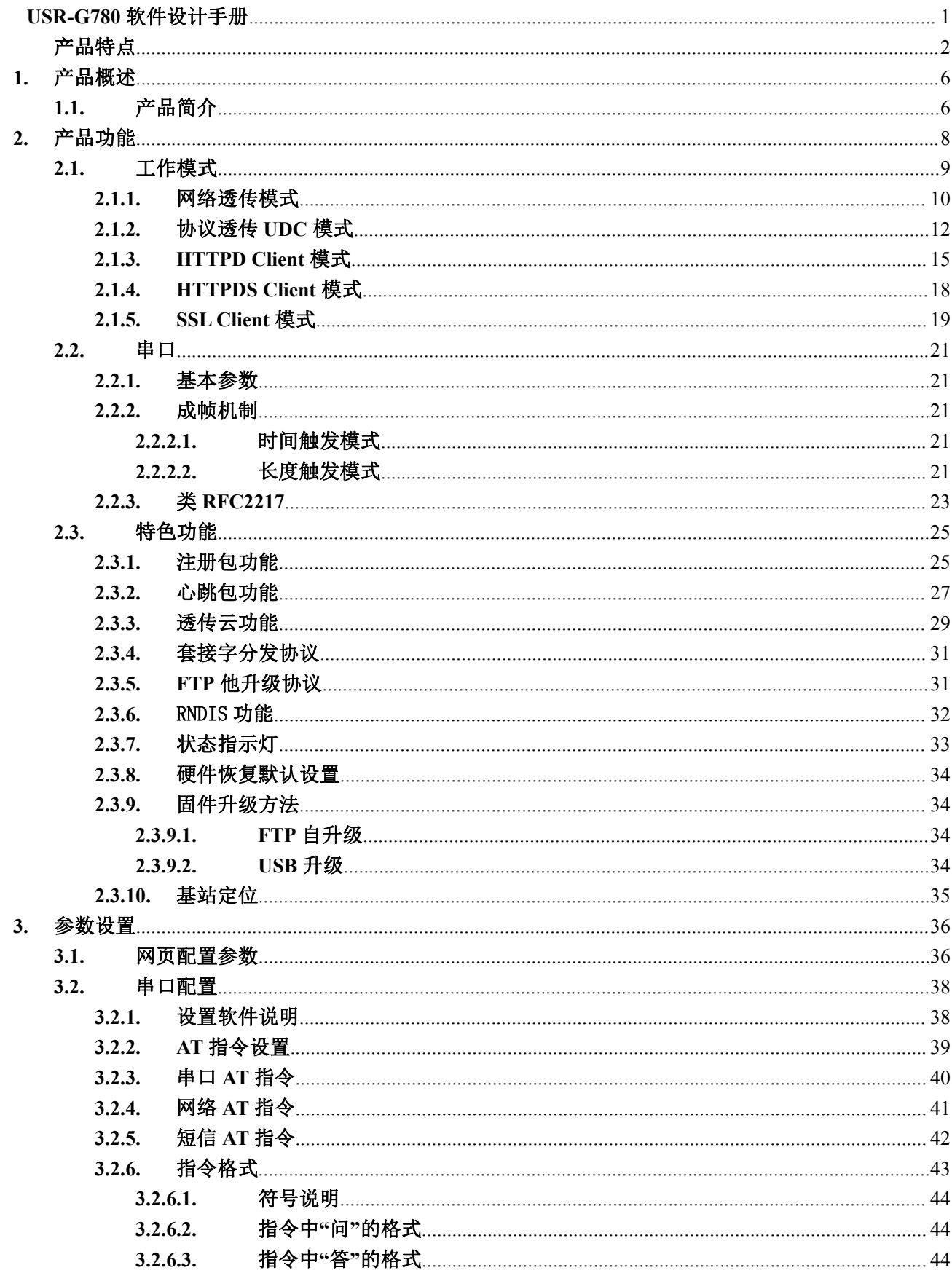

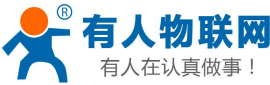

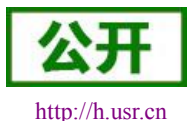

USR-G780 说明书

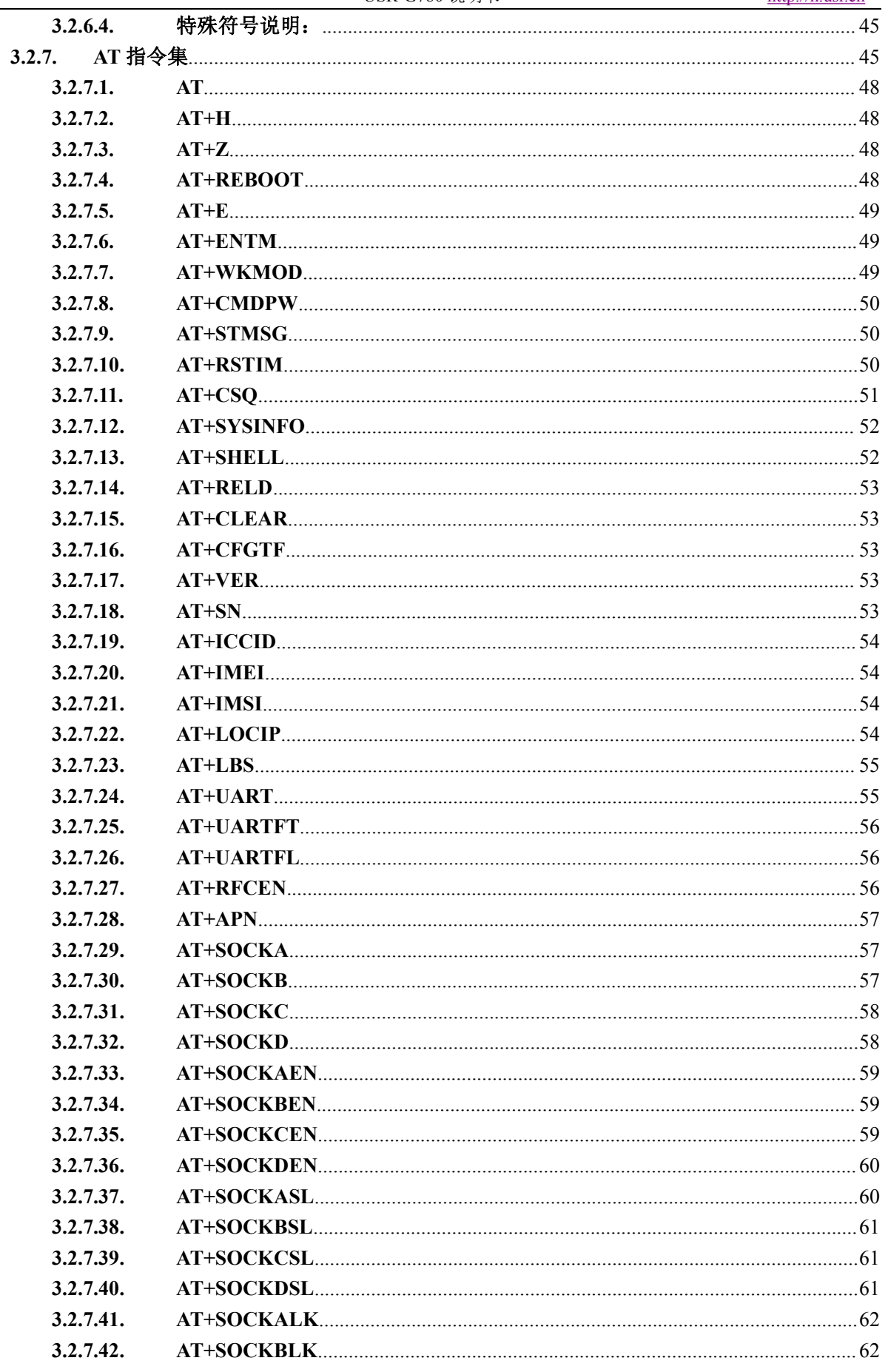

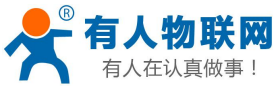

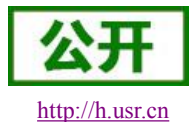

USR-G780 说明书

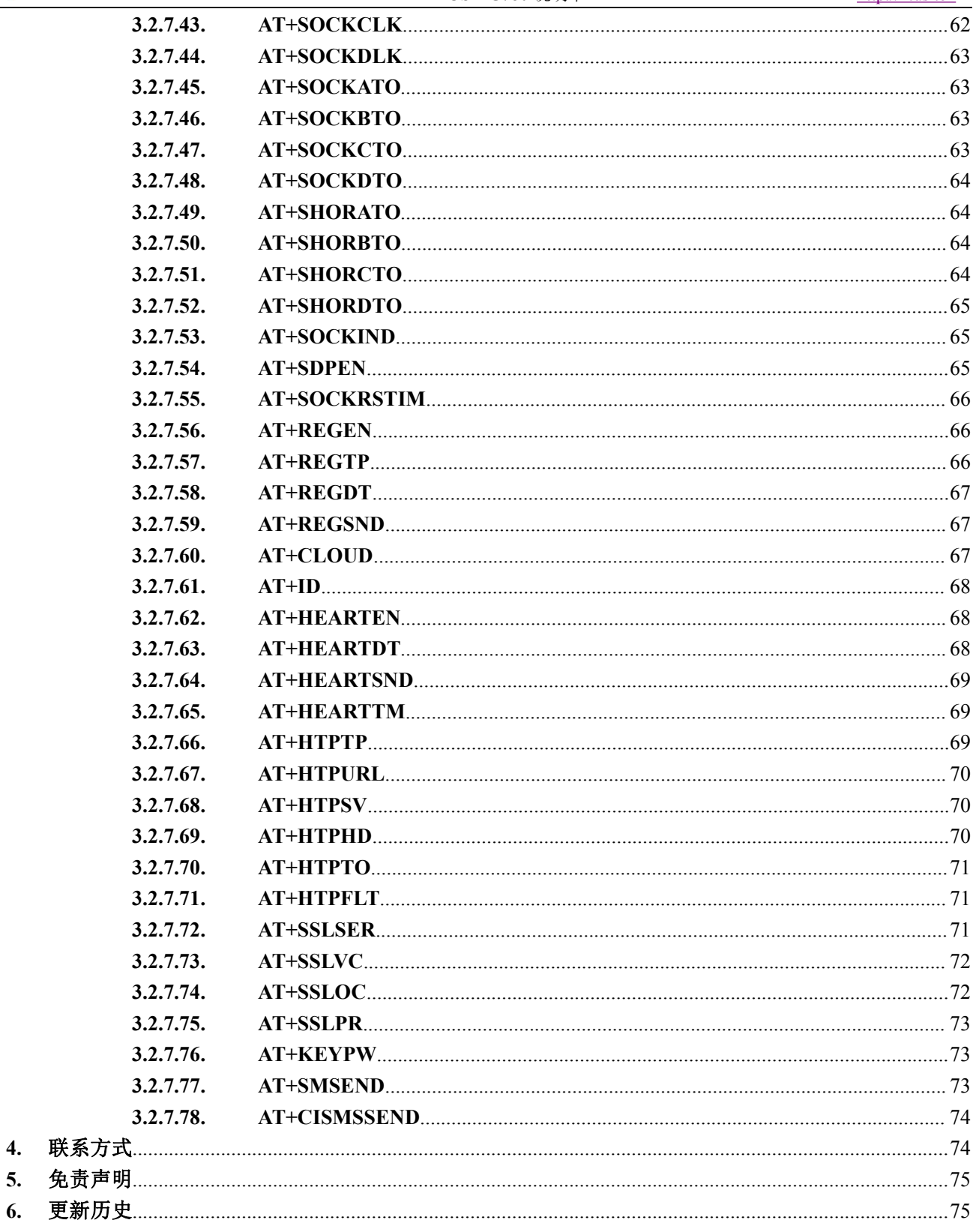

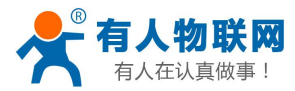

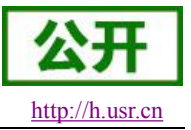

# <span id="page-5-1"></span><span id="page-5-0"></span>**1.** 产品概述

# **1.1.** 产品简介

USR-G780 是一款适用于移动,联通,电信 4G 和移动,联通 3G 和 2G 网络制式的 DTU 产品。以"透传"作 为功能核心,高度易用性,用户可方便快速的集成于自己的系统中。该 DTU 软件功能完善,覆盖绝大多数常 规应用场景,用户只需通过简单的设置,即可实现串口到网络的双向数据透明传输。并且支持协议透传模式, 自定义注册包,心跳包功能,支持 4 路 Socket 连接,支持 TCP Server,支持 SSL Client,支持 HTTPS 并支持透 传云接入。具有高速率,低延时的特点,并且支持 FTP 他升级协议和 FTP 自升级协议。

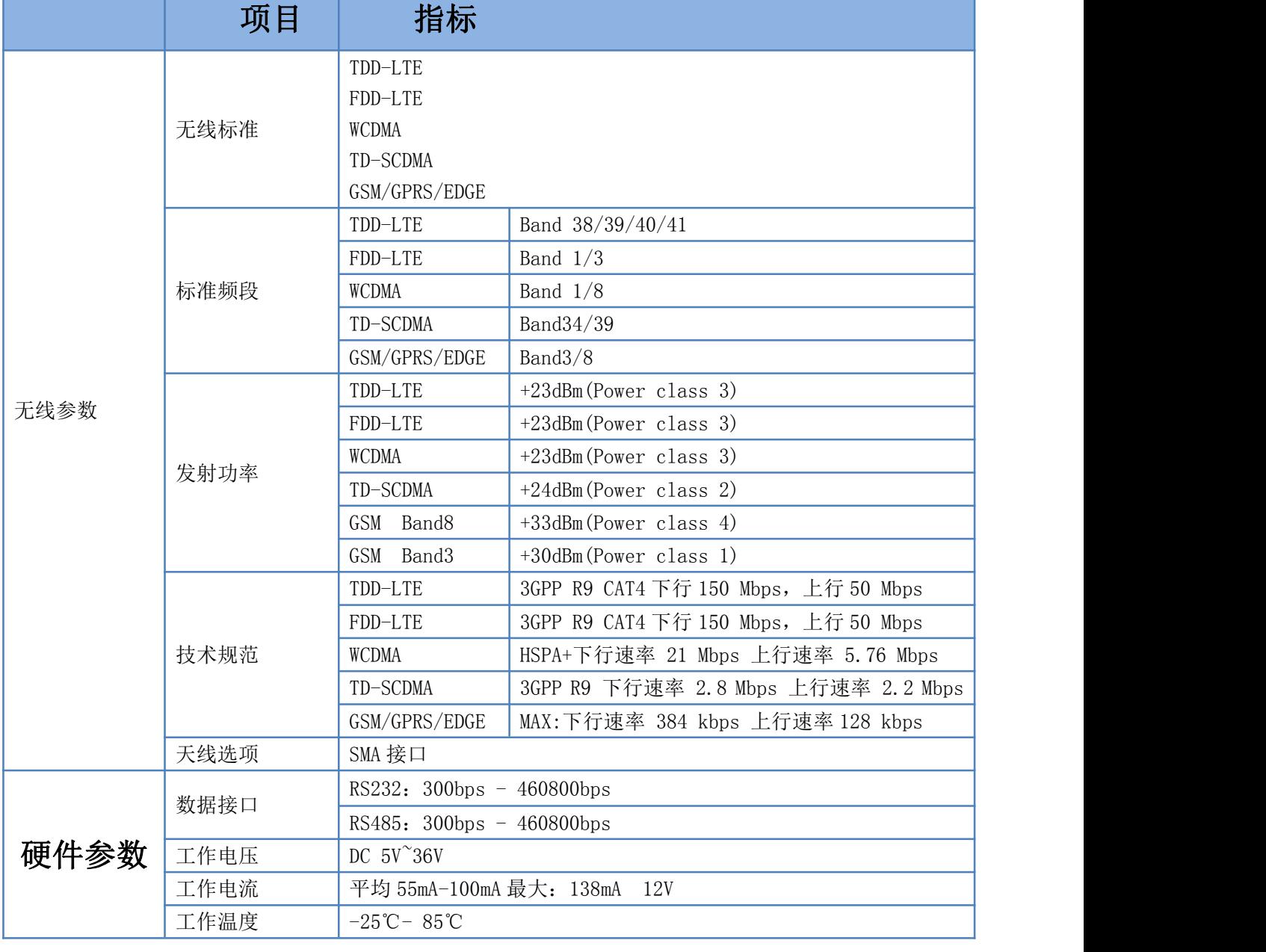

#### 表 **1** 基本参数

济南有人物联网技术有限公司 <br>  $\frac{1}{2}$   $\frac{1}{2}$   $\frac{$ 

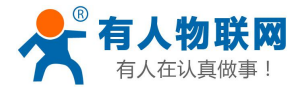

USR-G780 说明书

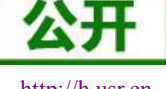

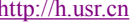

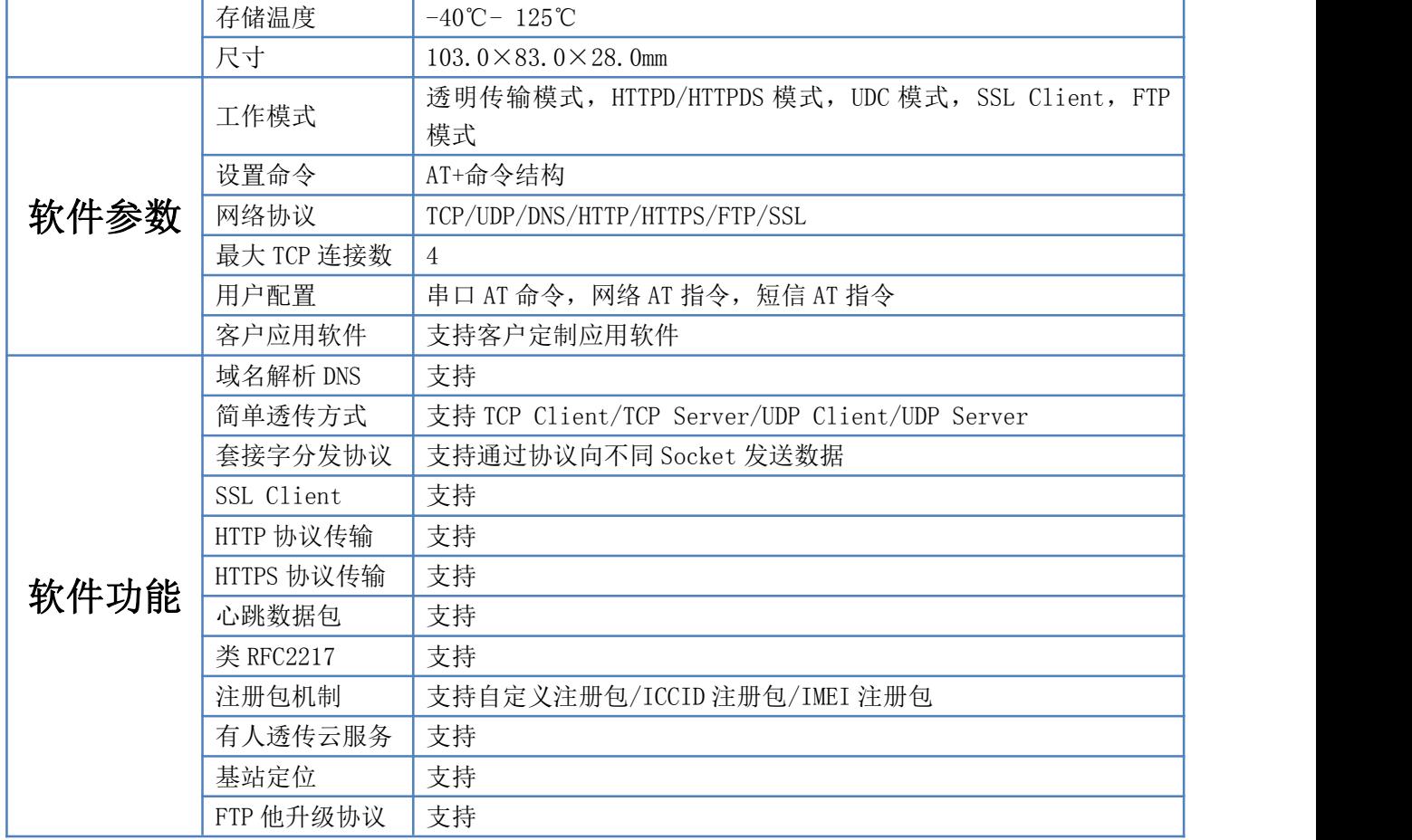

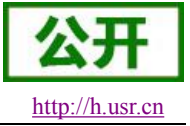

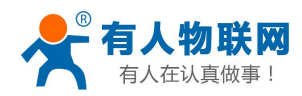

# <span id="page-7-0"></span>**2.** 产品功能

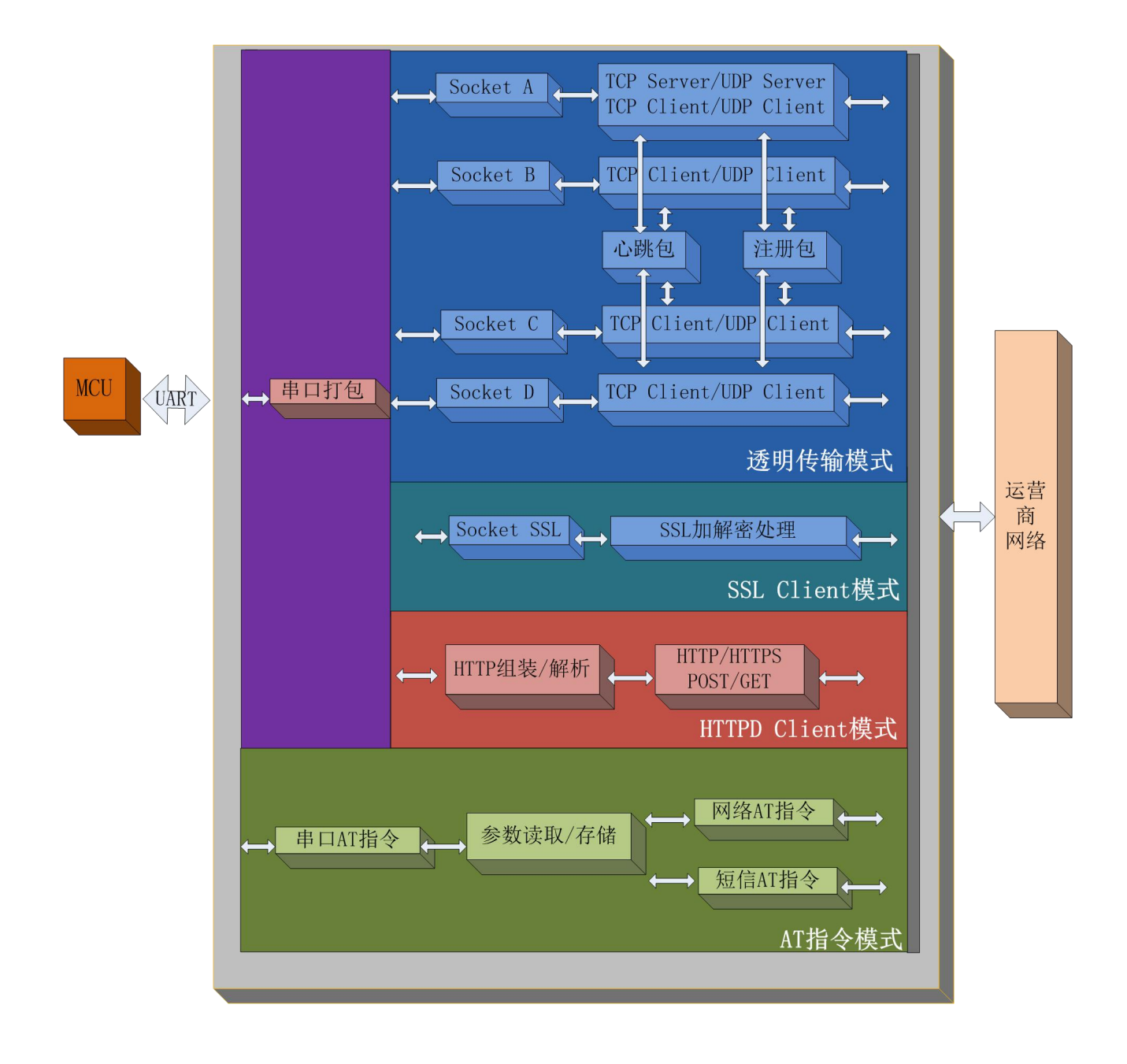

### 图 **1** 功能框图

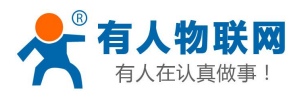

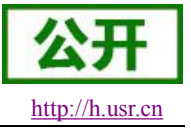

# <span id="page-8-0"></span>**2.1.** 工作模式

#### 共有 **5** 种工作模式:

网络透传模式(NET) 协议透传模式(UDC) **HTTPD Client** 模式 (HTTPD) **HTTPDS Client** 模式 (HTTPS) SSL Client 模式 (SSLC)

#### ■ 网络诱传模式

在此模式下,用户的串口设备,可以通过本模块发送数据到网络上指定的服务器。模块也可以接受来自服 务器的数据,并将信息转发至串口设备。

#### ■ 协议透传模式

此模式在网络透传模式上增加特定的注册包和心跳包,并且对数据进行组包。这种模式更方便用户使用和 二次开发,用户可以理解成加入 UDC 协议的网络透传模式。

#### ■ HTTPD Client 模式

在此模式下,用户的串口设备,可以通过本模块发送请求数据到指定的 HTTP 服务器,然后模块接收来自 HTTP 服务器的数据,对数据进行解析并将结果发至串口设备。

#### ■ HTTPDS Client 模式

在 V1.3.0 版本开始增加 HTTPS 功能, 使用 SSL 对 HTTPD 通讯进行加密, 支持证书验证功能。

#### ■ SSL Client 模式

SSL Client 模式是 TCP Client 的一种增强, 在 Socket 通信的基础上添加了一层安全性保护。提供了更高 的安全性,包括身份验证,数据加密以及完整性验证。数据加密可以防止消息传递过程中被别人监听而造成的 损失,即使第三方监听到传递的消息,但是由于没有正确的密钥,其仍然无法得到正确的消息,完整性验证以 防止消息在传递过程中被别人修改。

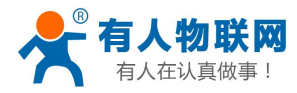

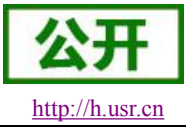

# <span id="page-9-0"></span>**2.1.1.** 网络透传模式

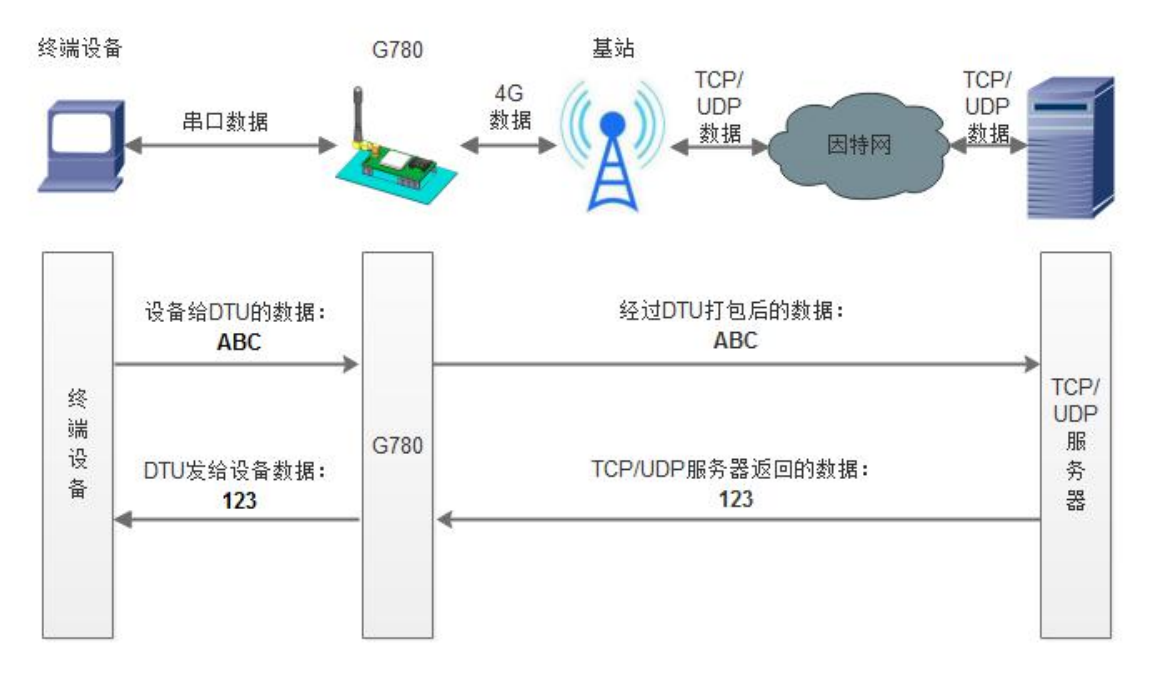

#### 图 **2** 网络透传模式示意图

在此模式下,用户的串口设备,可以通过本设备发送数据到网络上指定的服务器。设备也可以接受来自服 务器的数据,并将信息转发至串口设备。一次发送数据的最大长度由打包长度决定,参考 AT+UARTFL。

本模块支持四路Socket连接,分别为Socket A,Socket B,Socket C和Socket D,它们是相互独立的。USR-G780 仅Socket A支持作为TCP Client,TCP Server和UDP Client,UDP Server。其他三路只支持TCP Client和UDP Client 功能。

TCP Server 功能最大支持 8 路 Client 接入,超过 8 路将无法在接入。因为常规运营商网络无法通过外网访 问,所以针对 Server 功能需要使用专用的 APN 卡才能使用。

注:TCP Server 和 UDP Server 仅 V1.3.0 版本以及更高的版本支持。

AT 指令设置做 TCP Client 方法:

- 1. 设置工作模式为网络透传: **AT+WKMOD=NET**
- 2. 设置 socket A 为使能状态: **AT+SOCKAEN=ON**
- 3. 设置 socket A 为 TCP Client: **AT+SOCKA=TCP,test.usr.cn,2317**
- 4. 设置 socket A 为长连接: **AT+SOCKASL=LONG**

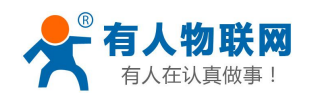

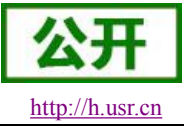

5. 重启: **AT+Z**

AT 指令设置做 TCP Server 方法:

- 1. 设置工作模式为网络透传: **AT+WKMOD=NET**
- 2. 设置 socket A 为使能状态: **AT+SOCKAEN=ON**
- 3. 设置 socket A 为 TCP Server, 本地端口 2317, IP 在 Server 时无参考意义: **AT+SOCKA=TCPS,test.usr.cn,2317**
- 4. 重启:

**AT+Z**

#### 使用软件工具设置:

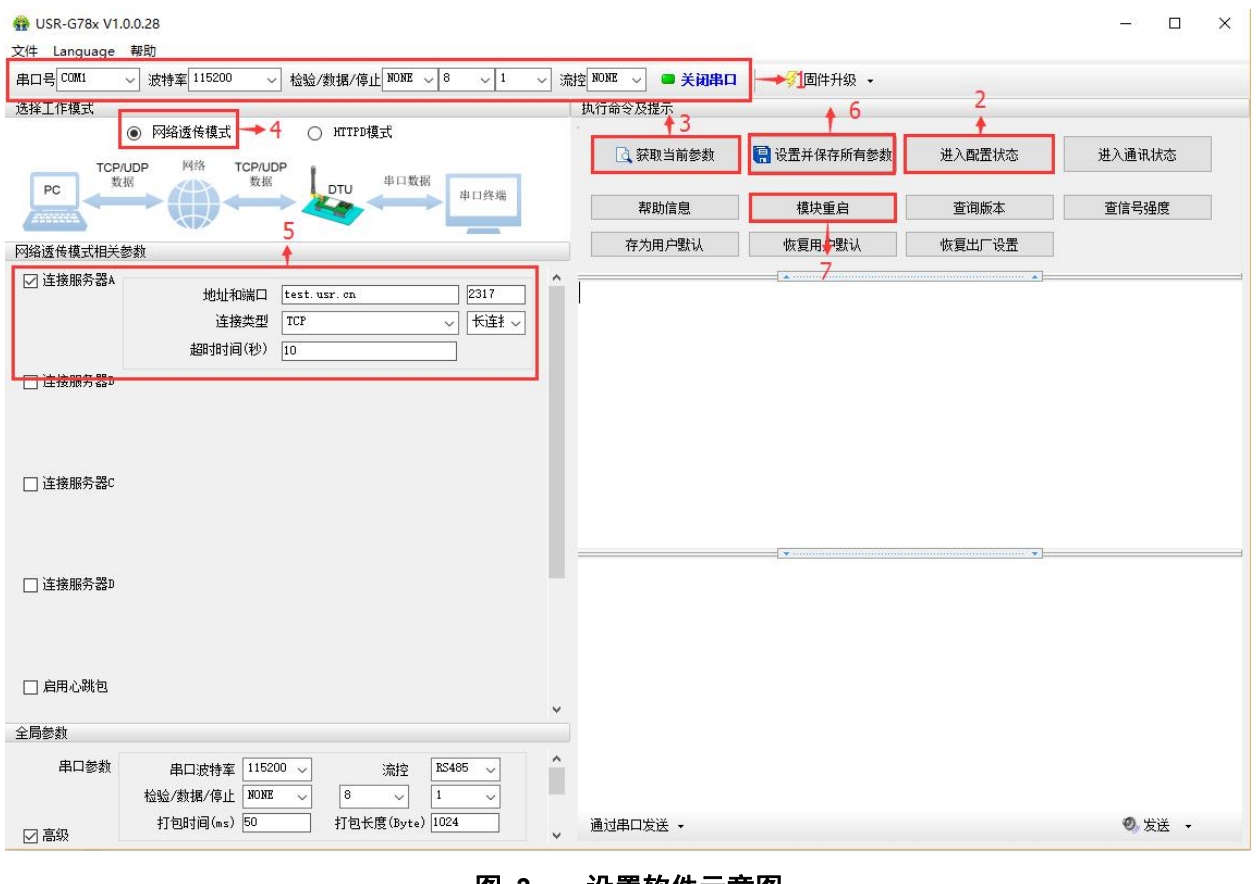

#### 图 **3** 设置软件示意图

- 1. 打开专用设置软件"USR-G78x"。根据实际情况设置串口参数并点击"打开串口"。
- 2. 点击"进入配置状态",等待设备进入 AT 指令配置模式。

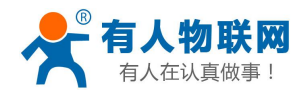

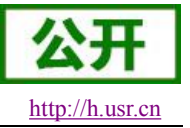

- <span id="page-11-0"></span>3. 点击"获取当前参数",等待获取所有当前参数完毕。
- 4. 在"选择工作模式"一栏中,选中"网络透传模式"。
- 5. 设置"地址和端口"为 test.usr.cn 和 2317。设置"连接类型"为 TCP 和长连接。
- 6. 点击"设置并保存所有参数"。
- 7. 保存完毕后,点击"重启按钮"重启设备,或者给设备断电再上电即可。

### **2.1.2.** 协议透传 **UDC** 模式

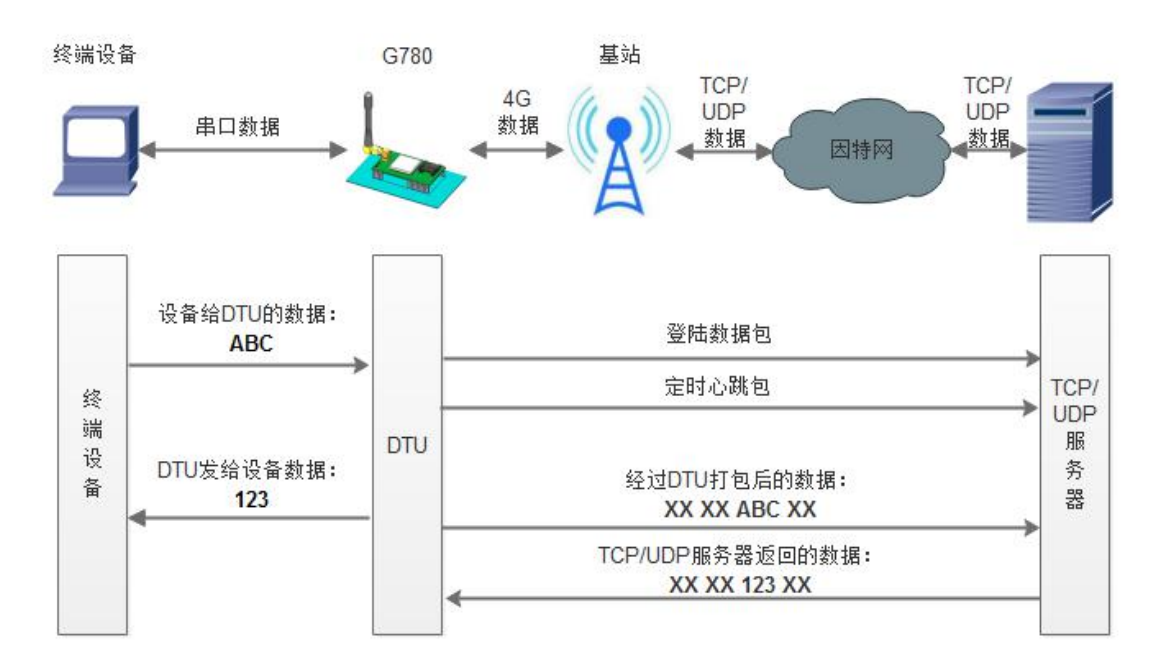

#### 图 **4** 协议透传 **UDC** 模式示意图

#### 注: 支持该功能的固件版本是 V1.2.3 及其以上版本, 如果低于该版本请联系技术支持索要远程升级指令。

此模式在网络透传模式上增加特定的注册包和心跳包,并且对数据进行组包。这种模式更方便用户使用和 二次开发,用户可以理解成加入 UDC 协议的网络透传模式。此模式下,我们提供了服务器端二次开发包,用 户在将链接库加入到自己的工程后,就可以通过调用我们提供的接口,快速开发自己的服务端,好处在于设备 的上线情况和数据传输既能被用户所掌握,也可以由用户来控制,既方便了用户开发,也提高了服务器端的统 一性,稳定性和可靠性。

#### 协议透传对比网络透传模式有什么不同?

- (1)设备端设置更加简单,协议透传模式下你不需要关注心跳包怎么写,注册包怎么设置,只需要按照要 求设置工作模式,服务器地址,端口号,**TCP/UDP** 和设备 **ID** 即可:
- (2)重头戏还是服务器端的简化,首先我们看下我们提供的服务器演示程序,当设备上线时会是这样:

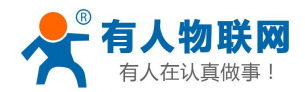

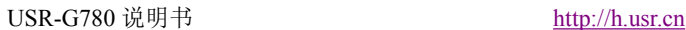

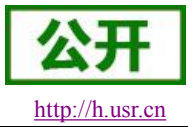

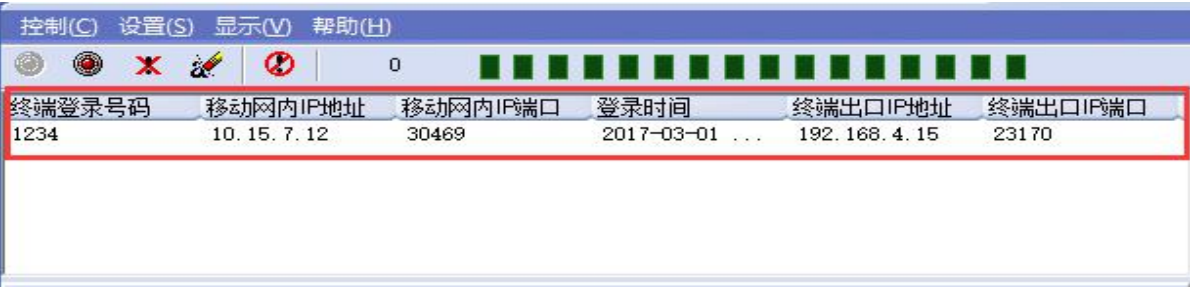

(3)我们通过终端登录号码也就是设置软件上输入的 **UDC ID** 来区分不同的设备,可以拿到这个设备详细 的信息,同时还可通过这种方式向设备发送数据:

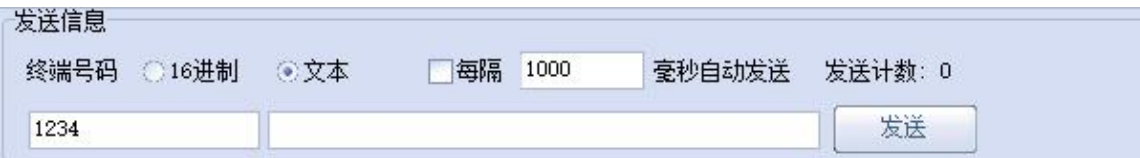

(4) 还可以对设备进行管理操作:

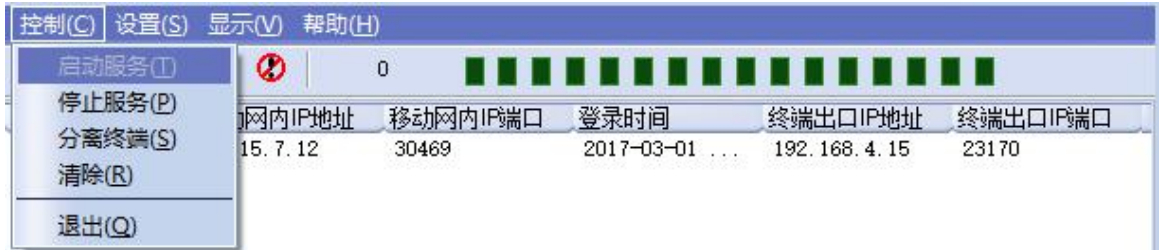

- (5)通常服务器程序开发时需要针对开发语言掌握 Socket 的创建方法、线程管理、数据解析等等,开发程 序的工程师不一定对设备的工作机制了解,所以开发过程中对注册包心跳包理解不到位,使得发挥不 出应有的效果,导致整个项目运行不稳定。
- (6)针对这种情况我们提供了服务器端二次开发包给客户使用,可以利用开发包并参考我们提供的 demo 就可以十分便捷的开发出稳定的服务器程序。
- (**7**)开发包是 **windows** 下的动态链接库文件,封装了与我们 **DTU** 设备通讯所需要的全部 **API** 接口,包括 服务的启动、数据发送、数据接收和关闭服务等等。 注:更多资料请查看 UDC 二次开发说明和 UDC 协议说明。 UDC 开发协议:**<http://www.usr.cn/Download/540.html>**

UDC 开发帮助:**<http://www.usr.cn/Download/539.html>**

#### **AT** 指令设置方法:

1. 设置工作模式为网络透传:

#### **AT+WKMOD=UDC**

- 2. 设置 socket A 为使能状态: **AT+SOCKAEN=ON**
- 3. 设置 socket A 为 TCP Client: **AT+SOCKA=TCP,test.usr.cn,2317**

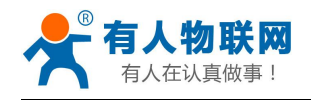

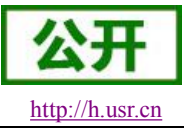

- 4. 设置 socket A 为长连接: **AT+SOCKASL=LONG**
- 5. 设置注册包使能为开: **AT+REGEN=ON**
- 6. 设置 UDC 的设备 ID 为 0001,最大长度 11 位: **AT+ID=0001**
- 7. 重启:

**AT+Z**

使用软件工具设置:

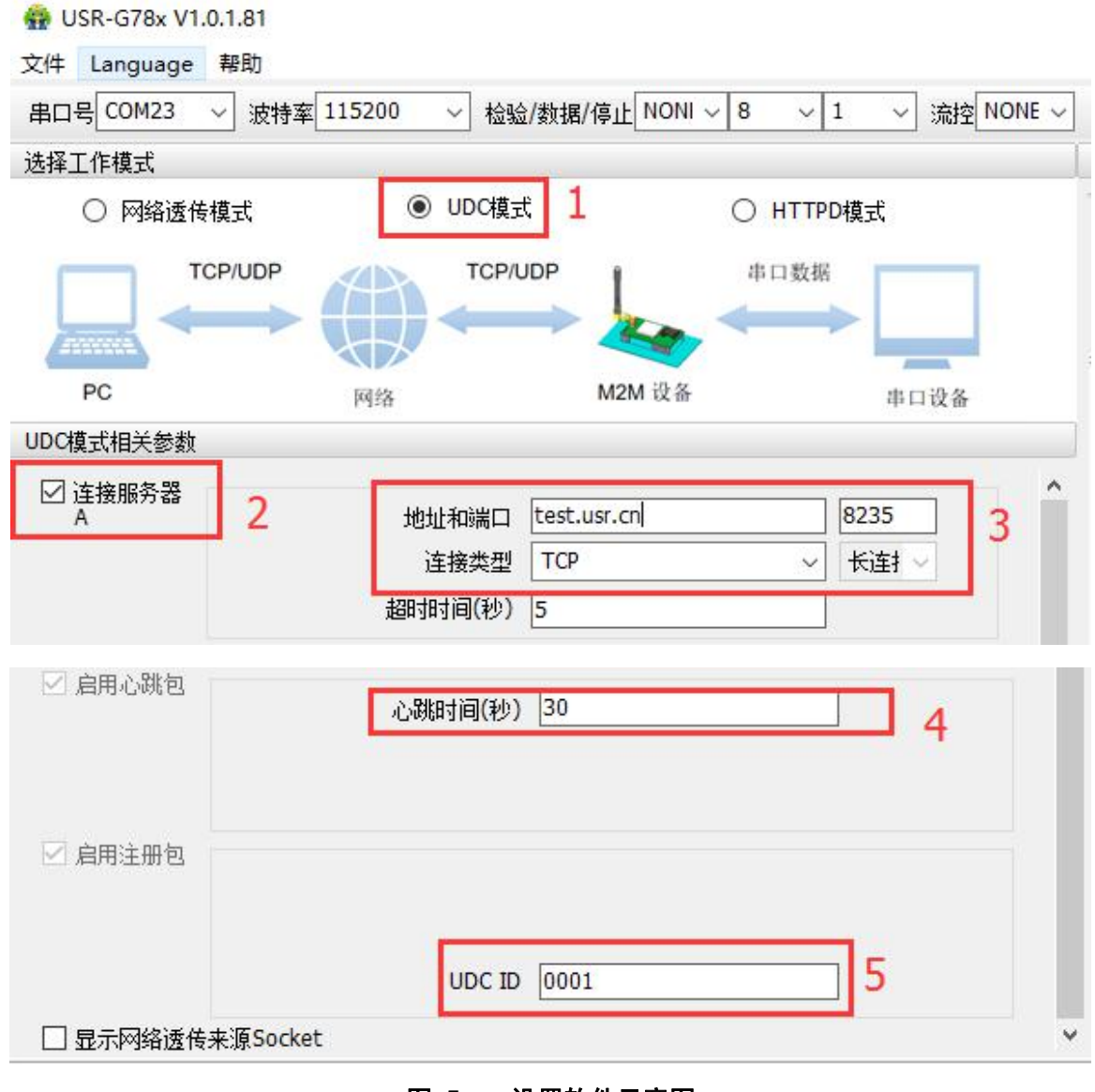

### 图 **5** 设置软件示意图

1. 打开专用设置软件"USR-G78x"。根据实际情况设置串口参数并点击"打开串口"。

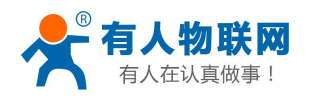

USR-G780 说明书 <http://h.usr.cn>

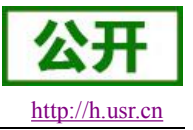

- <span id="page-14-0"></span>2. 点击"进入配置状态",等待设备进入 AT 指令配置模式。
- 3. 点击"获取当前参数",等待获取所有当前参数完毕。
- 4. 在"选择工作模式"一栏中,选中"UDC 模式"。
- 5. 设置"地址和端口"为 test.usr.cn 和 2317。设置"连接类型"为 TCP 和长连接。
- 6. 输入心跳包时间。
- 7. UDC ID 输入设备的识别码,长度不超过 11 位。
- 8. 点击"设置并保存所有参数"。
- 9. 保存完毕后,点击"重启按钮"重启设备,或者给设备断电再上电即可。

# **2.1.3. HTTPD Client** 模式

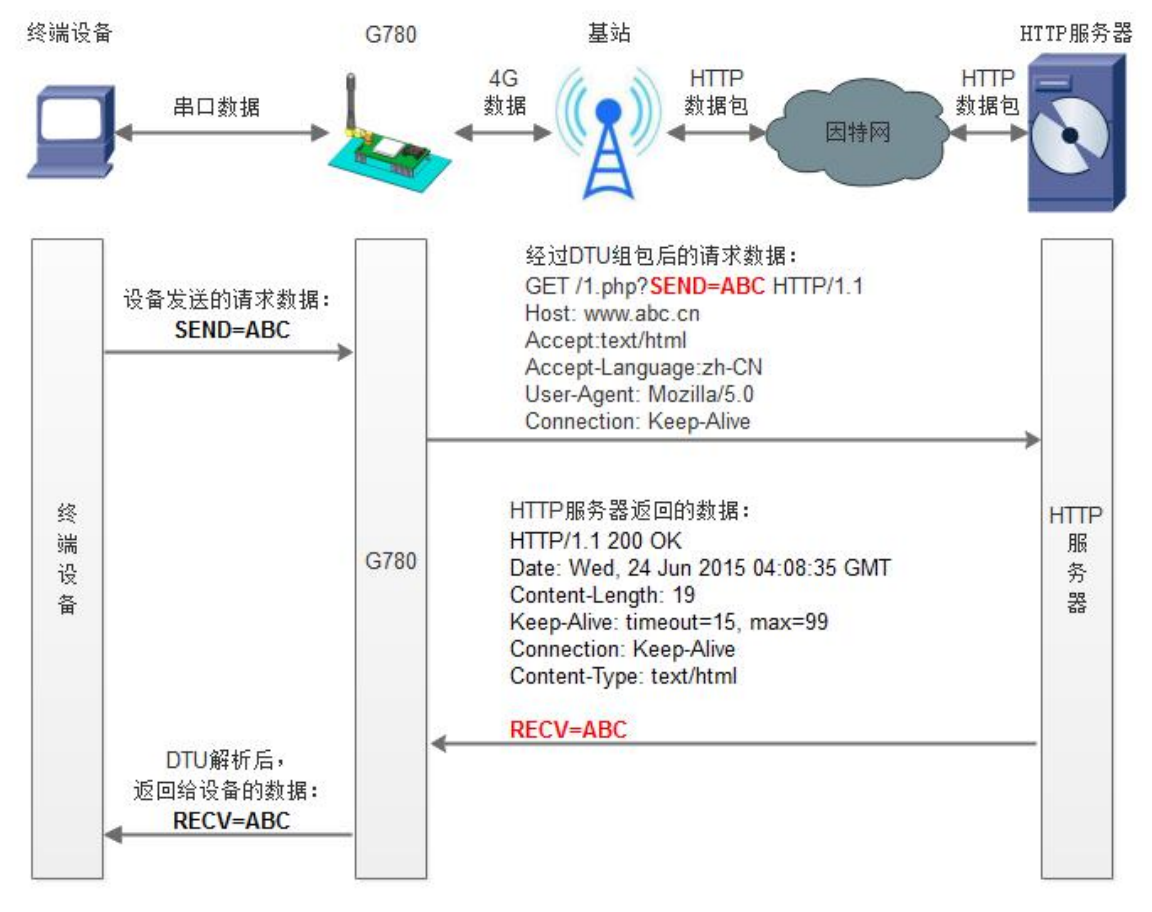

图 **6 HTTPD Client** 模式示意图

HTTPD 功能是什么?

用事先设置好请求的服务器地址与端口、请求方式和包头等信息。用户设备向 DTU 发送请求数据, DTU 根据 HTTP 协议对数据进行组包处理后, 将请求包发给 HTTP 服务器。HTTP 服务器返回结果给 DTU, DTU 将结果解析成用户设备所需要的格式,发送给用户设备。

由于串口接收缓存为 1000 字节, 所以 DTU 组包后的包大小最多 1000 字节。

用户想实现串口设备向 HTTP 服务器请求数据,但是串口设备所在的地方,不方便通过路由器接入因特网, 但是有基站信号,这样就可以采用 G780 为串口设备和 HTTP 服务器搭起一座通信的桥梁。

# **AT** 指令设置方法:

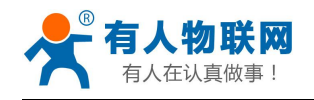

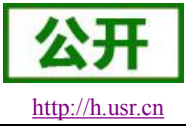

- 1. 设置工作模式为 HTTPD: **AT+WKMOD=HTTPD**
- 2. 设置 HTTP 的请求方式: **AT+HTPTP=GET**
- 3. 设置 HTTP 的请求 URL: **AT+HTPURL=/1.php[3F]**
- 4. 设置 HTTP 的请求服务器: **AT+HTPSV=test.usr.cn,80**
- 5. 设置 HTTP 的请求头信息: **AT+HTPHD=Connection: close[0D][0A]**
- 6. 设置 HTTP 的请求超时时间: **AT+HTPTO=10**
- 7. 设置是否过滤回复信息包头: **AT+HTPFLT=ON**
- 8. 重启: **AT+Z**

使用软件工具设置:

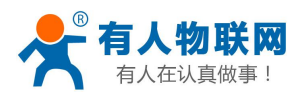

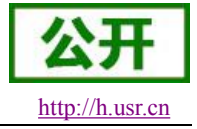

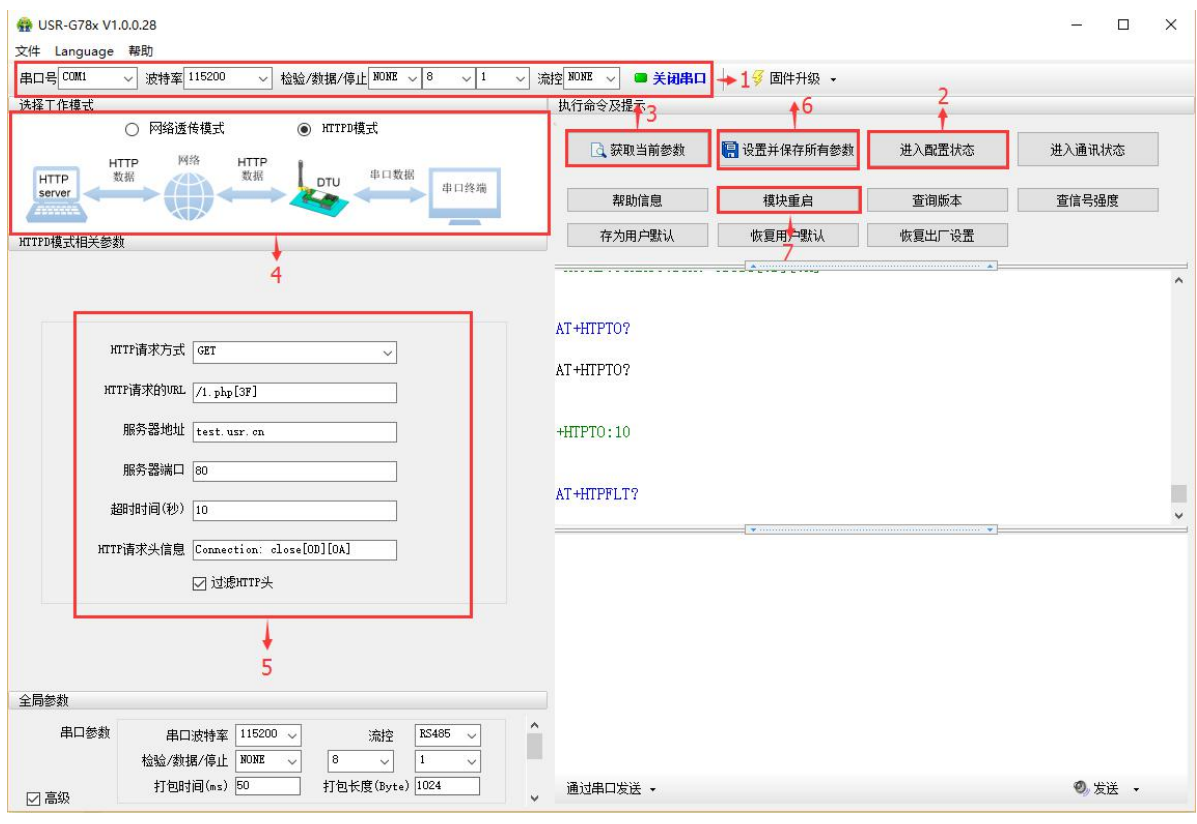

图 **7** 设置软件示意图

- 1. 打开专用设置软件"USR-G78x"。根据实际情况设置串口参数并点击"打开串口"。
- 2. 点击"获取当前参数",等待获取所有当前参数完毕。
- 3. 点击"进入配置状态",等待设备进入 AT 指令配置模式。
- 4. 在"选择工作模式"一栏中,选中"HTTPD 模式"。
- 5. 设置"HTTP 请求方式"为 GET。设置"HTTP 请求的 URL"为"/1.php[3F]"。设置"服务器地址"为 "www.usr.cn"。设置"服务器端口"为80,设置"超时时间"为10秒。设置"HTTP请求头信息"为"Connection: Keep-Alive[0D][0A]", 选中"过滤 HTTP 头信息"。
- 6. 点击"设置并保存所有参数"。
- 7. 保存完毕后,点击"重启按钮"重启设备,或者给设备断电再上电即可。

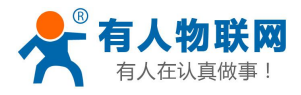

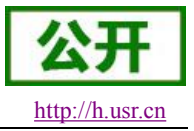

# <span id="page-17-0"></span>**2.1.4. HTTPDS Client** 模式

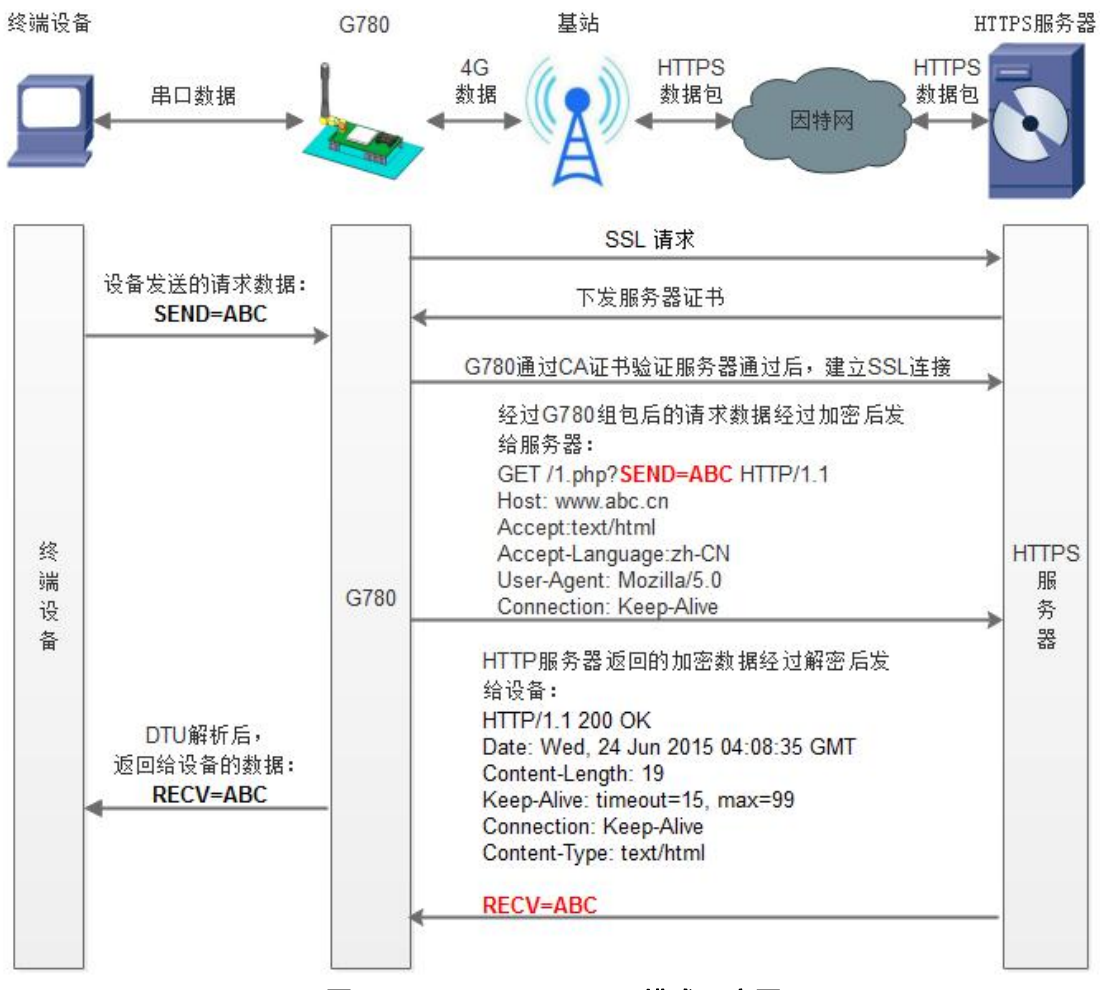

图 **8 HTTPDS Client** 模式示意图

#### 在 V1.3.0 版本开始增加 HTTPS 功能,使用 SSL 对 HTTPD 通讯进行加密,支持证书验证功能。

#### **HTTPS** 和 **HTTP** 的区别

超文本传输协议 HTTP 协议被用于在 Web 浏览器和网站服务器之间传递信息。HTTP 协议以明文方式发 送内容,不提供任何方式的数据加密,如果攻击者截取了 Web 浏览器和网站服务器之间的传输报文,就可以 直接读懂其中的信息,因此 HTTP 协议不适合传输一些敏感信息,比如信用卡号、密码等。

为了解决 HTTP 协议的这一缺陷, 需要使用另一种协议: 安全套接字层超文本传输协议 HTTPS。为了数 据传输的安全,HTTPS 在 HTTP 的基础上加入了 SSL 协议, SSL 依靠证书来验证服务器的身份,并为浏览器 和服务器之间的通信加密。

HTTPS 和 HTTP 的区别主要为以下四点:

- 一、https 协议需要到 ca 申请证书,一般免费证书很少,需要交费。
- 二、http 是[超文本传输协议](http://baike.baidu.com/item/%E8%B6%85%E6%96%87%E6%9C%AC%E4%BC%A0%E8%BE%93%E5%8D%8F%E8%AE%AE), 信息是明文传输, https 则是具有[安全性的](http://baike.baidu.com/item/%E5%AE%89%E5%85%A8%E6%80%A7) [ssl](http://baike.baidu.com/item/ssl) 加密传输协议。
- 三、http 和 https 使用的是完全不同的连接方式, 用的端口也不一样, 前者是 80, 后者是 443。

四、http 的连接很简单,是无状态的;HTTPS 协议是由 SSL+HTTP 协议构建的可进行加密传输、身份认 证的[网络协议](http://baike.baidu.com/item/%E7%BD%91%E7%BB%9C%E5%8D%8F%E8%AE%AE),比 http 协议安全。

### **AT** 指令设置方法:

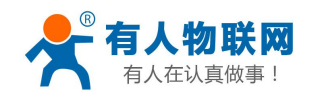

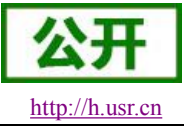

- <span id="page-18-0"></span>9. 设置工作模式为 HTTPD: **AT+WKMOD=HTTPS**
- 10. 设置 HTTPS 的请求方式: **AT+HTPTP=GET**
- 11. 设置 HTTPS 的请求 URL: **AT+HTPURL=/1.php[3F]**
- 12. 设置 HTTPS 的请求服务器: **AT+HTPSV=ceshi.usr.cn,443**
- 13. 设置 HTTPS 的请求头信息: **AT+HTPHD=Connection: close[0D][0A]**
- 14. 设置 HTTPS 的请求超时时间: **AT+HTPTO=10**
- 15. 设置是否过滤回复信息包头: **AT+HTPFLT=ON**
- 16. 重启: **AT+Z**

# **2.1.5. SSL Client** 模式

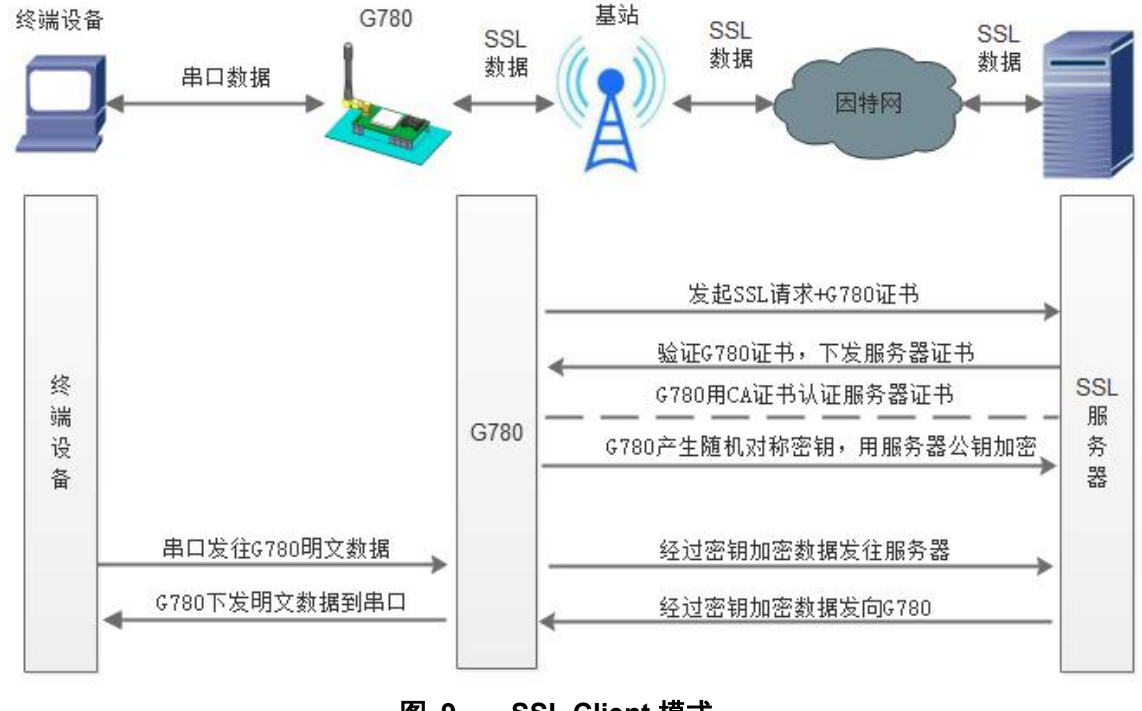

图 **9 SSL Client** 模式

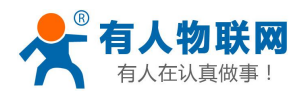

USR-G780 说明书

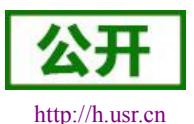

SSL Client 模式是 TCP Client 的一种增强, 在 Socket 通信的基础上添加了一层安全性保护。提供了更高的 安全性,包括身份验证,数据加密以及完整性验证。数据加密可以防止消息传递过程中被别人监听而造成的损 失,即使第三方监听到传递的消息,但是由于没有正确的密钥,其仍然无法得到正确的消息,完整性验证以防 止消息在传递过程中被别人修改。

根据使用场景的不同需要考虑以下四种情况,不同情况指令设置和证书准备都有所不同:

- (1) 双方互不验证,这种情况下 G780 不需要发送本地证书到服务器,服务器也不要求 G780 的证书, 同样 G780 也不会要求服务器下发证书和对证书进行验证。设置方法:
	- a. 关闭验证远程服务器证书:**AT+SSLVC=OFF**
	- b. 关闭发送本地证书到服务器:**AT+SSLOC=OFF**
	- c. 证书准备:无
- (2) G780 只验证服务器证书,这种情况下,G780 会向服务器要证书进行验证,但不会发送本地的证 书给服务器验证,设置方法:
	- a. 开启验证远程服务器证书:**AT+SSLVC=ON**
	- b. 关闭发送本地证书到服务器:**AT+SSLOC=OFF**
	- c. 证书准备:**CA** 证书
- (3) 服务器单向验证 G780,这种情况下,G780 不会验证服务器证书,但是会发送本地证书给到服务 器。设置方法:
	- a. 关闭验证远程服务器证书:**AT+SSLVC=OFF**
	- b. 开启发送本地证书到服务器:**AT+SSLOC=ON**
	- c. 证书准备:客户端证书,客户端私钥及其使用密码
- (4) 双向验证,这种情况下 G780 既要验证服务器的证书,也要把自己证书发给服务器让服务器验证, 任何一方验证失败都会通讯失败。
	- a. 开启验证远程服务器证书:**AT+SSLVC=ON**
	- b. 开启发送本地证书到服务器:**AT+SSLOC=ON**
	- c. 证书准备:**CA** 证书,客户端证书,客户端私钥及其使用密码

证书说明:

G780 支持的证书格式为.pem 格式,如果不是需要进行转化。并且对于私钥需要有私钥的使用密码,需要 提前使用指令进行设置。设置私钥密码:

### **AT+KEYPW=12345678**

准备好的证书需要进行上传,上传需要使用 tftp。首先将电脑要安装驱动,参考 RNDIS 功能章节,目的就 是为了 G780 和电脑建立局域网络。下面是证书上传过程, 前提 G780 已经和电脑建立建立局域网络。

- (1) 将 tftpd32.exe 服务器软件放在和证书相同目录下,并打开服务器软件
- (2) G780 进入 AT 指令模式
- (3) 执行指令 AT+SHELL=tftp –gr cacert.pem 192.168.100.100,其中 cacert.pem 是本地要上传的证书 的名称,后面地址 tftp 服务器地址。如果不确定 G780 是否能正常访问可以使用 AT+SHELL=PING 192.168.100.100 进行 PING 操作,从而判断网络情况。
- (4) 返回 OK 后执行 AT+SHELL=ls 查看木有是否已经有下载好的证书
- (5) 对于证书命名要按照下面命名,否则程序无法找到证书
	- a. CA 机构颁发证书: cacert.pem
	- b. G780 本地证书: sslclientcert.pem
	- c. 本地客户端私钥: sslclientkey.pem

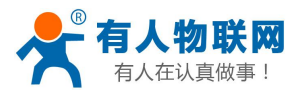

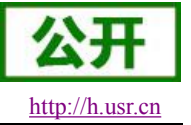

# <span id="page-20-2"></span><span id="page-20-1"></span><span id="page-20-0"></span>**2.2.** 串口

## **2.2.1.** 基本参数

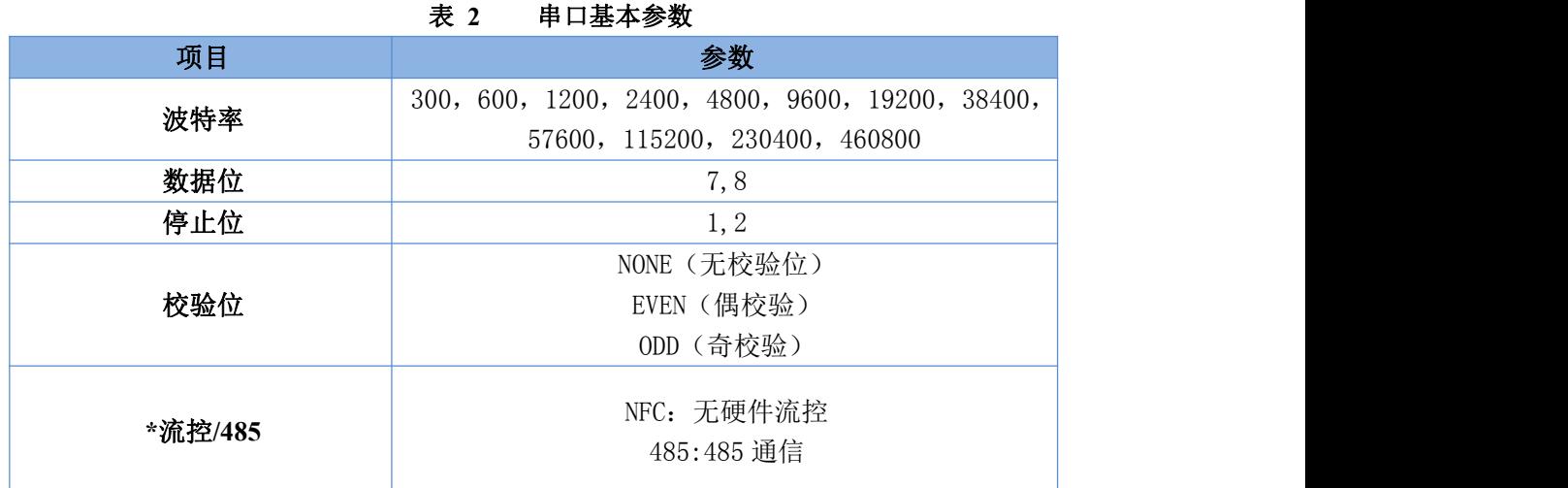

注:流控一项暂时不支持,默认选择 NFC 或者 485 通讯。

#### **2.2.2.** 成帧机制

#### **2.2.2.1.** 时间触发模式

G780 在接收来自 UART 的数据时,会不断的检查相邻 2 个字节的间隔时间。如果间隔时间大于等于某一"时 间阈值",则认为一帧结束,否则一直接收数据直到大于等于 1024 字节。将这一帧数据作为一个 TCP 或 UDP 包发向网络端。这里的"时间阈值"即为打包间隔时间。可设置的范围是 50ms~60000ms。出厂默认 50ms。 这个参数可以根据 AT 命令来设置, AT+UARTFT=<time>。

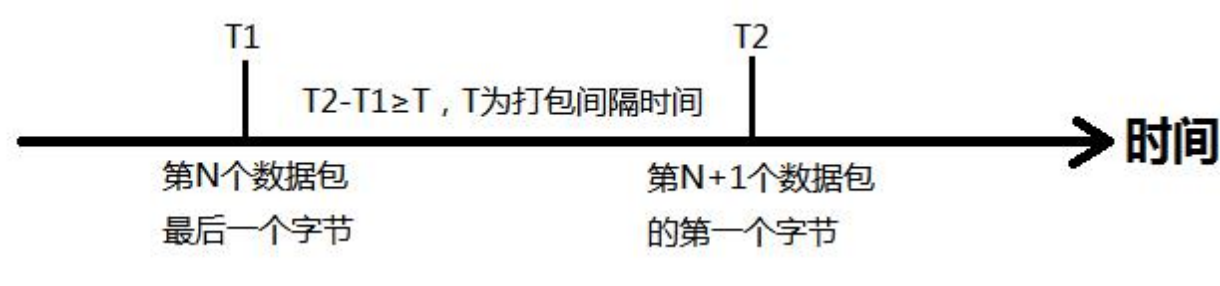

#### 图 **10** 时间触发模式

#### **2.2.2.2.** 长度触发模式

G780 在接收来自 UART 的数据时,会不断的检查已接收到的字节数。如果已接收到的字节数某一"长度阈 值",则认为一帧结束。将这一帧数据作为一个 TCP 或 UDP 包发向网络端。这里的"长度阈值"即为打包长度。

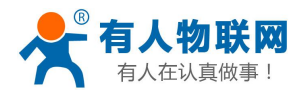

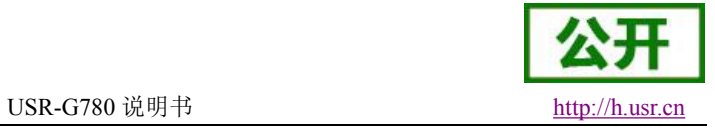

可设置的范围是 1~1024。出厂默认 1024。

这个参数可以根据 AT 命令来设置,AT+UARTFL=<length>。

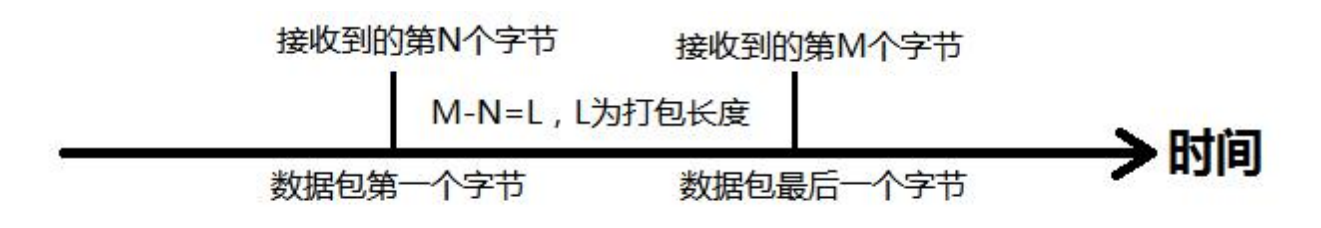

图 **11** 长度触发模式

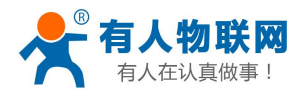

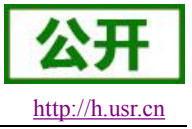

<span id="page-22-0"></span>**2.2.3.** 类 **RFC2217**

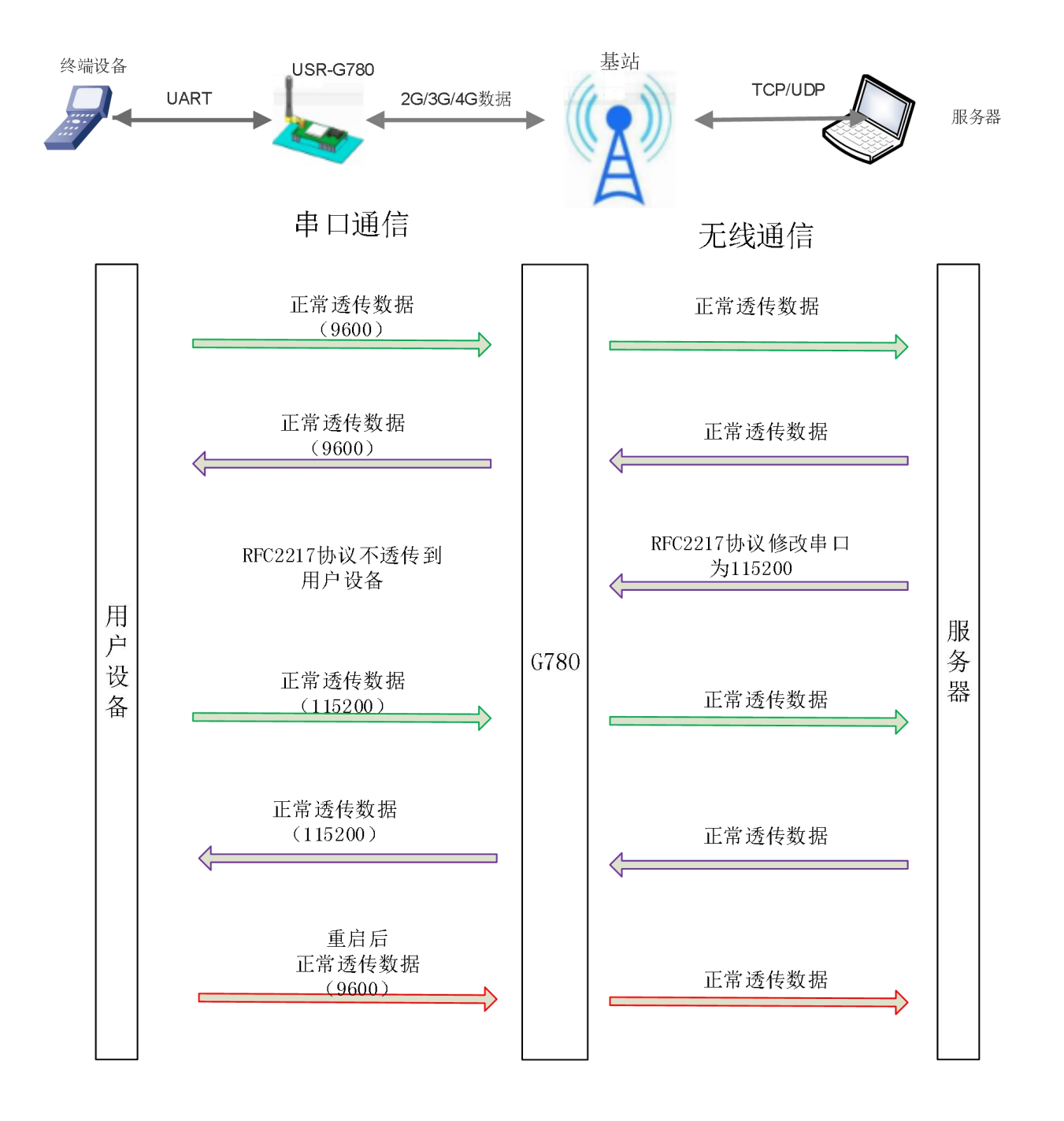

图 **12** 类 **RFC2217**

此功能类似于 RFC2217, 即从网络端动态修改串口参数。从网络端发送符合特定协议的数据, 即可实时 修改串口的参数,这种修改只是临时性的,模块重启后,恢复原来的参数。

### 协议说明

协议长度为 8 个字节, 具体协议内容如下, 举例的数值为 HEX 格式:

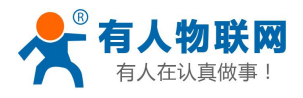

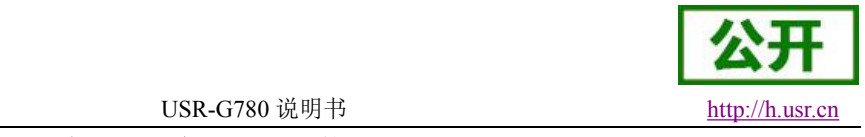

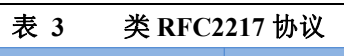

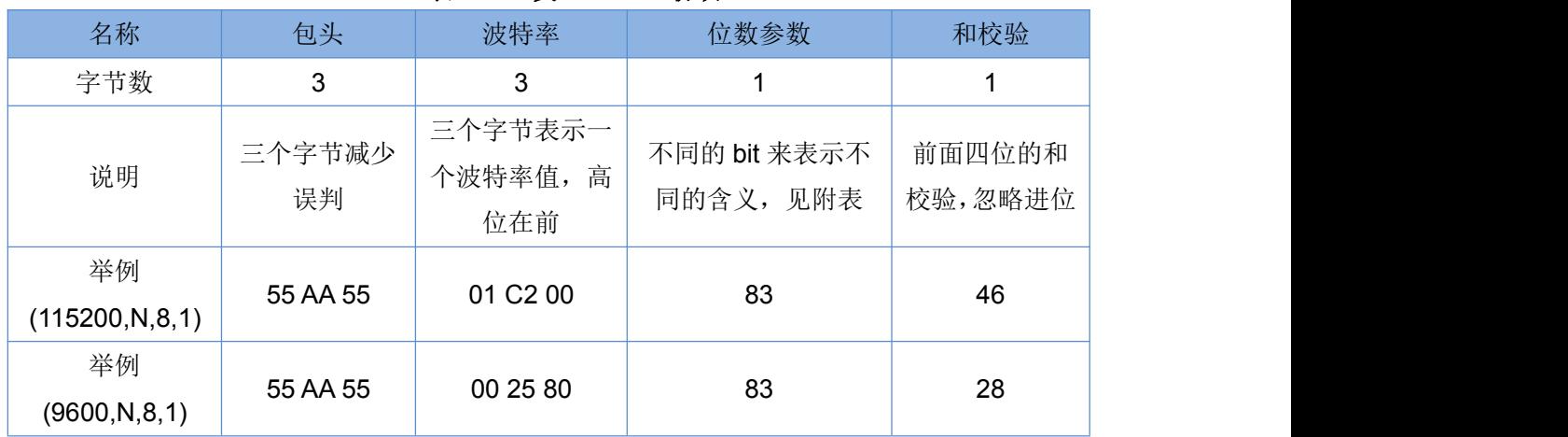

## 表 **4** 串口参数位 **bit** 含义说明

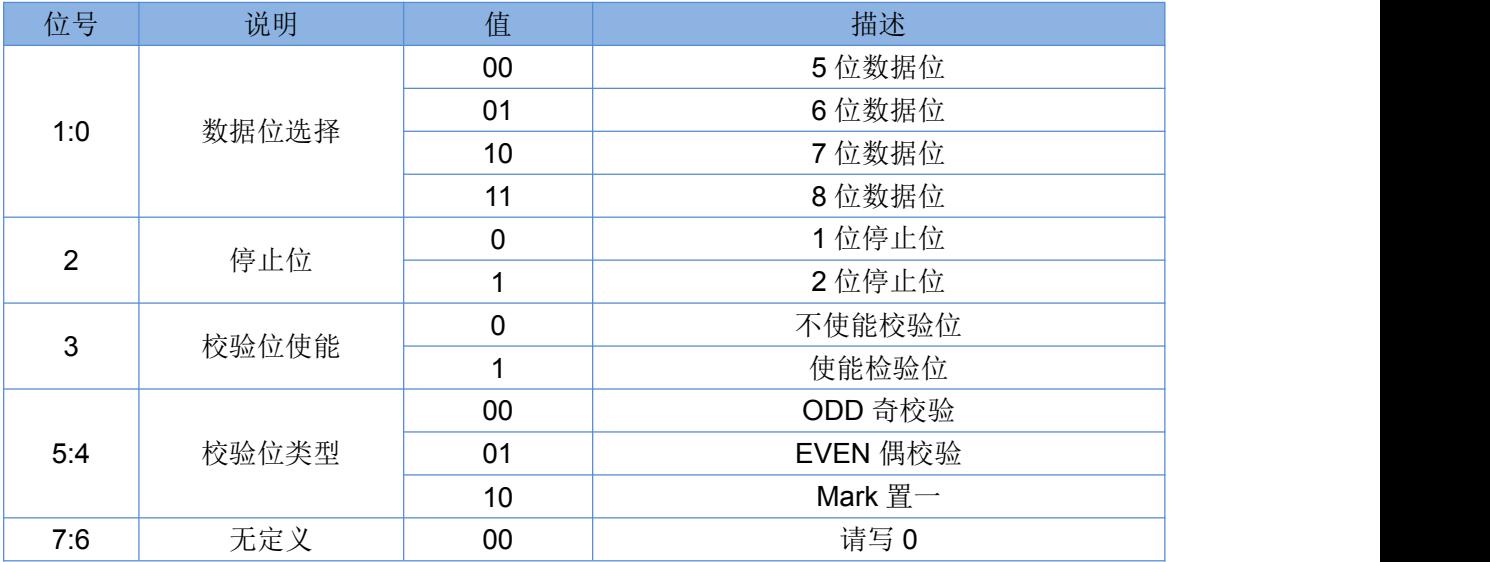

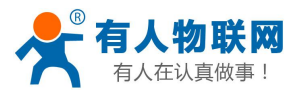

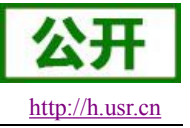

# <span id="page-24-1"></span><span id="page-24-0"></span>**2.3.** 特色功能

# **2.3.1.** 注册包功能

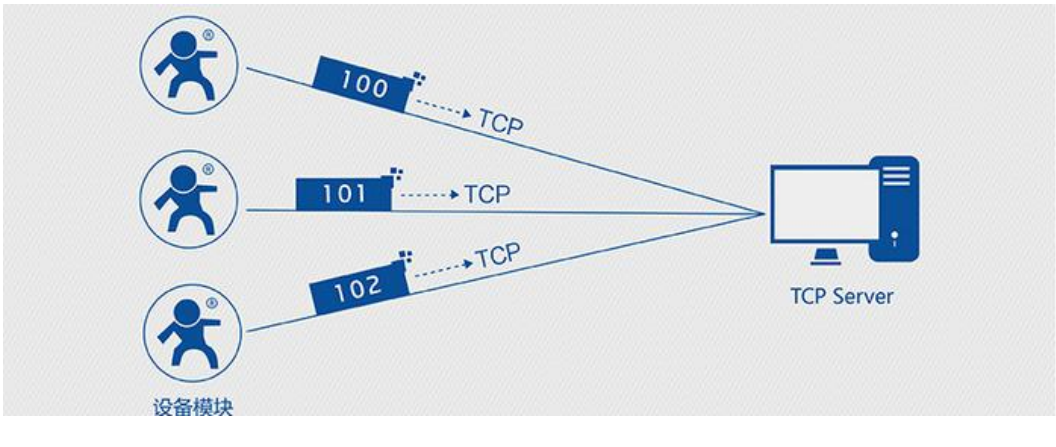

#### 图 **13** 注册包功能示意图

注册包是指在 G780 发送网络透传数据时,增加一些附加信息,来实现一些特殊的功能。这些附加信息会在建 立网络连接(TCP 连接)时, 或是将其插入到数据包的最前端作为数据包的一部分。

注册包的类型有 ICCID、IMEI、CLOUD 和 USER。

- ICCID, SIM 的唯一识别码, 适用于基于 SIM 卡识别的应用。
- IMEI, DTU 设备内上网模块的唯一识别码,适用于基于设备识别的应用,与其内安装的 SIM 卡无关。
- CLOUD,基于有人透传云应用的识别码,通过设置的已获取权限的相关参数,即可轻松使用有人透传云服 务。
- USER, 用户自定义数据, 可应用于用户自定义的注册数据。

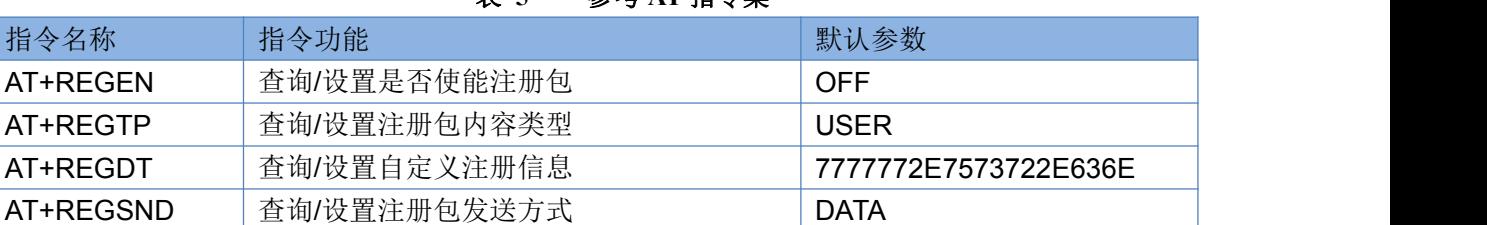

#### 表 **5** 参考 **AT** 指令集

#### 1. 开启注册包功能:

#### **AT+REGEN=ON**

- 2. 设置注册包内容类型为用户自定义: **AT+REGTP=USER**
- 3. 设置自定义注册包数据: **AT+REGDT=7777772E7573722E636E**
- 4. 设置注册包发送方式为将注册数据作为每包数据的头:

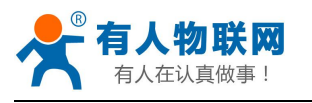

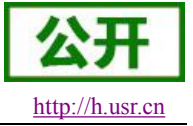

#### **AT+REGSND=DATA**

5. 重启:

**AT+Z**

设置软件示意图:

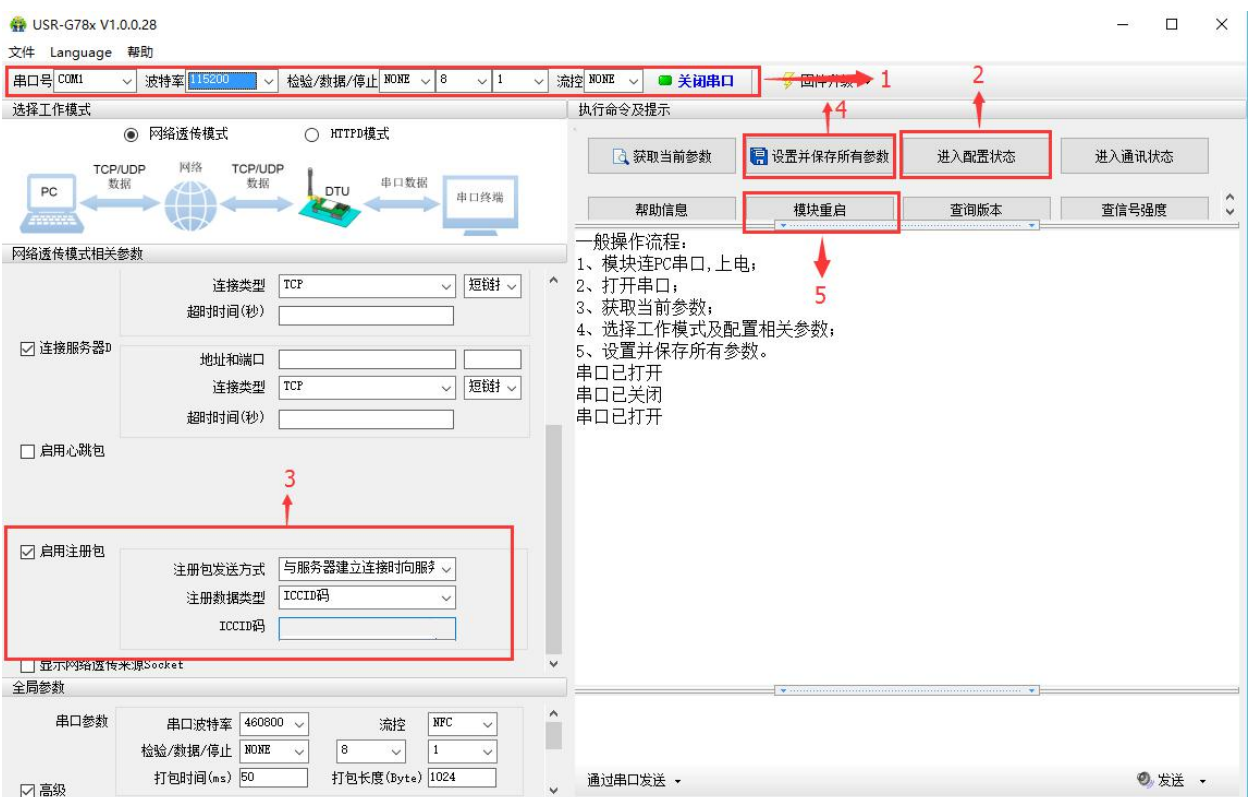

图 **14** 设置软件示意图

- 1. 打开专用设置软件"USR-G78x"。根据实际情况设置串口参数并点击"打开串口"。
- 2. 点击"获取当前参数",等待获取所有当前参数完毕。
- 3. 点击"进入配置状态",等待设备进入 AT 指令配置模式。
- 4. 在"选择工作模式"一栏中,选中"网络透传模式"并设置 socketA 的参数。
- 5. 开启注册包功能,并设置各项参数。
- 6. 点击"设置并保存所有参数"。
- 7. 保存完毕后,点击"重启按钮"重启设备,或者给设备断电再上电即可。

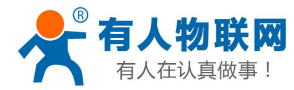

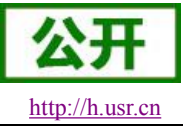

# <span id="page-26-0"></span>**2.3.2.** 心跳包功能

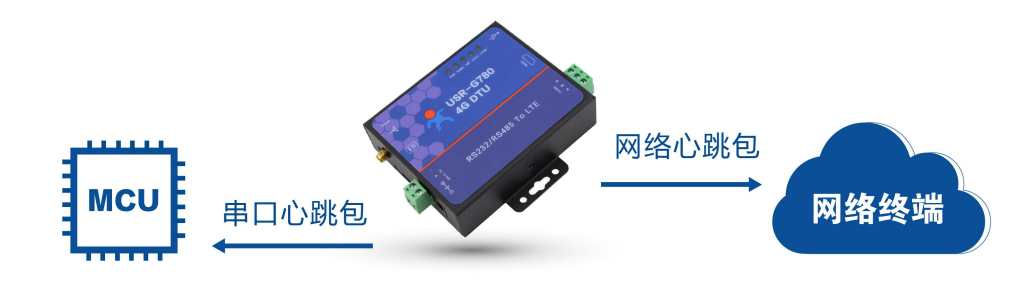

图 **15** 心跳包功能示意图

在网络透传模式下,用户可以选择让设备发送心跳包。心跳包可以向网络服务器端发送,也可以向串口设 备端发送。

向网络端发送主要目的是为了与服务器保持连接,和让长时间空闲(很长时间内不会向服务器发送数据) 的设备与服务器端的连接。

在服务器向设备发送固定查询指令的应用中,为了减少通信流量,用户可以选择,用向串口设备端发送心 跳包(查询指令),来代替从服务器发送查询指令。

#### 表 **6** 参考 **AT** 指令集

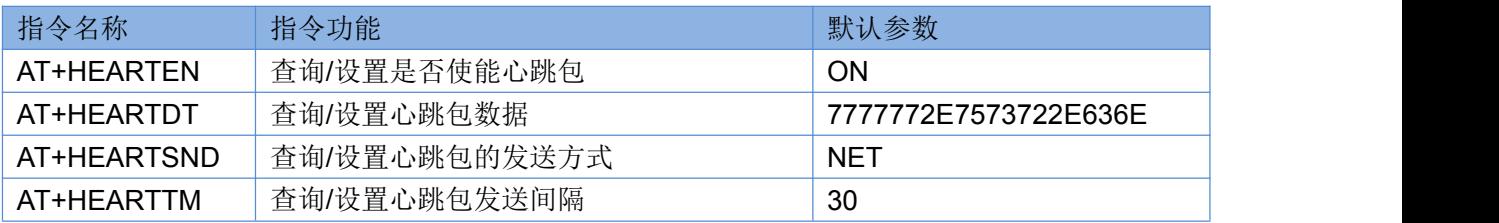

1. 开启心跳包功能:

#### **AT+HEARTEN=ON**

- 2. 设置心跳包数据: **AT+HEARTDT=7777772E7573722E636E**
- 3. 设置心跳包发送方式为发向网络端: **AT+HEARTTP=NET**
- 4. 设置心跳包的发送间隔时间: **AT+HEARTTM=30**
- 5. 重启: **AT+Z**

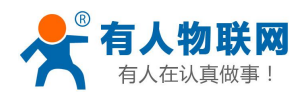

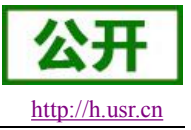

设置软件示意图:

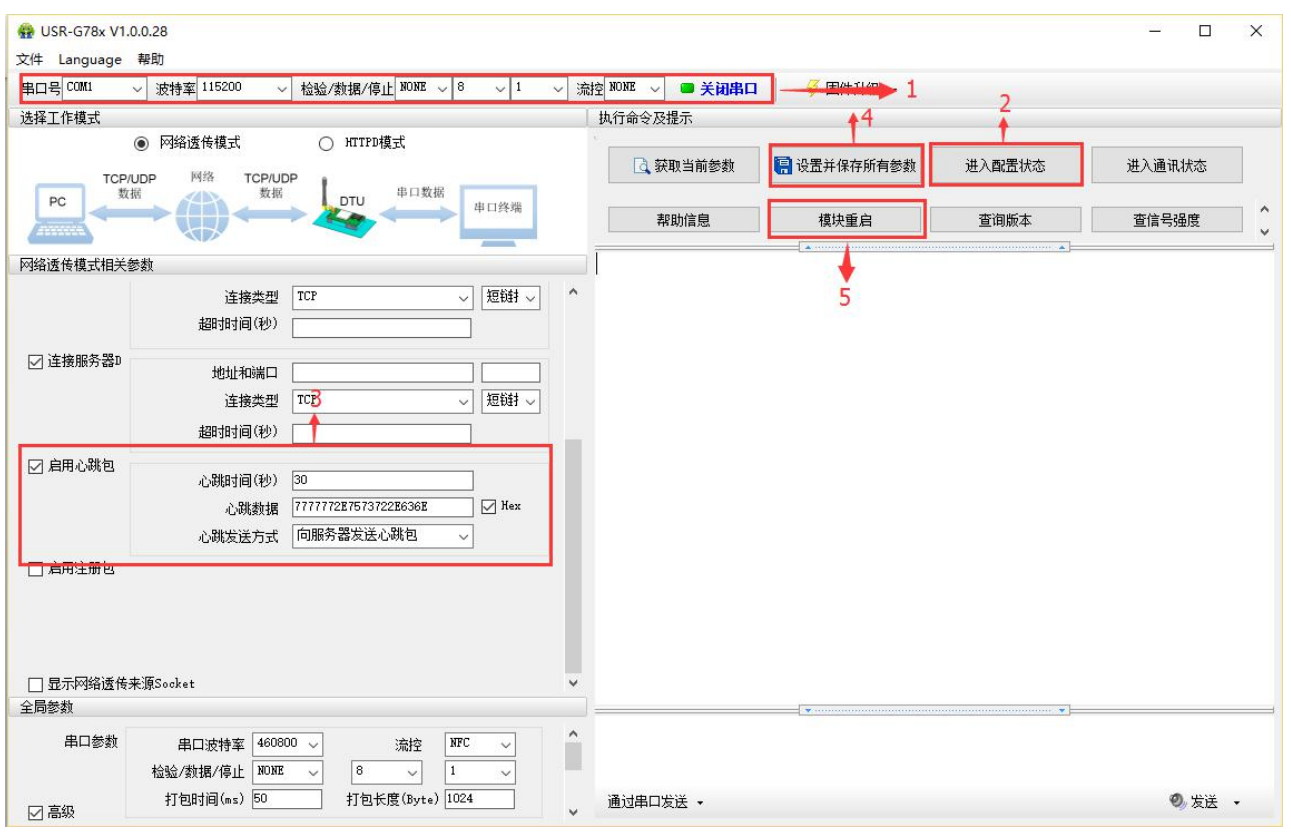

图 **16** 设置软件示意图

- 1. 打开专用设置软件"USR-G78x"。根据实际情况设置串口参数并点击"打开串口"。
- 2. 点击"获取当前参数",等待获取所有当前参数完毕。
- 3. 点击"进入配置状态",等待设备进入 AT 指令配置模式。
- 4. 在"选择工作模式"一栏中,选中"网络透传模式"
- 5. 设置 socketA 的参数。
- 6. 开启心跳包功能,并设置各项参数。
- 7. 点击"设置并保存所有参数"。
- 8. 保存完毕后,点击"重启按钮"重启设备,或者给设备断电再上电即可。

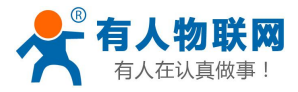

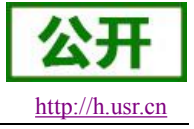

**2.3.3.** 透传云功能

<span id="page-28-0"></span>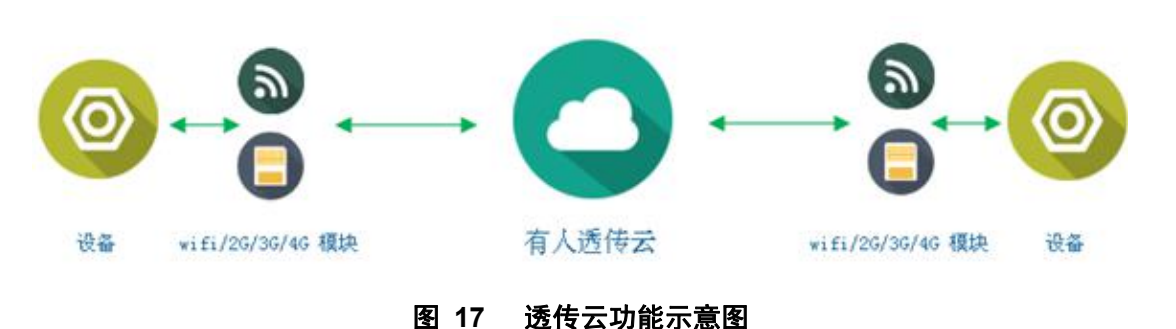

有人透传云主要是为解决设备与设备、设备与上位机(Android、IOS、PC)之间相互通信而开放的平台。 透传云主要用来透传数据,接入设备几乎不需做修改便可接入实现远程透传数据。透传云适用于远程监控、物 联网、车联网、智能家居等领域,所以我们的 USR-G780 也支持接入透传云。关于透传云的相关信息请浏览 **[cloud.usr.cn](http://cloud.usr.cn/)** 获取更多资料,详细参考下面链接 **<http://www.usr.cn/Faq/263.html>**。

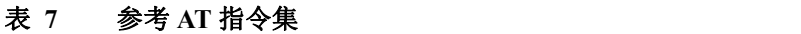

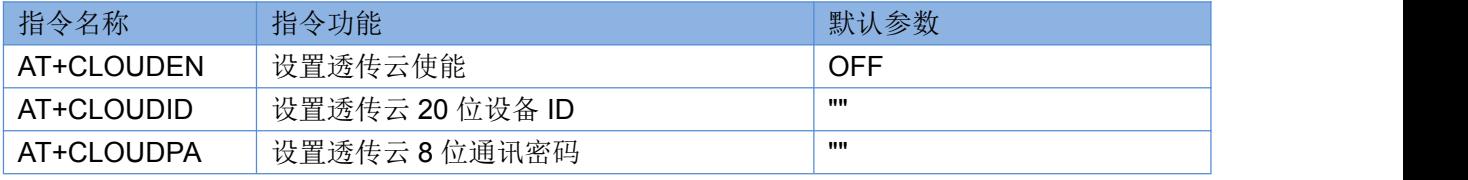

- 1. 开启透传云功能: **AT+CLOUDEN =ON**
- 2. 设置透传云 ID: **AT+CLOUDID =01234567890123456789**
- 3. 设置透传云密码: **AT+CLOUDPA =12345678**
- 4. 重启: **AT+Z**

设置软件示意图:

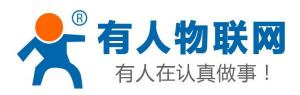

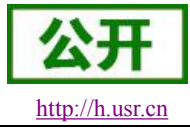

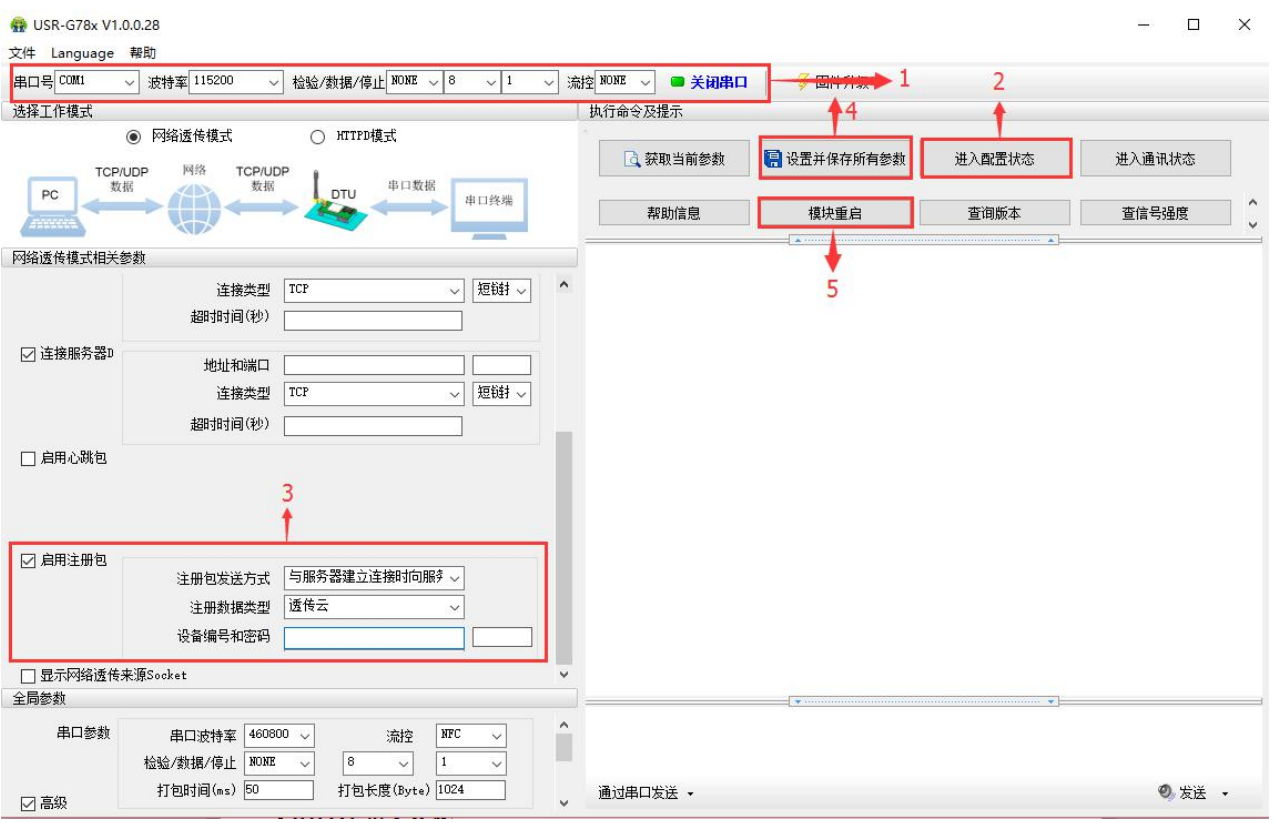

图 **18** 设置软件示意图

- 1. 打开专用设置软件"USR-G78x"。根据实际情况设置串口参数并点击"打开串口"。
- 2. 点击"获取当前参数",等待获取所有当前参数完毕。
- 3. 点击"进入配置状态",等待设备进入 AT 指令配置模式。
- 4. 在"选择工作模式"一栏中,选中"网络透传模式"
- 5. 设置 socketA 的参数。
- 6. 开启透传云功能,并设置各项参数。
- 7. 点击"设置并保存所有参数"。
- 8. 保存完毕后,点击"重启按钮"重启设备,或者给设备断电再上电即可。

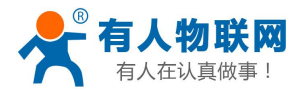

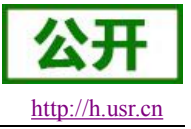

# <span id="page-30-0"></span>**2.3.4.** 套接字分发协议

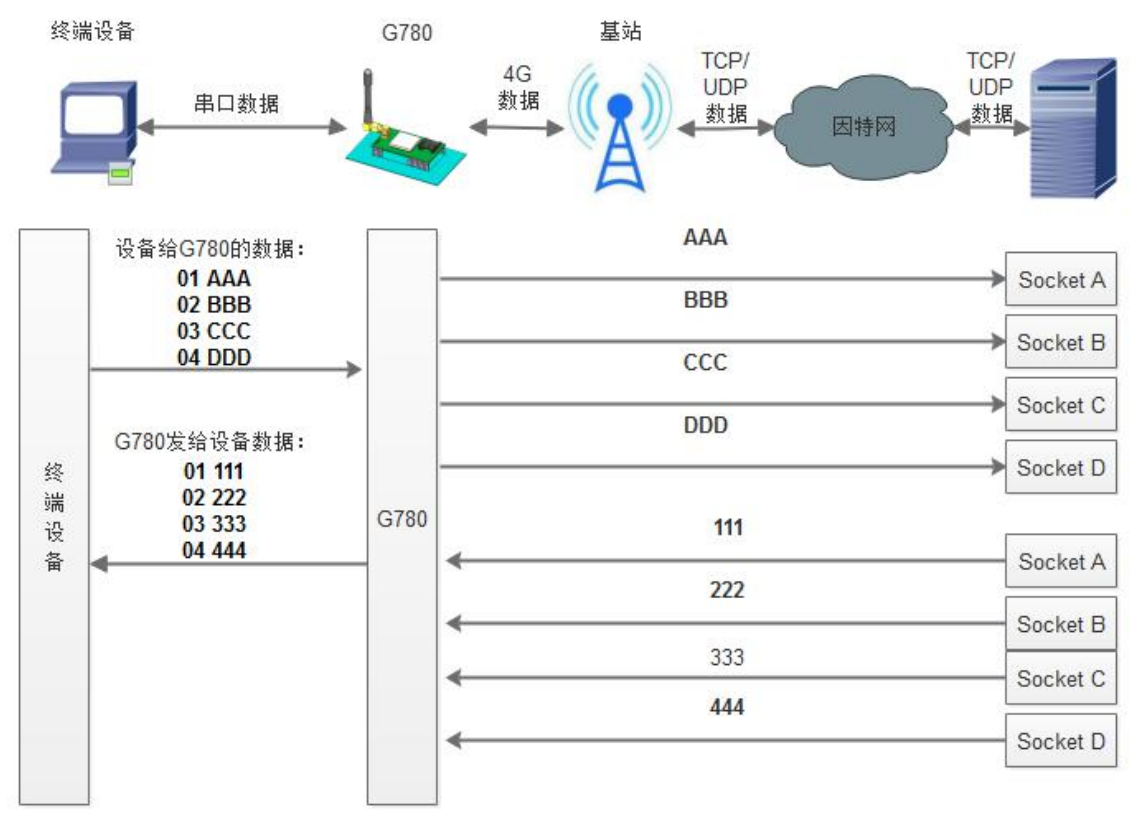

图 **19** 套接字分发协议示意图

USR-G780 支持套接字分发协议,可以通过特定的协议将数据发往不同的 Socket, 也可以将不同 Socket 接 收的数据增加包头包尾进行区分,详细介绍可以参考《有人套接字分发协议》。

# **2.3.5. FTP** 他升级协议

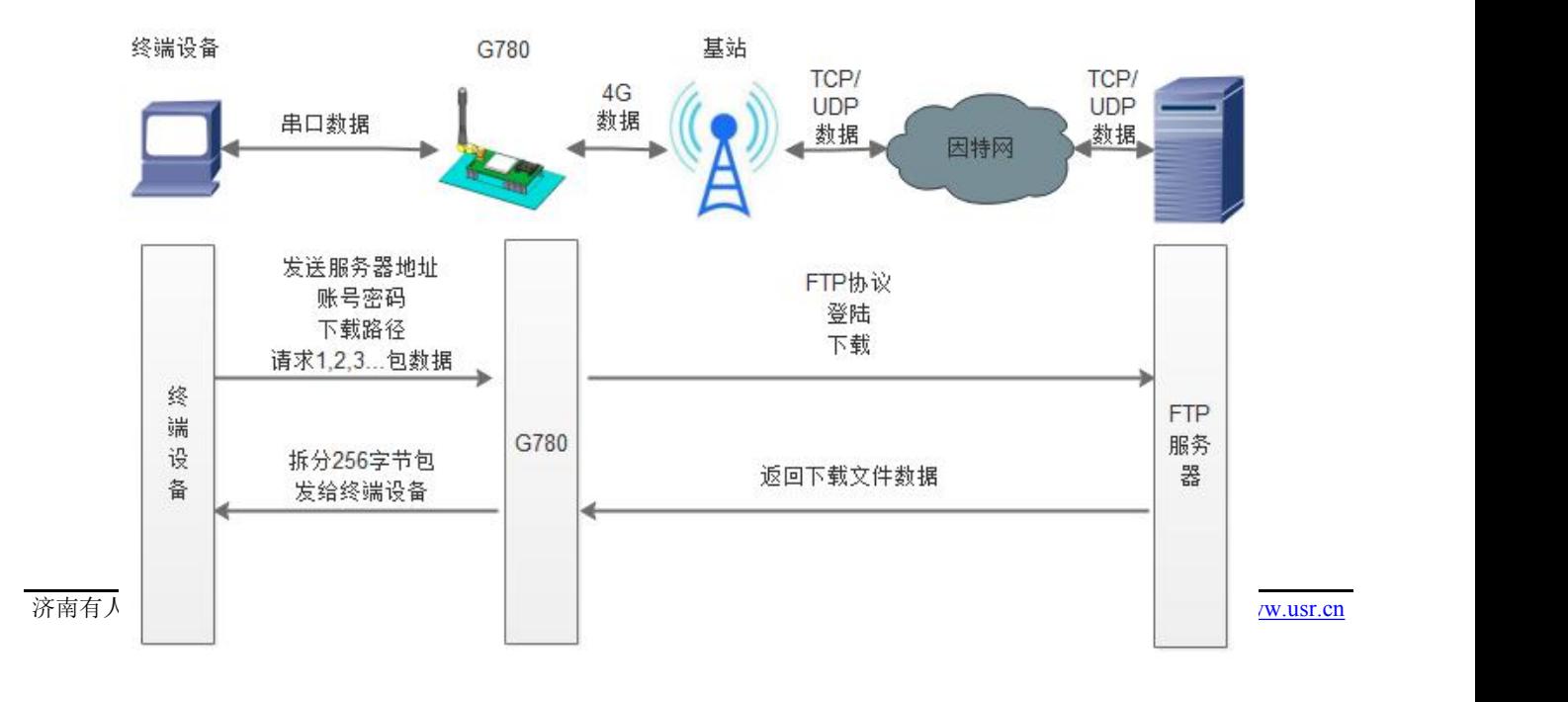

<span id="page-31-0"></span>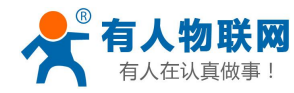

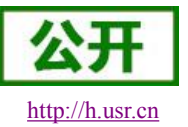

#### 图 **20 FTP** 他升级协议示意图

USR-G780 支持 FTP 他升级协议,用户设备可以通过串口使用特殊协议 请求 FTP 服务器上的文件,可以 将服务器的文件拆成 256 字节的小包进行传输,方便客户设备进行远程升级或远程下载大文件使用。详细介绍 可以参考《有人 FTP 他升级协议》,下载地址:**<http://www.usr.cn/Download/538.html>**。

### **2.3.6.** RNDIS 功能

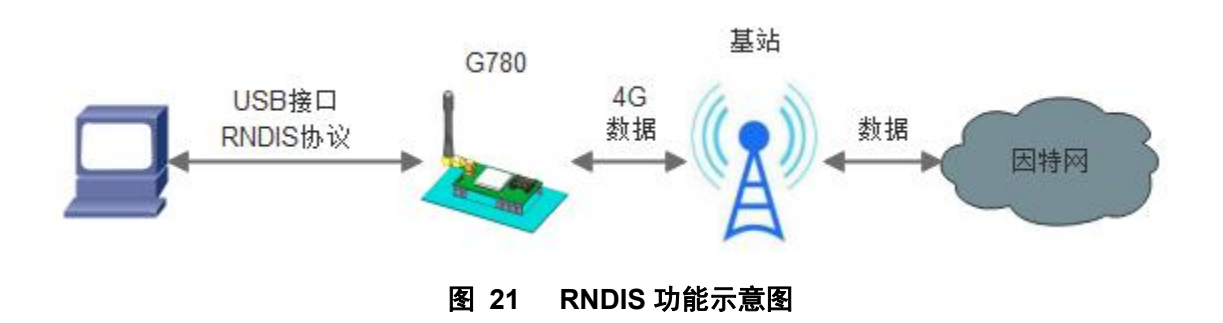

USR-G780 支持 RNDIS 远程网络驱动接口功能,用户使用电脑通过 USB 连接 G780 之后可以将 G780 当做 一个 4G 上网卡使用, 可以通过 G780 高速访问互联网。

- (1) 首先我们需要准备驱动程序 **<http://www.usr.cn/Download/326.html>**。
- (2) 安装驱动程序 USR-G402tf\_Driver\_V1.01.exe。

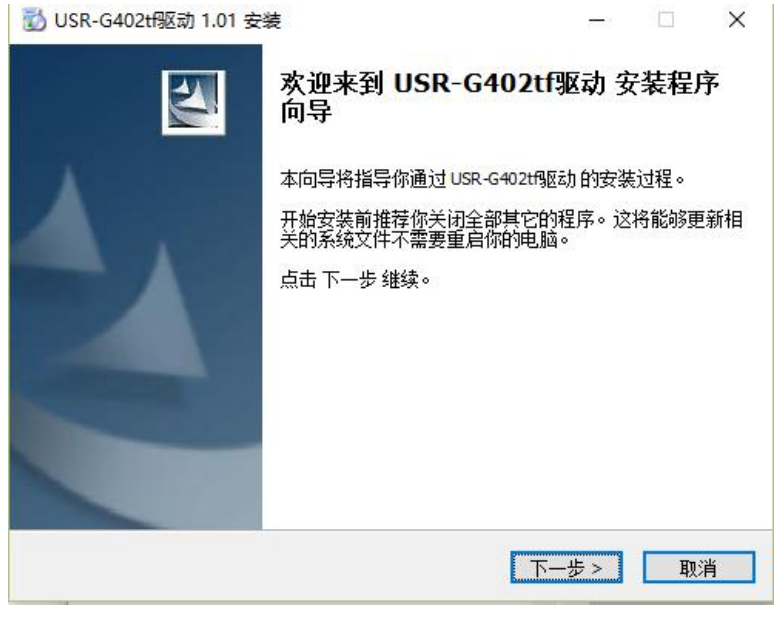

#### 图 **22** 驱动安装

- (3) 一直点击下一步,并安装在默认位置,直到安装完成。
- (4) 通过 micro USB 线连接 G780 的 USB 接口,另一端插入电脑。
- (5) 等待电脑自动安装完驱动之后,右键打开网络。

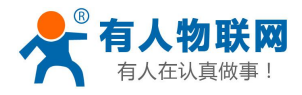

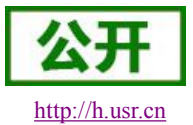

USR-G780 说明书 <http://h.usr.cn>

<span id="page-32-0"></span>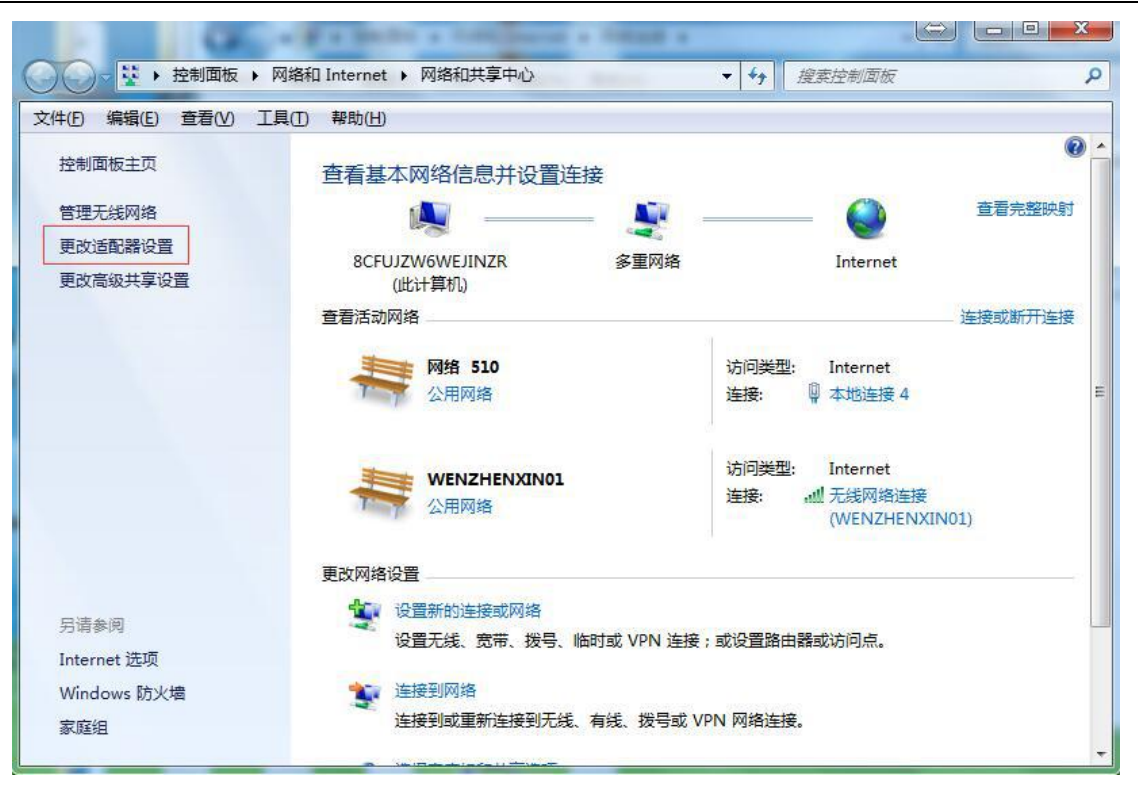

图 **23** 查看网络选项

(6) 然后点击打开更改适配器设置,进行查看。

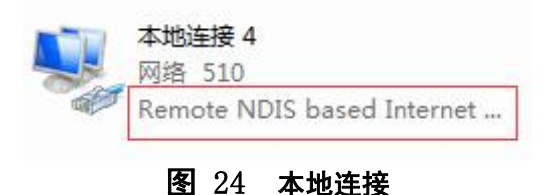

(7) 可以看到出现一个网络连接,下面标注 Remote NDIS 的信息,出现这个图标之后就说明网络建立 成功了,这个时候电脑就可以通过 G780 访问互联网, 前提是保证 G780 NET 灯闪烁正常之后。

# **2.3.7.** 状态指示灯

USR-G780 上有五个指示灯,分别是 PWR, WORK, NET, LINKA 和 LINKB。指示灯代表的状态如下:

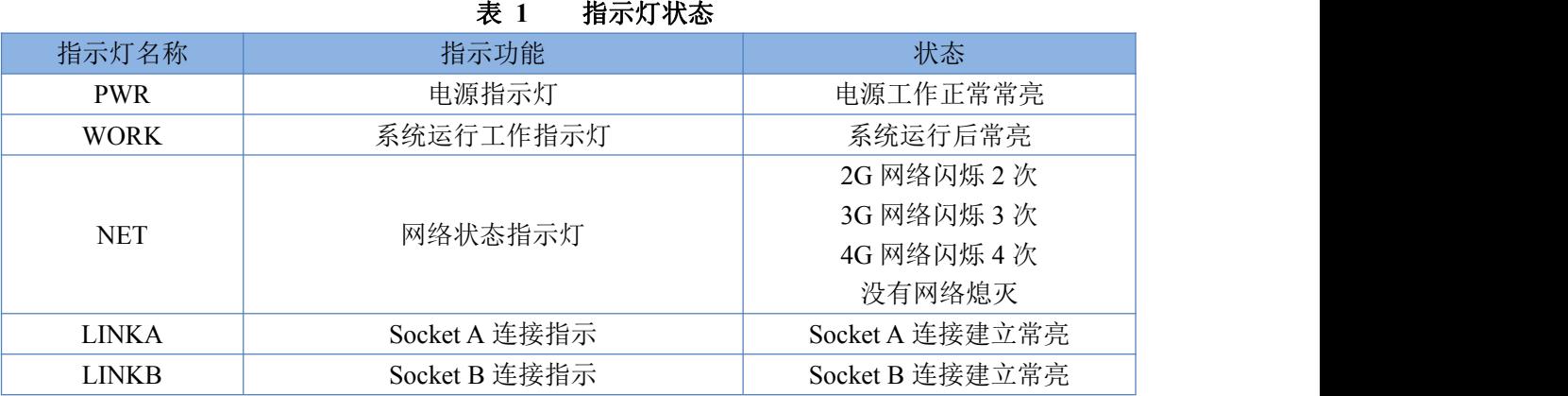

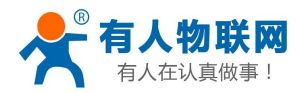

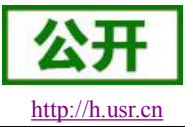

#### <span id="page-33-1"></span><span id="page-33-0"></span>**2.3.8.** 硬件恢复默认设置

恢复出厂默认参数,上电后,按下 Reload 键 3~15S,然后松开,即可将设备参数恢复至出厂默认参数。

#### **2.3.9.** 固件升级方法

#### **2.3.9.1. FTP** 自升级

USR-G780 目前支持 FTP 远程升级,该升级方式只需要发送一条 AT 指令即可, 客户提前需要拿到升级固 件的秘钥,该秘钥需要技术支持提供,并且客户需要保证 G780 能处于联网状态并可以正常执行 AT 指令。用 户可以使用串口 AT 或者网络 AT, 短信 AT 进行升级操作, 下面使用串口 AT 指令进行举例说明:

- (1) 首先使用设置软件将 G780 进入到 AT 指令模式
- (2) 使用串口发送 AT+UPDATE=XXXXXXXXX 回车 到 G780, 模块会返回升级成功提示, 然后重启 设备。 注: 其中 XXXXXXXXX 是我们提供的升级秘钥,升级过程根据固件大小不同,大约消耗 500K 左 右流量,重启不能使用 AT+Z,使用 AT+REBOOT 或重新上电。
- (3) G780 重启之后会自动运行最新的程序。

#### **2.3.9.2. USB** 升级

USR-G780 支持 USB 升级固件, 针对于 G780 已经无法正常启动或者需要升级内核时使用。用户升级前 需要找我们技术支持要升级包,其中包括烧录工具和固件。

(1) 进入固件烧录工具目录, 打开 2Downloader.exe 程序。

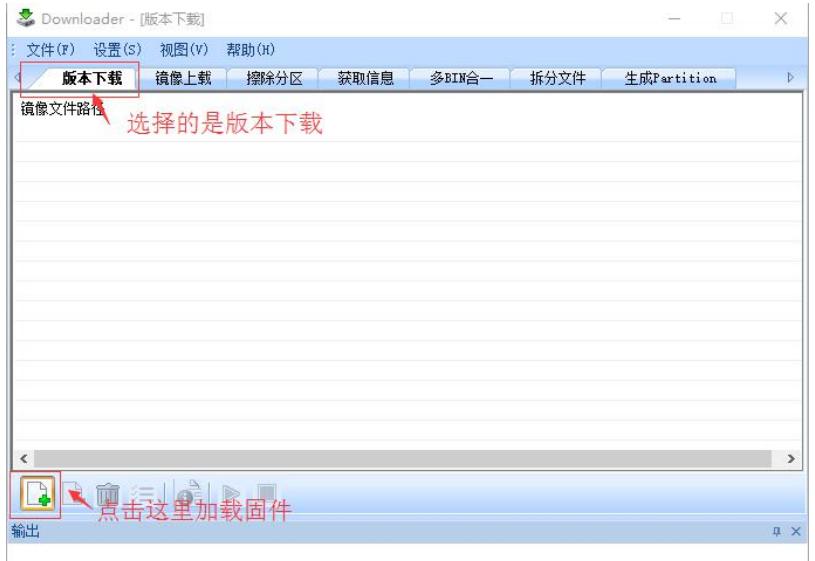

图 **25** 下载器下载界面

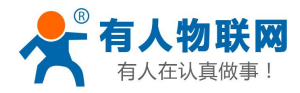

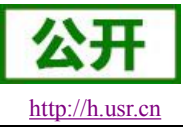

USR-G780 说明书 <http://h.usr.cn>

<span id="page-34-0"></span>(2) 如上图所示准备加载固件,首先加载的是固件目录中以 bin 结尾的固件。

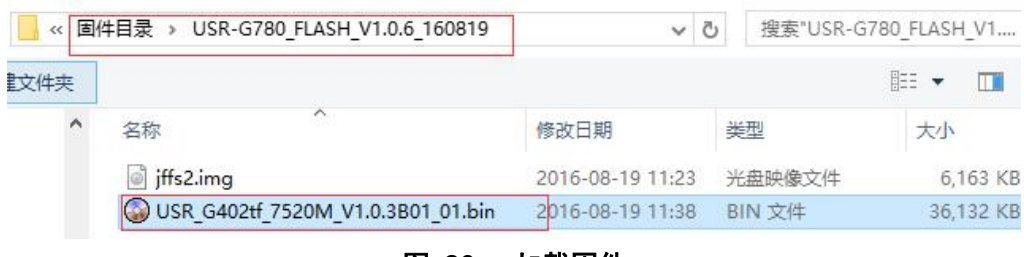

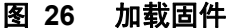

(3) 然后再加载固件目录当中以 img 结尾的固件,请注意确保两个固件的加载顺序。

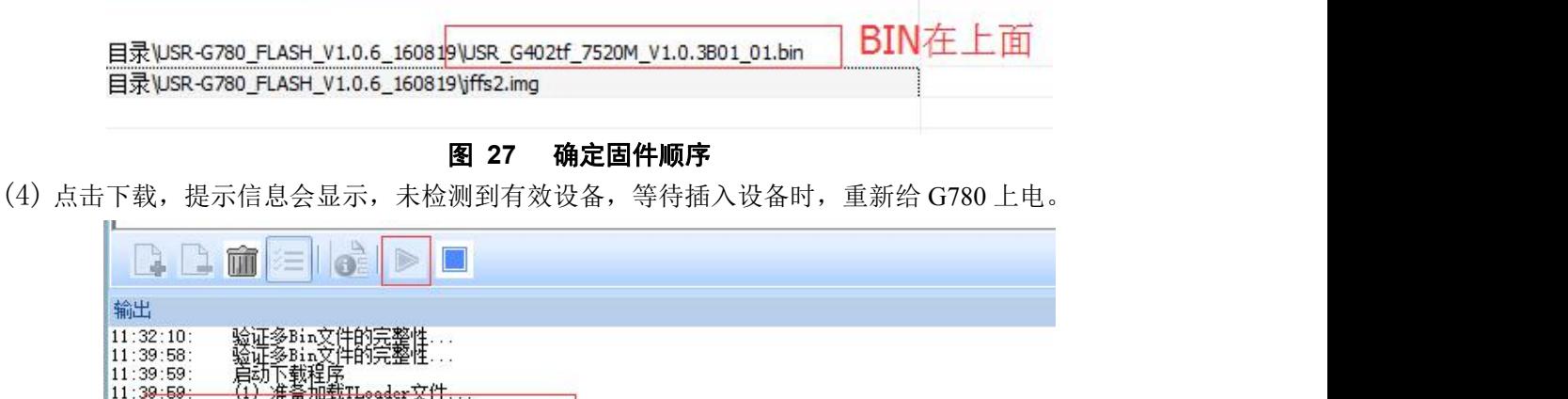

#### 图 **28** 等待连接设备

(5) 调试信息会开始滚动,显示写入中,并且进度条会移动,等待下载完成。

而耕TLoodox立件 <del>加我1100000 人||<br>机同步::<br>有效设备!等待插入设备</del>

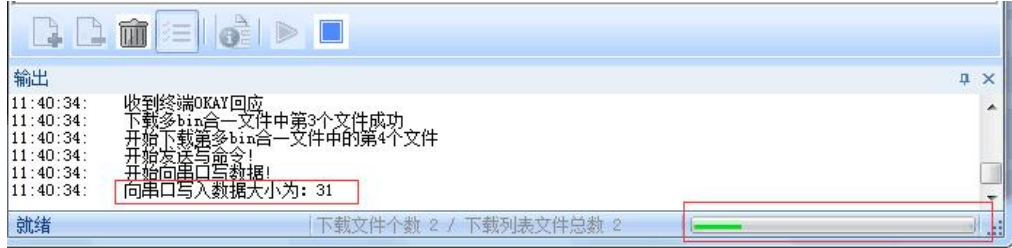

#### 图 **29** 开始下载

(6) 显示下载完成后,不要断电,等待 30S,WORK 灯会点亮,新固件已经运行成功。

# **2.3.10.** 基站定位

USR-G780 在 V1.3.0 版本增加 LBS 基站定位功能,可以通过运营商的网络获取到设备的大体位置, 定位精 度一般在 100 米左右。基站定位信息是通过 AT 指令获取, 可以配合串口 AT, 短信 AT 指令灵活使用。

#### **AT+LBS?**

 $11:39:59$ <br> $11:40:02$ 

就绪

并始

查询的结果分为两个部分,我们只要使用 LBS 的数据既可以去相应的网址去换算对应的坐标,例如我们查

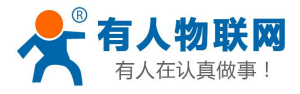

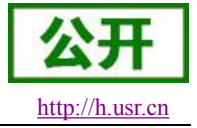

USR-G780 说明书 <http://h.usr.cn>

<span id="page-35-1"></span><span id="page-35-0"></span>询的结果 LAC =21269, CID =30321, 我们打开 <http://www.cellid.cn/>网址进行换算。

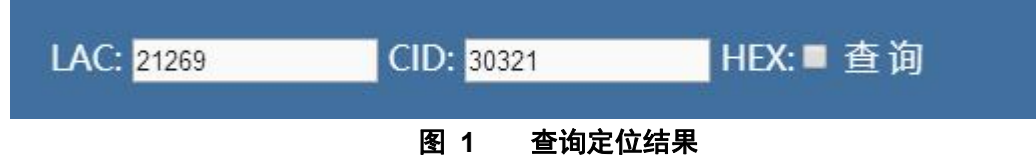

点击查询之后可以得到换算之后的位置信息。

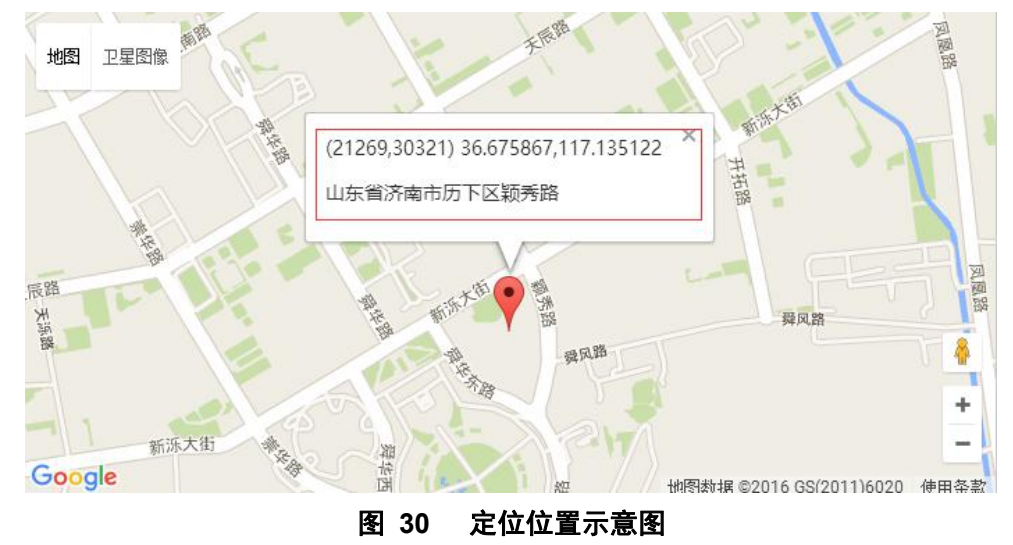

# **3.** 参数设置

# **3.1.** 网页配置参数

USR-G780 支持网页配置相关设备参数,如果要使用网页配置参数首先需要安装驱动程序,驱动和 RNDIS 以及 USB 固件升级功能使用同一个驱动程序,并使用 Micro USB 线与 USR-G780 的 USB 口相连。具体配置方 法请参考 RNDIS 功能章节。
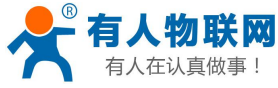

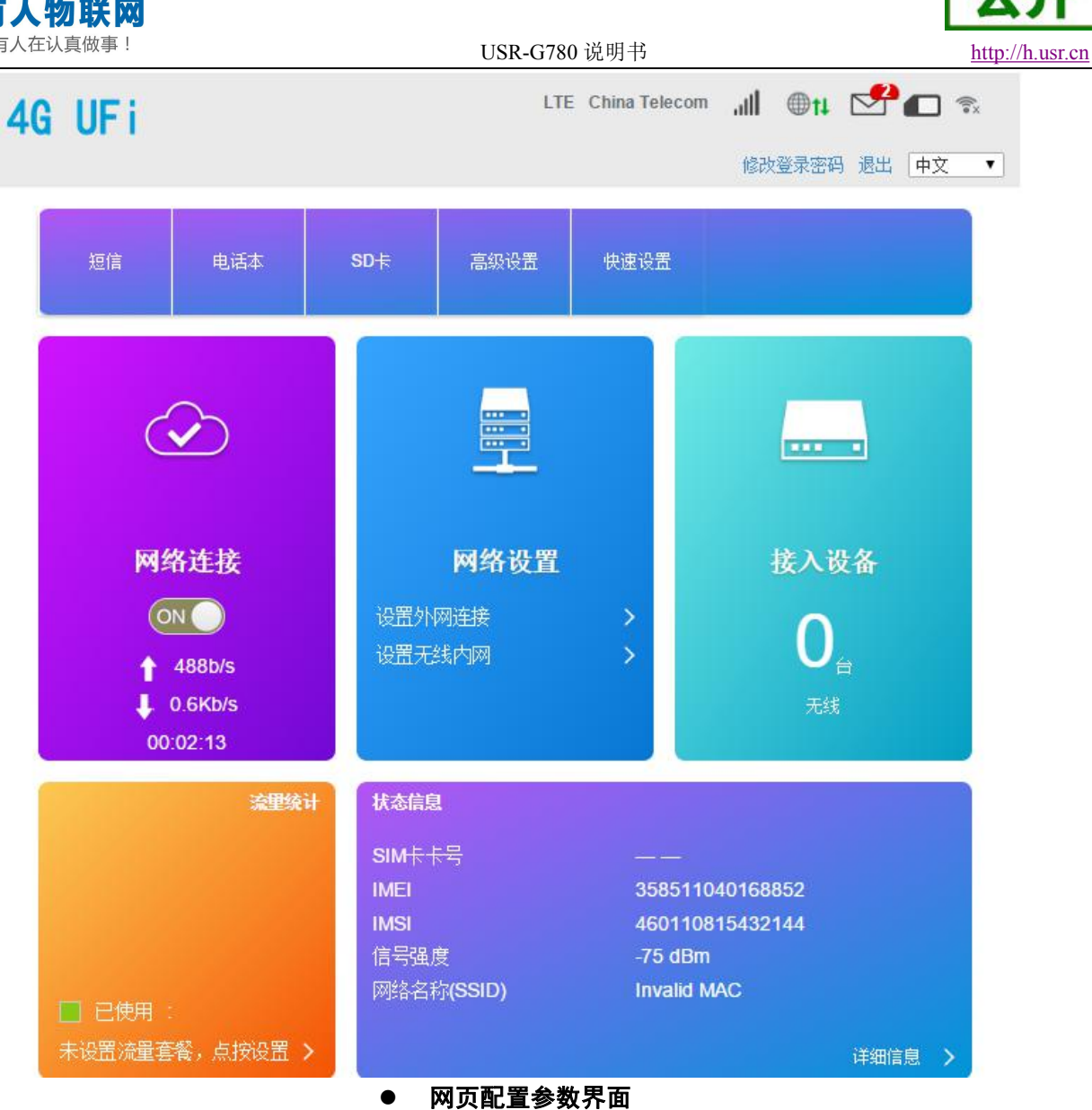

#### 表 **2** 网页配置功能列表

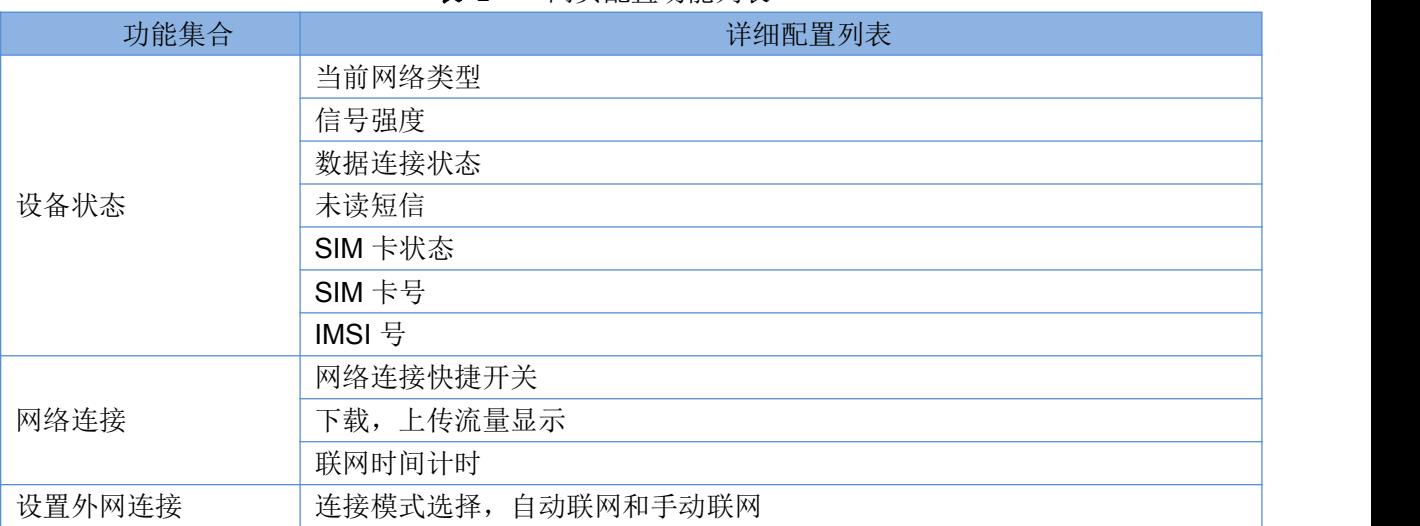

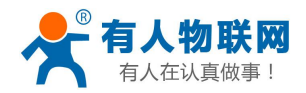

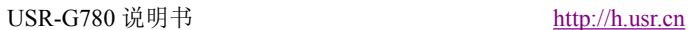

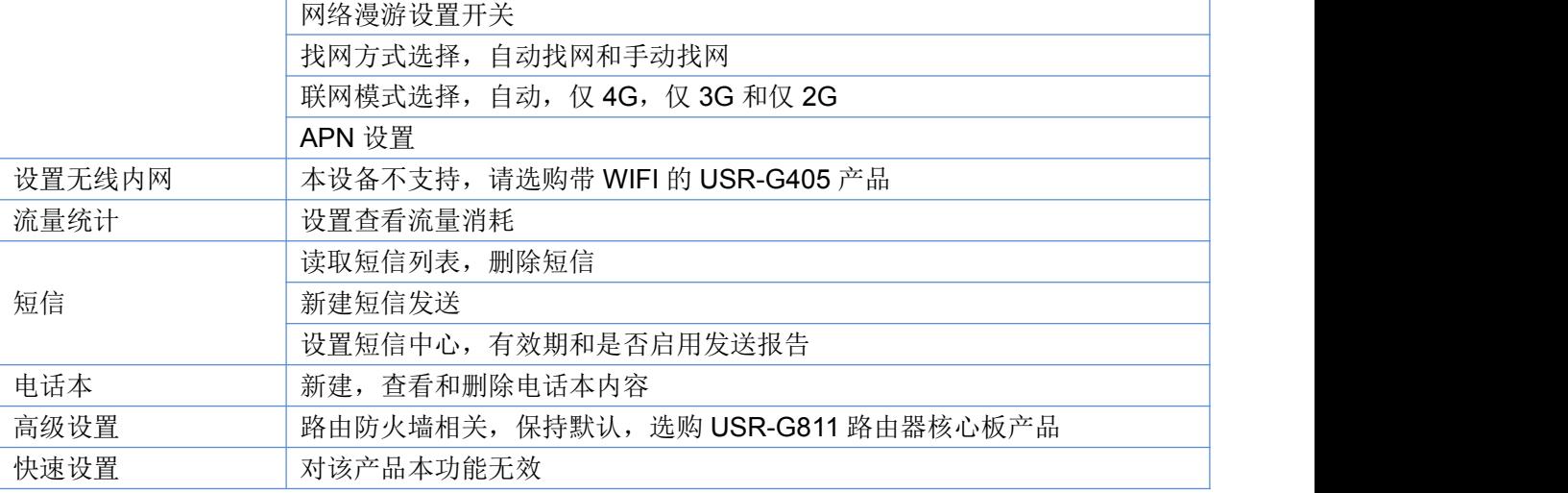

## 说明:

- 1. 请使用浏览器访问 192.168.100.1,出厂默认密码 admin。
- 2. 网页配置参数不支持配置 DTU 通讯相关参数,配置 DTU 通讯功能参考 AT 指令集。
- 3. 配置外网连接参数时,需要在首页先把网络连接的开关关闭后才能配置。

# **3.2.** 串口配置

## **3.2.1.** 设置软件说明

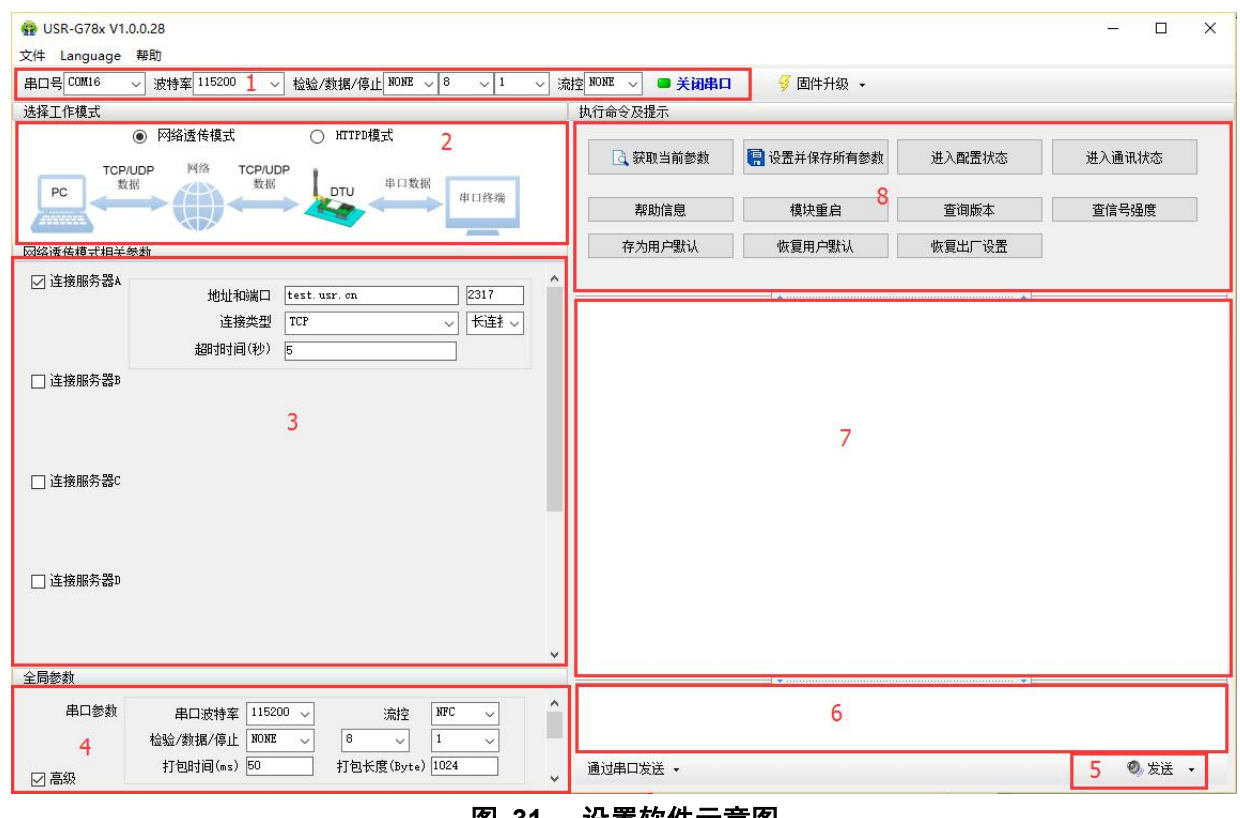

#### 图 **31** 设置软件示意图

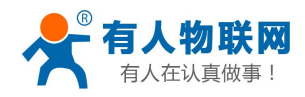

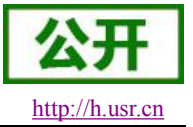

**说明: Product of the Contract of the Contract of the Contract of the Contract of the Contract of the Contract of** 

- 1. 软件串口参数设置区,需设置与 DTU 当前串口一致的参数,否则无法与 DTU 通信。
- 2. 工作模式选择区,选择 DTU 工作在哪种模式。
- 3. 特色功能参数设置区,设置 DTU 特色功能相关的参数。
- 4. 全局参数区,设置 DTU 基本的全局参数。
- 5. 指令发送按钮,点击可发送自输入的指令。
- 6. 输入框,自输入指令文本框。
- 7. 接收框,接收来自 DTU 返回信息。
- 8. 常用指令按钮,点击可输入常用的 AT 指令。

## **3.2.2. AT** 指令设置

当设备工作在网络透传模式、协议透传模式和 HTTPD Client 模式三种工作模式的任何一种时,可以通过 向设备的串口发送特定时序的数据,让设备切换至"AT 指令模式"。也可以通过发送特定指令让设备重新返回之 前的工作模式。

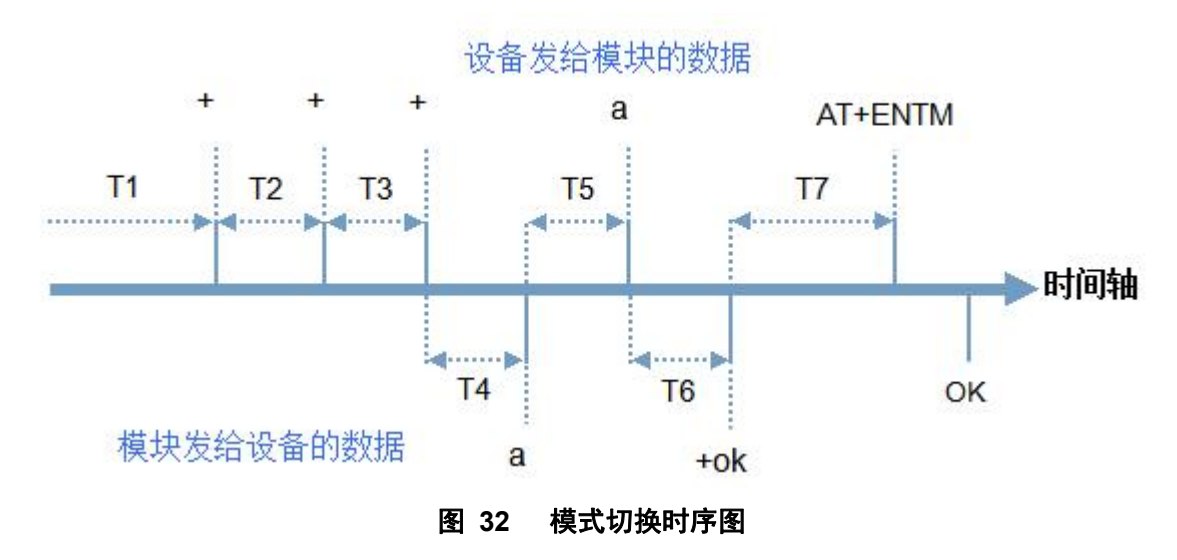

在上图中,横轴为时间轴,时间轴上方的数据是串口设备发给设备的,时间轴下方的数据为设备发给串口 的。

时间要求:

T1 > 当前串口打包间隔时间(参考 AT+UARTFT)

- T2 < 当前串口打包间隔时间(参考 AT+UARTFT)
- T3 < 当前串口打包间隔时间(参考 AT+UARTFT)

```
T5 < 3s
```
从网络透传模式、HTTPD Client 模式切换至"AT 指令模式"的时序:

- 串口设备给设备连续发送"+++",设备收到"+++"后,会给设备发送一个'a'。 在发送"+++"之前的 200ms 内不可发送任何数据。
- 当设备接收'a'后,必须在 3 秒内给设备发送一个'a'。
- 设备在接收到'a'后,给设备发送"+ok",并进入"临时指令模式"。
- 设备接收到"+ok"后,知道模块已进入"临时指令模式",可以向其发送 AT 指令。

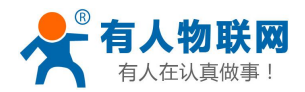

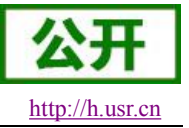

从 AT 指令模式切换至网络透传、HTTPD 的时序:

- 串口设备给设备发送指令"AT+ENTM"。
- 设备在接收到指令后,给设备发送"OK",并回到之前的工作模式。
- 设备接收到"OK"后, 知道模块已回到之前的工作模式。

## **3.2.3.** 串口 **AT** 指令

串口 AT 指令是指工作在透传模式下,我们不需要切换到指令模式,可以使用密码加 AT 指令方法去查询和 设置参数的方法。一般应用在客户设备需要在模块运行时查询或者修改参数使用,可以不需要复杂的+++时序 进入指令模块,从而快速的查询或者设置参数。

以查询固件版本号为例,发送 AT 指令。注: 此处 AT 指令中的回车符用[0D]表示, 实际使用中请输入正确 的字符。

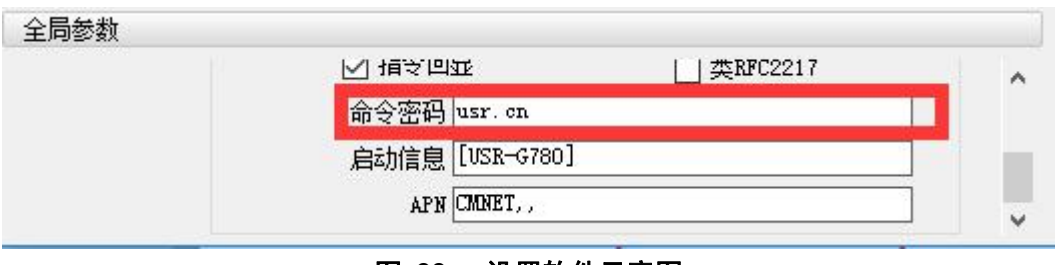

图 **33** 设置软件示意图

查询当前的密码字,查询/设置指令为 AT+CMDPW 通过软件可以看到当前的命令密码是: usr.cn

完成设置后,重启模块,启动完毕后,从串口向模块发送 **usr.cnAT+VER**(注意该字符串最后有一个 回车符),模块接收后,会返回指令响应信息。

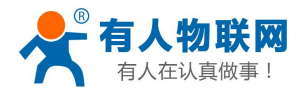

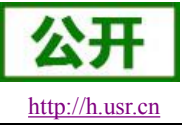

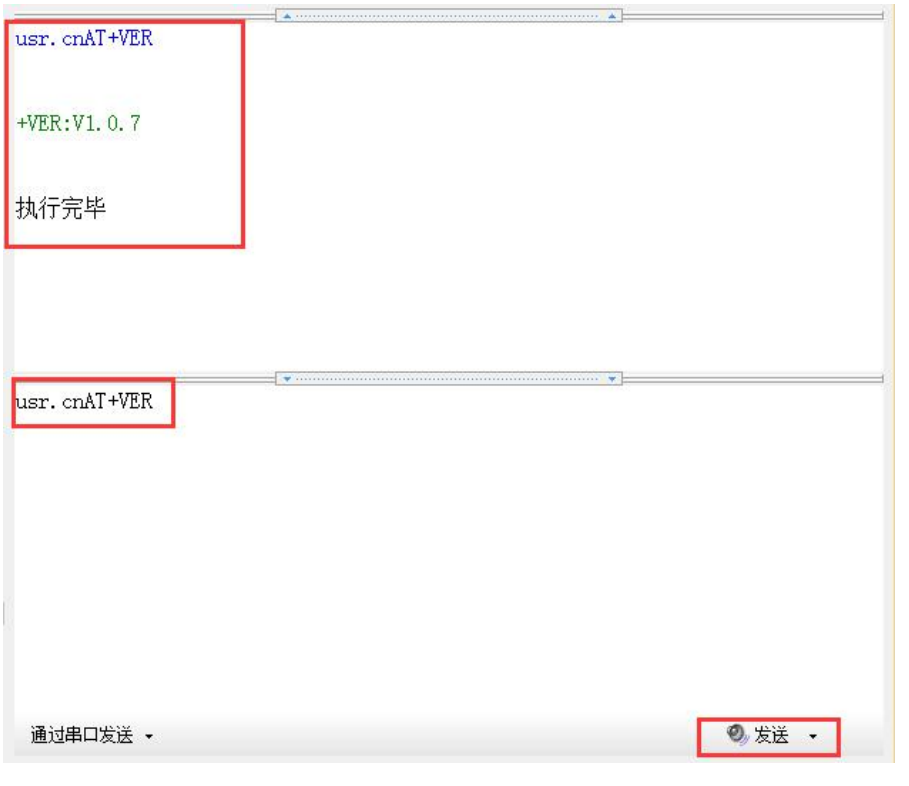

#### 图 **34** 设置软件示意图

## **3.2.4.** 网络 **AT** 指令

网络 AT 指令是指工作在透传模式下,通过网络发送密码加 AT 指令的方式去设置和查询参数。网络 AT 指 令和串口 AT 指令类似,区别在于网络 AT 是使用网络下发 AT 指令,用于客户服务器设备远程查询或者修改参 数使用,客户可以使用网络 AT 指令进行批量的参数修改和查询,方便对拥有的设备进行管理。

以查询固件版本号为例,发送 AT 指令。注: 此处 AT 指令中的回车符用[0D]表示,实际使用中请输入正确 的字符。

| √ 禅头同本              | 类RFC2217 | 灬 |
|---------------------|----------|---|
| usr. cn.<br>妇       |          |   |
| 启动信息 [USR-G780]     |          |   |
| APN CMMET, 123, 345 |          |   |

图 **35** 设置软件示意图

查询当前的密码字,查询/设置指令为 AT+CMDPW

通过软件可以看到当前的命令密码是: usr.cn

除了做以上设置外,还要对网络连接如 socket A, socket B, socket C 或 socket D 的设置。完成设 置后,重启模块,启动完毕后,等待模块连接服务器,连接成功后,从服务器端向模块发送

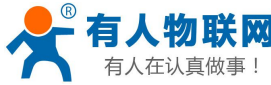

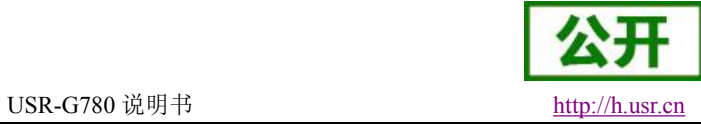

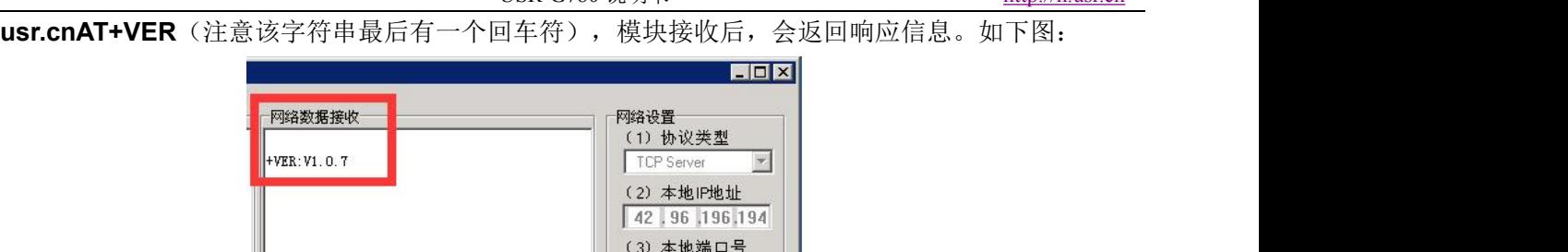

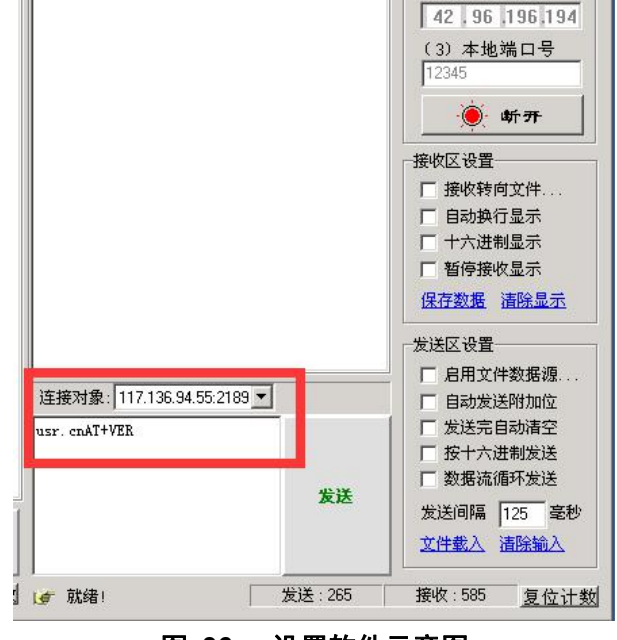

#### 图 **36** 设置软件示意图

## **3.2.5.** 短信 **AT** 指令

短信 AT 指令是指,我们可以使用短信的方式去查询和配置模块的参数,短信 AT 指令一般是客户临时需要 查询或者修改参数的情况下使用,只要知道设备的手机号,就可以查询和修改参数,对于偏远地区的设备管理 十分方便。

以查询固件版本号为例,发送 AT 指令。

查询当前的密码字,查询/设置指令为 AT+CMDPW

注意: 在 V1.2.6 及以后的版本,AT 指令后面需要加英文状态下的分号的

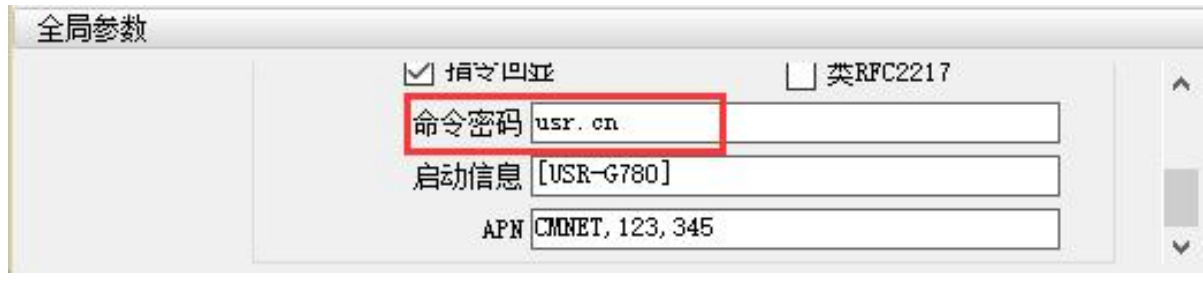

### 图 **37** 设置软件示意图

完成设置后,重启模块,启动完毕后,从手机端向模块发送"usr.cnAT+VER 或者 usr.cnAT+VER;",模块接 收后,会返回响应信息如下图

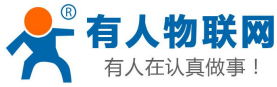

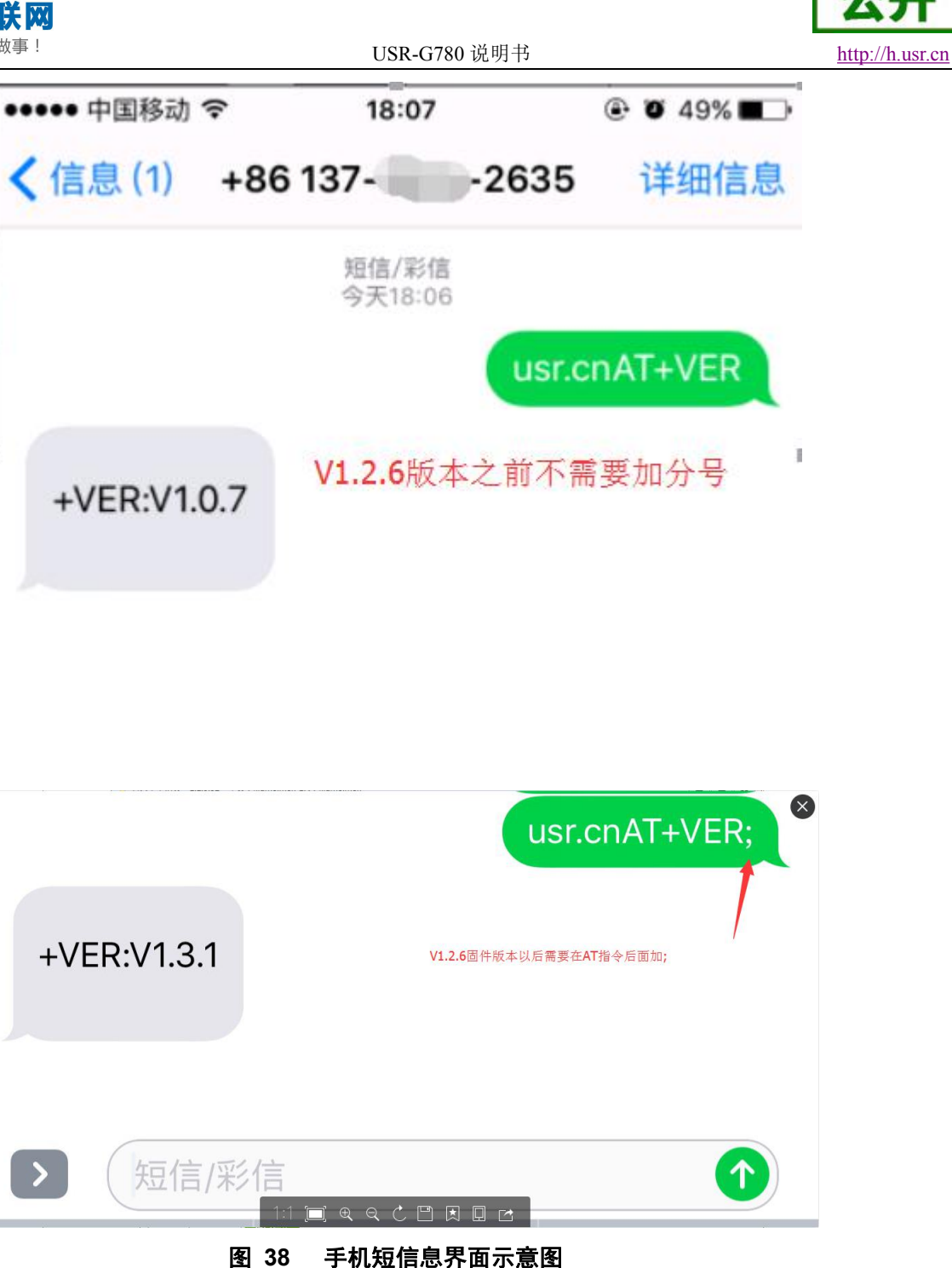

## **3.2.6.** 指令格式

AT 指令为"问答式"指令,分为"问"和"答"两部分。"问"是指设备向 G780 发送 AT 命令, "答"是指 G780 给设 备回复信息。

## 注:指令中的字符不区分大小写。

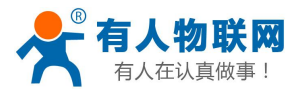

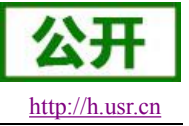

## **3.2.6.1.** 符号说明

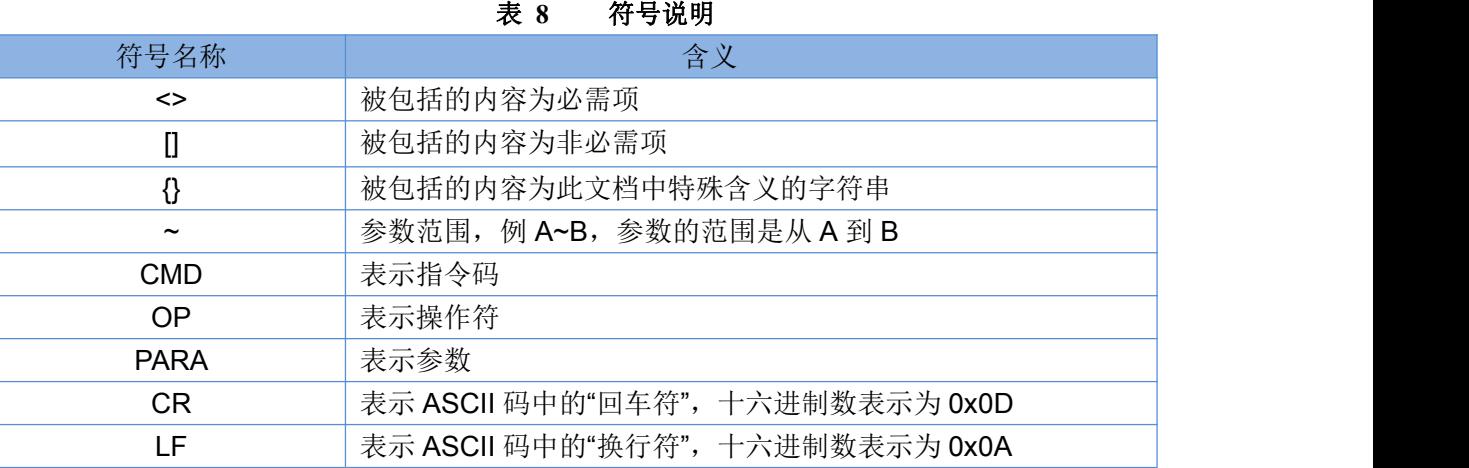

#### **3.2.6.2.** 指令中**"**问**"**的格式

指令串: <AT+>[CMD][OP][PARA]<CR>

#### 表 **9** 符号说明

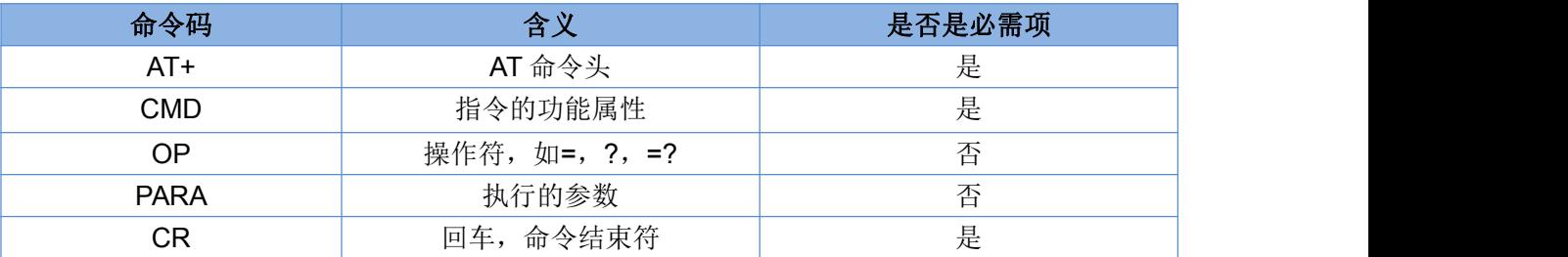

指令类型说明:

#### 表 **10** 符号说明

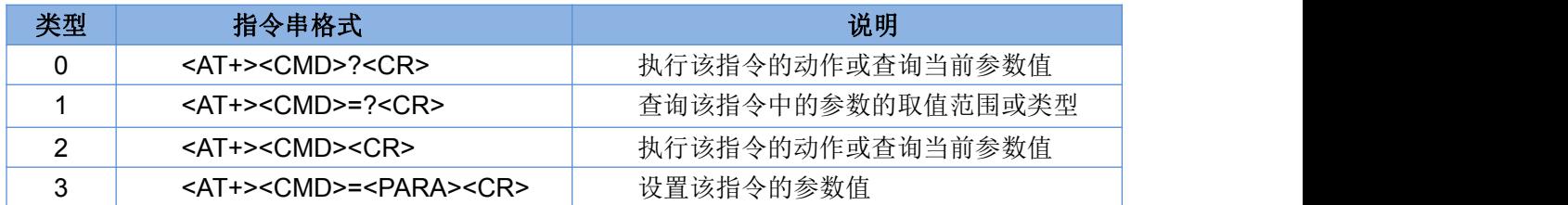

## **3.2.6.3.** 指令中**"**答**"**的格式

注:指令的响应信息分为有回显和无回显两种,回显的含义是在输入指令的时候,把输入的内容返回来, 然后再对该指令做出响应。无回显则是不会返回输入的内容,只对指令做出响应。在以下说明中,均以无回显 模式为例。

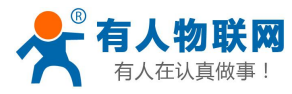

## <span id="page-44-0"></span>命令串: [CR][LF][+CMD][OP][PARA][CR][LF]<CR><LF>[OK]<CR><LF>

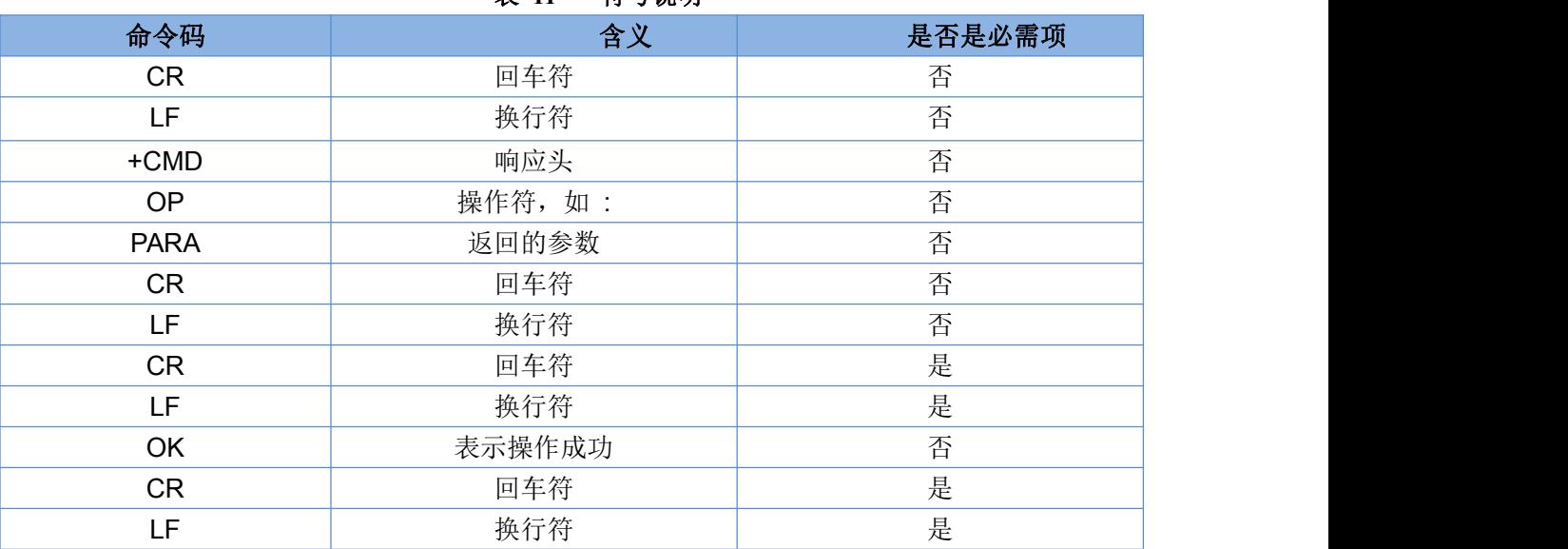

## 表 **11** 符号说明

响应指令类型说明

表 **12** 符号说明

| 类型 | 指令串格式                                                                                                    | 说明      |
|----|----------------------------------------------------------------------------------------------------|---------|
|    | <cr><lf><ok><cr><lf></lf></cr></ok></lf></cr>                                                               | 返回该指令成功 |
|    | <cr><lf>&lt;+CMD:&gt;<para><cr><lf><cr><lf><ok><cr><lf></lf></cr></ok></lf></cr></lf></cr></para></lf></cr> | 返回当前参数  |

## **3.2.6.4.** 特殊符号说明:

在 AT 指令中,等号(=)、逗号(,)、问号(?)、回车、换行都是特殊符号,所以参数中不可直接包含等 号、逗号、问号。需要对其进行转义。

转义规则: 用[]把特殊符号的十六进制编码括起来,表示输入一个十六进制编码表示的 ASCII 码。 举例: 问号(?)的十六进制编码是 0x3F, 用此转义方法转义后表示为[3F]。

常用转义字符:

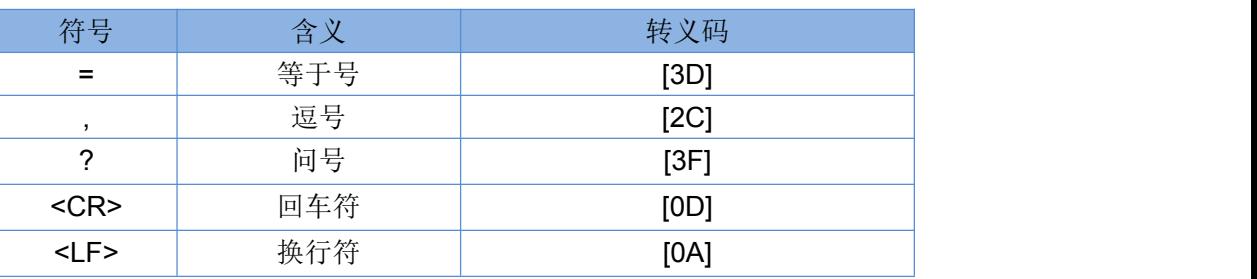

## **3.2.7. AT** 指令集

## 表 **13 AT** 指令集

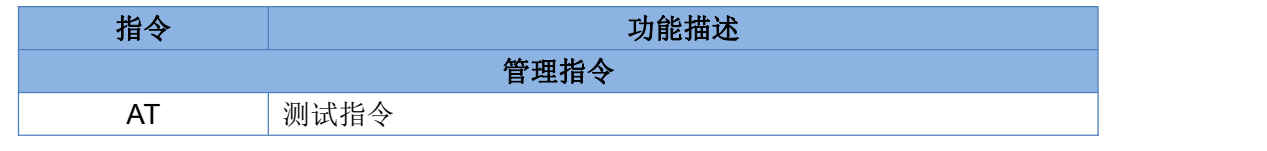

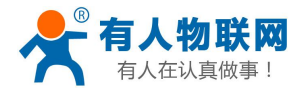

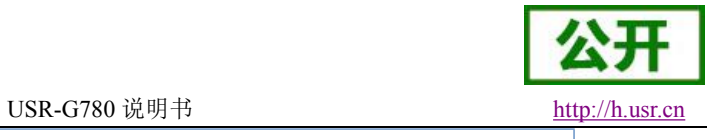

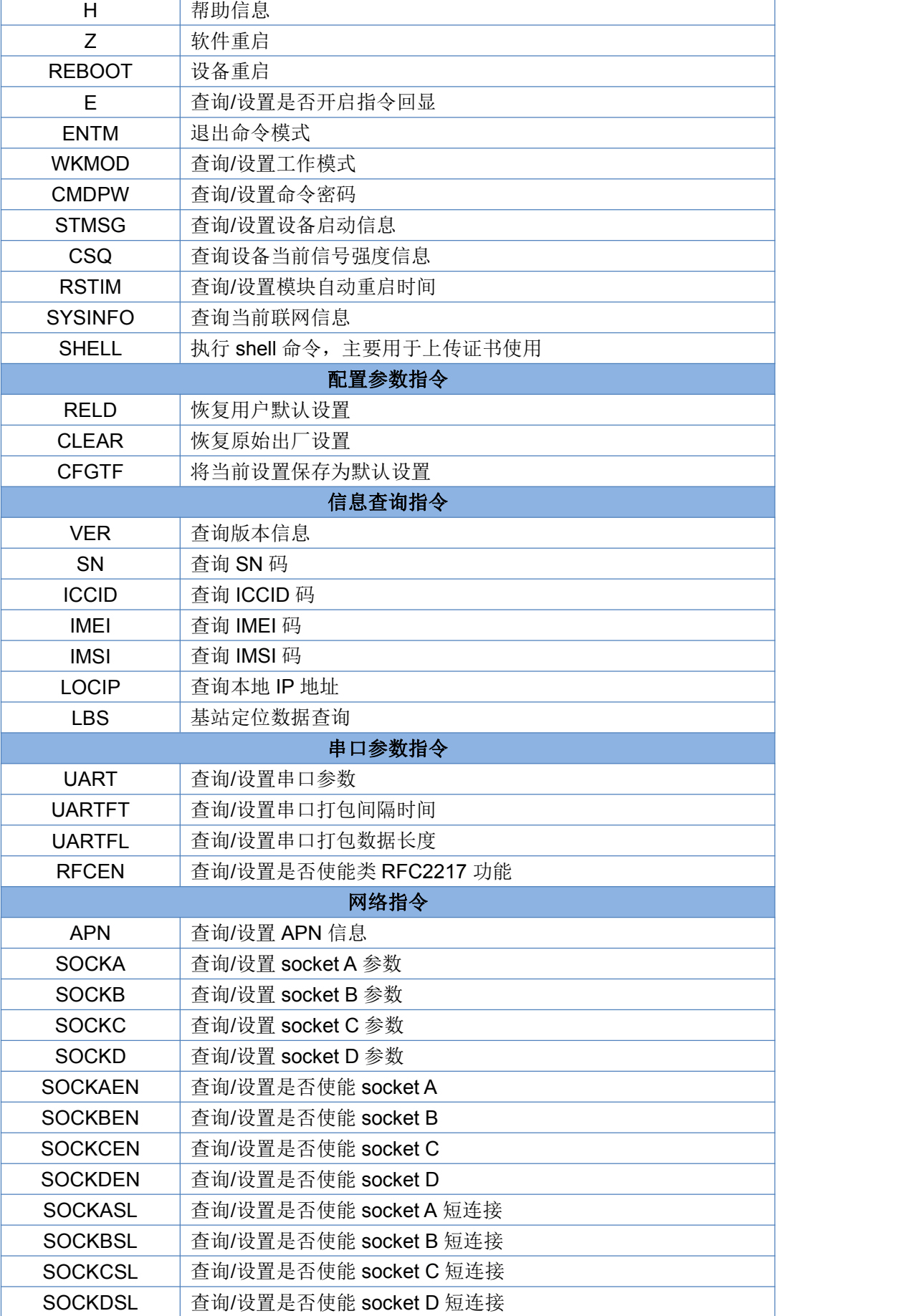

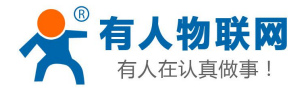

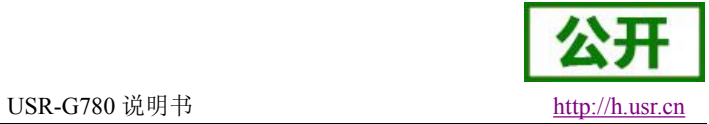

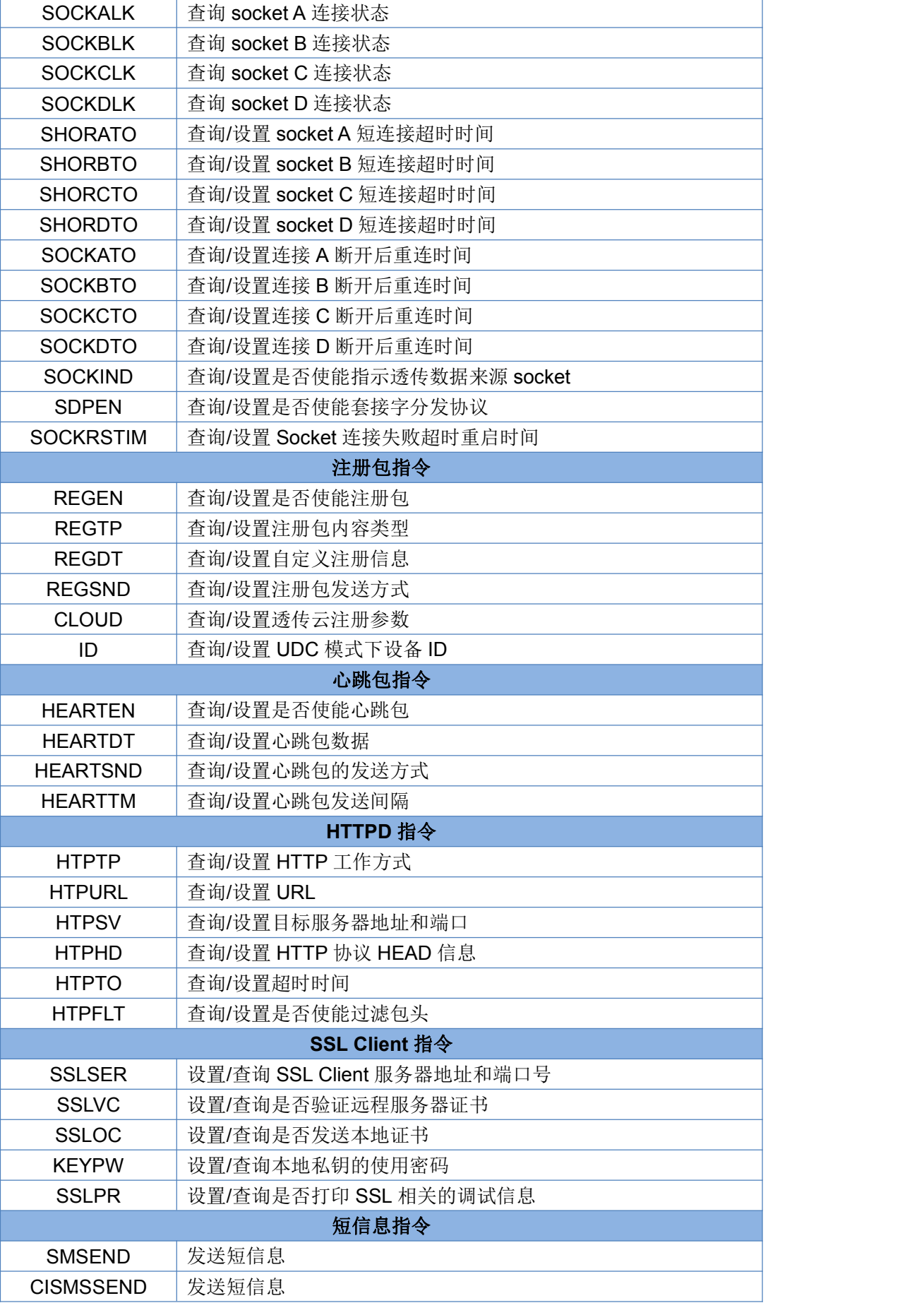

济南有人物联网技术有限公司 第 47 页 共 75 页 [www.usr.cn](http://www.usr.cn)

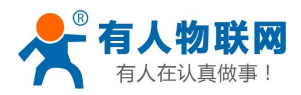

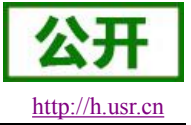

## 表 **14** AT 指令错误码

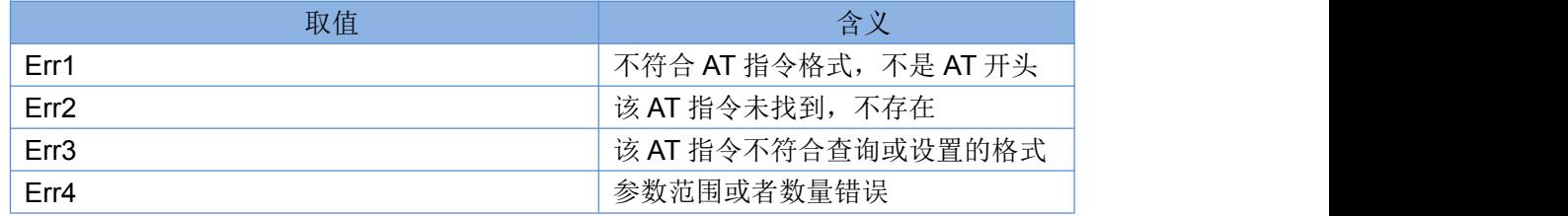

## **3.2.7.1. AT**

- 功能:测试指令,用于测试当前设备是否处于活动状态。
- 格式:
	- ◆ 查询:

AT{CR} {CR}{LF}OK{CR}{LF}{CR}{LF}

## **3.2.7.2. AT+H**

- 功能:帮助指令。
- 格式:
	- ◆ 查询:
		- AT+H{CR}

{CR}{LF}help message{CR}{LF}{CR}{LF}

- > 参数:
	- ◆ help message: 指令帮助说明。

## **3.2.7.3. AT+Z**

- 功能:软件重启,只把应用重启,时间快。
- 格式:

## AT+Z{CR}

{CR}{LF}OK{CR}{LF}

#### **3.2.7.4. AT+REBOOT**

- 功能:重启设备,系统重新启动,时间慢,同重新上电。
- 格式:

AT+REBOOT{CR} {CR}{LF}OK{CR}{LF}

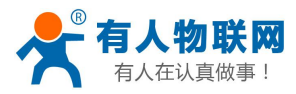

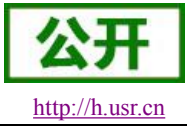

## **3.2.7.5. AT+E**

- 功能:查询/设置设备 AT 指令的回显状态。
- 格式:
	- 查询当前参数值: AT+E{CR}或 AT+E?{CR} {CR}{LF}+E:status{CR}{LF}{CR}{LF}
	- ◆ 设置: AT+E=status{CR} {CR}{LF}OK{CR}{LF}
- 参数:
	- $\blacklozenge$  status: 回显状态, 包括:
		- ON:开启
		- OFF:关闭
- ▶ 例: AT+E=ON

## **3.2.7.6. AT+ENTM**

- 功能:设置设备返回之前的工作模式。
- 格式:
	- 执行指定功能: AT+ENTM{CR} {CR}{LF}OK{CR}{LF}

## **3.2.7.7. AT+WKMOD**

- 功能:查询/设置设备的工作模式。
- 格式:
	- 查询当前参数值: AT+WKMOD{CR}或 AT+WKMOD?{CR} {CR}{LF}+WKMOD:mode{CR}{LF}{CR}{LF}
	- 设置: AT+WKMOD=mode{CR} {CR}{LF}OK{CR}{LF}
- > 参数:
	- ◆ mode: 工作模式, 包括:
		- ◆ NET: 网络诱传模式
		- UDC:UDC 协议透传模式
		- ◆ HTTPD: HTTPD 模式
		- ◆ HTTPS: HTTPDS 模式
		- ◆ SSLC: SSL Client 模式
- > 例: AT+WKMOD=NET

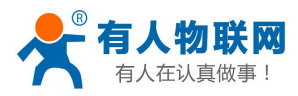

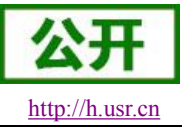

USR-G780 说明书 <http://h.usr.cn>

注: HTTPDS 模式和 SSL Client 模式需要 V1.3.0 版本及其更高版本固件支持。

#### **3.2.7.8. AT+CMDPW**

- 功能:查询/设置命令密码。
- 格式:
	- 查询当前参数值: AT+CMDPW{CR}或 AT+CMDPW?{CR} {CR}{LF}+CMDPW:password{CR}{LF}{CR}{LF}
	- 设置: AT+CMDPW=password{CR} {CR}{LF}OK{CR}{LF}
- 参数:
	- ◆ password: 命令密码, 1~10 个字节的 ASCII 码。
- **▷** 例: AT+CMDPW=www.usr.cn#

#### **3.2.7.9. AT+STMSG**

- > 功能: 杳询/设置设备的欢迎信息。
- 格式:
	- 查询当前参数值: AT+STMSG{CR}或 AT+STMSG?{CR} {CR}{LF}+STMSG:message{CR}{LF}{CR}{LF} ◆ 设置:

AT+STMSG=message{CR}

- {CR}{LF}OK{CR}{LF}
- 参数:
	- ◆ message: 欢迎信息, 设备上电启动后, 主动输出的信息。1~20 字节的 ASCII 码。
- **▶ 例: AT+STMSG=www.usr.cn**

#### **3.2.7.10. AT+RSTIM**

- 功能:查询/设置设备的自动重启时间。
- 格式:
	- 查询当前参数值: AT+RSTIM{CR}或 AT+RSTIM?{CR} {CR}{LF}+RSTIM:time{CR}{LF}{CR}{LF}
	- ◆ 设置: AT+RSTIM=time{CR} {CR}{LF}OK{CR}{LF}
- > 参数:
	- ◆ time: 单位秒, 当网络没有回复数据超过这个时间, 模块会重新启动。

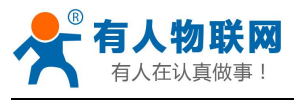

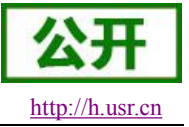

#### **3.2.7.11. AT+CSQ**

- 功能:查询设备当前信号强度信息。
- 格式:
	- 查询当前参数值: AT+CSQ{CR}或 AT+CSQ?{CR}

{CR}{LF}+CSQ: rssi,null,ber {CR}{LF}{CR}{LF}

- 参数:
	- ◆ rssi: 接收信号强度指示

#### 表 **15** GSM 制式映射关系

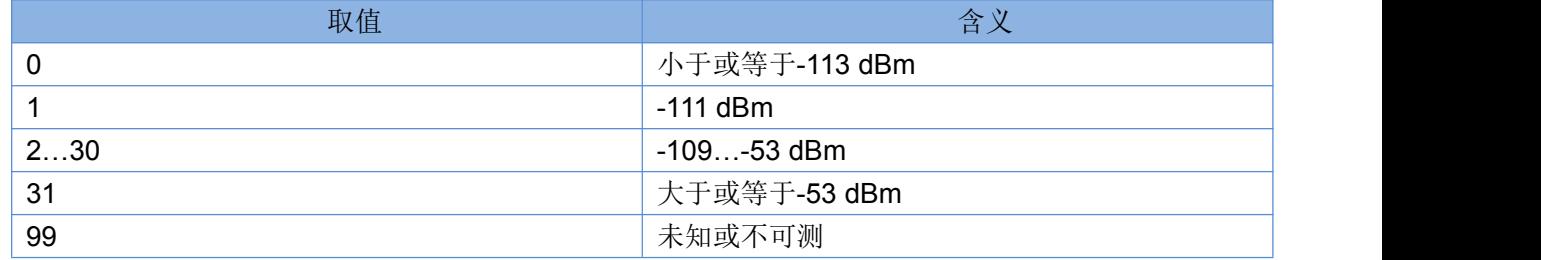

#### 表 **16** TD 制式映射关系(减去 100 后)

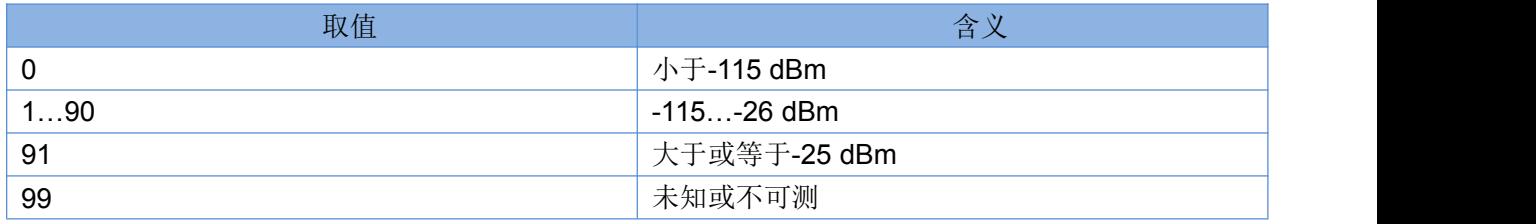

#### 表 **17** LTE 制式映射关系(减去 100 后)

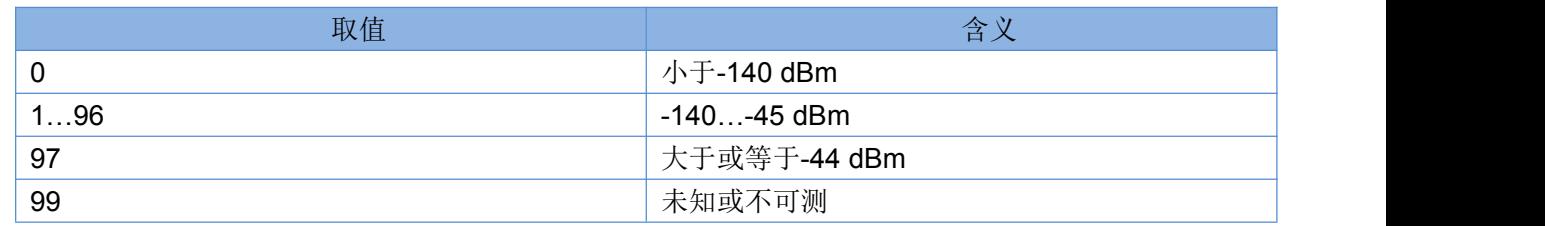

▶ null: 无参考意义, 可以忽略

▶ ber: 比特误码率百分比,该参数在 TD/LTE 模式下无效

表 **18** 比特误码率百分比

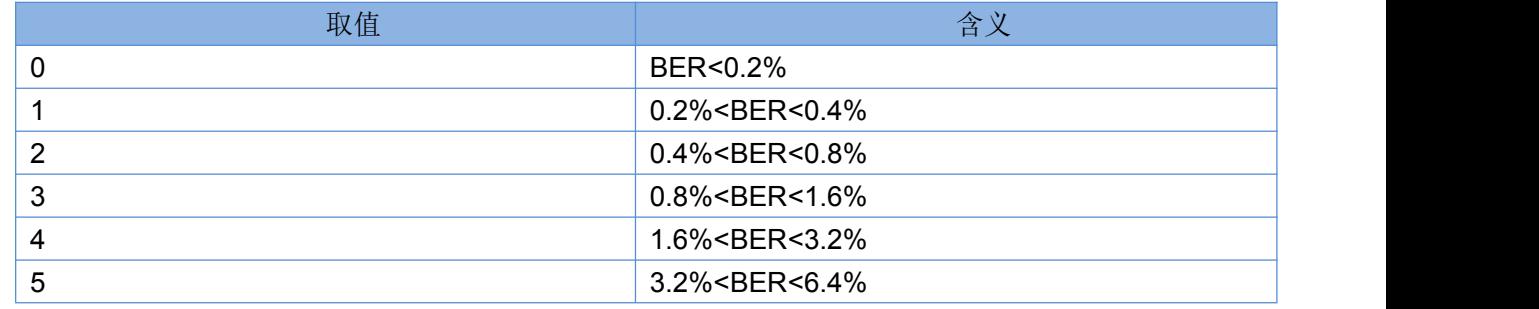

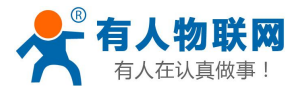

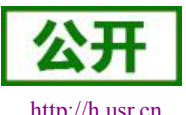

USR-G780 说明书 <http://h.usr.cn>

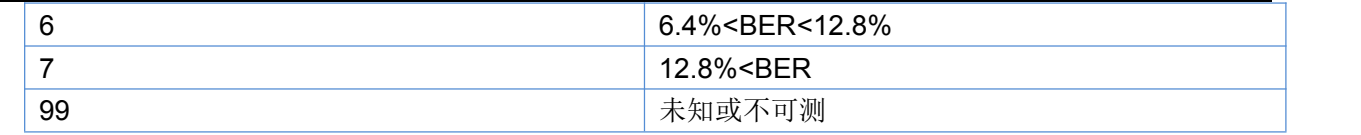

#### **3.2.7.12. AT+SYSINFO**

- 功能:查询设备网络信息
- 格式:
	- 查询当前参数值:

AT+SYSINFO{CR}或 AT+SYSINFO?{CR}

{CR}{LF}+SYSINFO: state,net {CR}{LF}{CR}{LF}

- 参数:
	- ◆ state: 当前网络服务状态

#### 表 **19** 服务列表

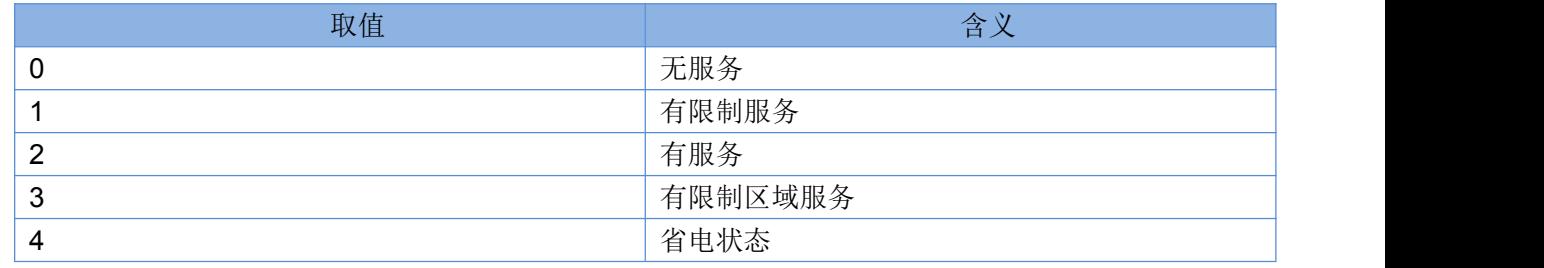

◆ net: 当前联网模式信息

#### 表 **20** 联网信息列表

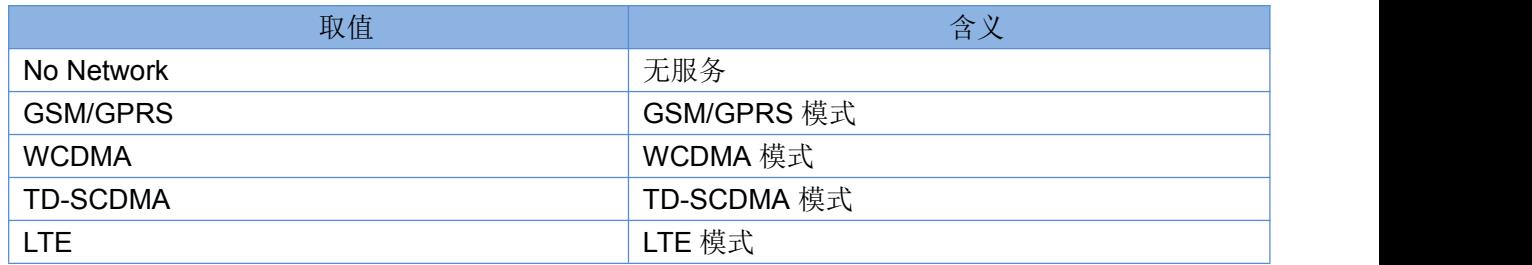

## **3.2.7.13. AT+SHELL**

- > 功能: 执行 Shell 指令, 主要用于执行 linux 下的命令操作
- 格式:
	- ◆ 执行 Shell 命令:

AT+SHELL=CMD{CR}

- 参数:
	- ◆ CMD: linux 下的标准 shell 命令。
- **▶ 例: 执行 PING 命令检查网络: AT+SHELL=PING 192.168.100.100**

注:该命令使用要谨慎,不要删除正常文件。

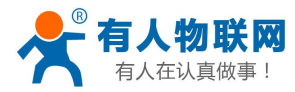

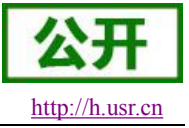

## **3.2.7.14. AT+RELD**

- 功能:恢复用户默认设置,设备会重启。
- 格式:
	- 执行指定功能: AT+RELD{CR} {CR}{LF}OK{CR}{LF}

## **3.2.7.15. AT+CLEAR**

- 功能:恢复出厂设置,设备会重启。
- 格式:
	- 执行指定功能: AT+CLEAR{CR} {CR}{LF}OK{CR}{LF}

#### **3.2.7.16. AT+CFGTF**

- > 功能: 将设备当前的运行参数保存为默认参数。
- 格式:
	- 执行指定功能: AT+CFGTF{CR} {CR}{LF}OK{CR}{LF}

#### **3.2.7.17. AT+VER**

- 功能:查询设备的固件版本。
- 格式:
	- 查询当前参数值: AT+VER{CR}或 AT+VER?{CR} {CR}{LF}+VER:version{CR}{LF}{CR}{LF}
- ▶ 参数:
	- ◆ version: 固件版本号。

#### **3.2.7.18. AT+SN**

- 功能:查询设备的 SN 码。
- 格式:
	- 查询当前参数值: AT+SN{CR}或 AT+SN?{CR}
		- {CR}{LF}+SN:code{CR}{LF}{CR}{LF}
- ▶ 参数:

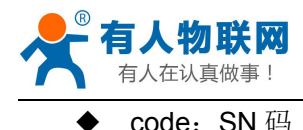

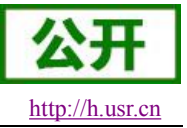

- **3.2.7.19. AT+ICCID**
- > 功能: 查询设备的 ICCID 码。
- 格式:
	- 查询当前参数值: AT+ICCID{CR}或 AT+ICCID?{CR} {CR}{LF}+ICCID:code{CR}{LF}{CR}{LF}
- 参数:
	- ◆ code: ICCID 码。

#### **3.2.7.20. AT+IMEI**

- > 功能: 杳询设备的 IMEI 码。
- 格式:
	- 查询当前参数值: AT+IMEI{CR}或 AT+IMEI?{CR} {CR}{LF}+IMEI:code{CR}{LF}{CR}{LF}
- ▶ 参数: 2008年 2018年 2019年 2019年 2019年 2019年 2019年 2019年 2019年 2019年 2019年 2019年 2019年 2019年 2019年 2019年 2019年 201
	- ◆ code: IMEI 码。

#### **3.2.7.21. AT+IMSI**

- > 功能: 杳询设备的 IMSI 码。
- 格式:
	- 查询当前参数值: AT+IMSI{CR}或 AT+IMSI?{CR} {CR}{LF}+IMSI:code{CR}{LF}{CR}{LF}
- ▶ 参数: 2008年 2018年 2019年 2019年 2019年 2019年 2019年 2019年 2019年 2019年 2019年 2019年 2019年 2019年 2019年 2019年 2019年 201
	- ◆ code: IMSI 码。

注: 一张 SIM 卡, 里面有 ICCID, 也有 IMSI。 ICCID 是卡的标识, IMSI 是用户的标识。 ICCID 只是用来区别 SIM 卡,不作接入网络的鉴权认证。而 IMSI 在接入网络的时候,会到运营商的 服务器中进行验证。

## **3.2.7.22. AT+LOCIP**

- 功能:查询设备的本地 IP 地址。
- 格式:
	- 查询当前参数值: AT+LOCIP{CR}或 AT+LOCIP?{CR} {CR}{LF}+LOCIP:IP Address{CR}{LF}{CR}{LF}

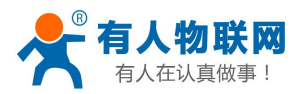

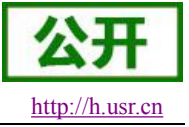

▶ 参数: 2008年 2018年 2019年 2019年 2019年 2019年 2019年 2019年 2019年 2019年 2019年 2019年 2019年 2019年 2019年 2019年 2019年 201

IP Address: 移动内网的 IP 地址

#### **3.2.7.23. AT+LBS**

- 功能:获取基站定位数据。
- 格式:
	- 查询当前参数值: AT+LBS{CR}或 AT+LBS?{CR}

{CR}{LF}+LBS:"LAC","CID"{CR}{LF}{CR}{LF}

- 参数:
	- **◆ LAC**: 基站定位必要参数之一, 16 进制字符串格式。
	- **▶ CID**: 基站定位必要参数之一, 16 进制字符串格式。

注:通过 **<http://www.cellid.cn/>**换算成位置范围。

#### **3.2.7.24. AT+UART**

- 功能:查询/设置串口参数。
- 格式:
	- AT+UART{CR}或 AT+UART?{CR}
	- {CR}{LF}+UART:baud,data bit,stop bit,parity,flow control{CR}{LF}{CR}{LF}
	- ◆ 设置: AT+UART=baud,data bit,stop bit,parity,flow control{CR}
		- {CR}{LF}OK{CR}{LF}
- 参数:
- baud:波特率:300,600,1200,2400,4800,9600,19200,38400,57600,115200,230400,460800
	- ◆ data bit: 数据位, 包括:
		- 7:7 位数据
		- 8:8 位数据
	- ◆ stop bit: 停止位, 包括:
		- 1:1 位数据
		- 2:2 位数据
	- paritv: 校验方式, 包括:
		- ◆ NONE: 无校验
		- ODD:奇校验
		- EVEN:偶校验
	- **▶ flow control:** 流控, 包括:
		- ◆ NFC: 无流控
		- RS485:使用 RS485 功能
		- 注:暂时不支持,所以选哪一个都可以
- **▶ 例: AT+UART=115200,8,1,NONE,NFC**

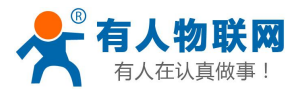

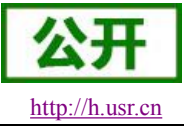

## **3.2.7.25. AT+UARTFT**

- 功能:查询/设置串口打包间隔时间。
- 格式:
	- AT+UARTFT{CR}或 AT+UARTFT?{CR} {CR}{LF}+UARTFT:time{CR}{LF}{CR}{LF}
	- ◆ 设置: AT+UARTFT=time{CR} {CR}{LF}OK{CR}{LF}
- > 参数:
	- ◆ time: 打包间隔时间, 范围是 50~60000ms。
- ▶ 例: AT+UARTFT=200

## **3.2.7.26. AT+UARTFL**

- 功能:查询/设置串口打包长度。
- 格式:

AT+UARTFL{CR}或 AT+UARTFL?{CR}

- {CR}{LF}+UARTFL:length{CR}{LF}{CR}{LF}
- ◆ 设置: AT+UARTFL=length{CR} {CR}{LF}OK{CR}{LF}
- 参数:
	- **◆ length: 打包长度, 范围是 1~1024 字节。**
- $\triangleright$   $\varnothing$  : AT+UARTFL =1000

#### **3.2.7.27. AT+RFCEN**

- 功能:查询/设置是否使能类 RFC2217 功能。
- 格式:
	- 查询当前参数值: AT+RFCEN{CR}或 AT+RFCEN?{CR} {CR}{LF}+RFCEN:status{CR}{LF}{CR}{LF}
	- ◆ 设置: AT+RFCEN=status{CR} {CR}{LF}OK{CR}{LF}
- ▶ 参数:
	- **◆ status: 类 RFC2217 功能使能状态, 包括:** 
		- **◆ ON:** 使能
		- OFF:禁止
- ▶ 例: AT+RFCEN=ON

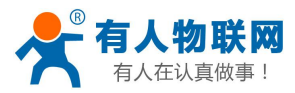

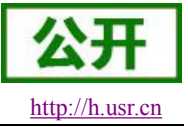

## **3.2.7.28. AT+APN**

- 功能:查询/设置 APN 码。
- 格式:
	- 查询当前参数值:
		- AT+APN{CR}或 AT+APN?{CR}
		- {CR}{LF}+APN:code,user\_name,password{CR}{LF}{CR}{LF}
	- ◆ 设置: AT+APN=code,user\_name,password{CR} {CR}{LF}OK{CR}{LF}
- ▶ 参数: 2008年 2018年 2019年 2019年 2019年 2019年 2019年 2019年 2019年 2019年 2019年 2019年 2019年 2019年 2019年 2019年 2019年 201
	- ◆ code: APN
	- ◆ user name: 用户名
	- ◆ password: 密码
- ▶ 例: AT+APN=3gnet,admin,admin

## **3.2.7.29. AT+SOCKA**

- > 功能: 查询/设置 socket A 的参数。
- 格式:
	- 查询当前参数值: AT+SOCKA{CR}或 AT+SOCKA?{CR} {CR}{LF}+SOCKA:protocol,address,port{CR}{LF}{CR}{LF}
	- ◆ 设置: AT+SOCKA=protocol,address,port{CR}
		- {CR}{LF}OK{CR}{LF}
- > 参数:
	- ◆ protocol: 通信协议, 包括:
		- **◆ TCP: TCP 协议**
		- UDP:UDP 协议
		- $\div$  TCPS: TCP Server
		- $\lozenge$  UDPS: UDP Server
	- ◆ address: 服务器地址,此地址可以域名或 IP, 在 TCPS 和 UDPS 下无效, 可以设置任意的域名或者 IP,不允许设置空。
	- ▶ port: 服务器端口, 范围 1~65535, 在 TCPS 和 UDPS 模式下为本地端口。
- ▶ 例: AT+SOCKA=TCP.test.usr.cn.8899

注: 在 V1.3.0 版本才支持 Server 功能, 并且只有 Socket A 支持该功能。

#### **3.2.7.30. AT+SOCKB**

- > 功能: 查询/设置 socket B 的参数。
- 格式:

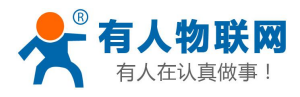

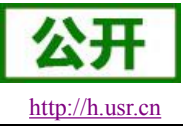

- 查询当前参数值: AT+SOCKB{CR}或 AT+SOCKB?{CR} {CR}{LF}+SOCKB:protocol,address,port{CR}{LF}{CR}{LF}
- 设置: AT+SOCKB=protocol,address,port{CR} {CR}{LF}OK{CR}{LF}
- 参数:
	- protocol:通信协议,包括:
		- **◆ TCP: TCP 协议**
		- UDP:UDP 协议
	- ◆ address: 服务器地址, 此地址可以域名或 IP。
	- ▶ port: 服务器端口, 范围 1~65535。
- 例: AT+SOCKB=TCP,test.usr.cn,8899

## **3.2.7.31. AT+SOCKC**

- > 功能: 查询/设置 socket C 的参数。
- 格式:
	- 查询当前参数值: AT+SOCKC{CR}或 AT+SOCKC?{CR} {CR}{LF}+SOCKC:protocol,address,port{CR}{LF}{CR}{LF}
	- ◆ 设置: AT+SOCKC =protocol,address,port{CR} {CR}{LF}OK{CR}{LF}
- ▶ 参数: 2008年 2018年 2019年 2019年 2019年 2019年 2019年 2019年 2019年 2019年 2019年 2019年 2019年 2019年 2019年 2019年 2019年 2019年 2019年 2019年 2019年 2019年 2019年 2019年 2019年 2019年 2019年 2019年 2019年 2019年 2019年 2019年 2019年 2019年 2019年 2019年
	- ◆ protocol: 通信协议, 包括:
		- **◆ TCP: TCP 协议**
		- UDP:UDP 协议
	- ◆ address: 服务器地址, 此地址可以域名或 IP。
	- port: 服务器端口, 范围 1~65535。
- 例: AT+SOCKC =TCP,test.usr.cn,8899

#### **3.2.7.32. AT+SOCKD**

- > 功能: 杳询/设置 socket D 的参数。
- 格式:
	- 查询当前参数值: AT+SOCKD{CR}或 AT+SOCKD?{CR} {CR}{LF}+SOCKD:protocol,address,port{CR}{LF}{CR}{LF}
	- ◆ 设置: AT+SOCKD =protocol,address,port{CR} {CR}{LF}OK{CR}{LF}

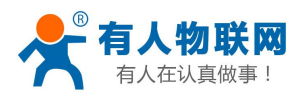

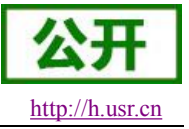

- ▶ 参数: 2008年 2018年 2019年 2019年 2019年 2019年 2019年 2019年 2019年 2019年 2019年 2019年 2019年 2019年 2019年 2019年 2019年 201
	- ◆ protocol: 通信协议, 包括:
		- **◆ TCP: TCP 协议**
		- UDP:UDP 协议
	- ◆ address: 服务器地址, 此地址可以域名或 IP。
	- ◆ port: 服务器端口, 范围 1~65535。
- ▶ 例: AT+SOCKD =TCP,test.usr.cn,8899

#### **3.2.7.33. AT+SOCKAEN**

- 功能:查询/设置是否使能 socket A。
- 格式:
	- 查询当前参数值: AT+SOCKAEN{CR}或 AT+SOCKAEN?{CR} {CR}{LF}+SOCKAEN:status{CR}{LF}{CR}{LF}
	- ◆ 设置: AT+SOCKAEN=status{CR} {CR}{LF}OK{CR}{LF}
- 参数:
	- ◆ status: socket A 功能使能状态, 包括:
		- **◆ ON:** 使能
		- OFF:禁止

#### **3.2.7.34. AT+SOCKBEN**

- > 功能: 查询/设置是否使能 socket B。
- 格式:
	- 查询当前参数值: AT+SOCKBEN{CR}或 AT+SOCKBEN?{CR} {CR}{LF}+SOCKBEN:status{CR}{LF}{CR}{LF}
	- 设置: AT+SOCKBEN=status{CR}
		- {CR}{LF}OK{CR}{LF}
- ▶ 参数:
	- ◆ status: socket B 功能使能状态, 包括:
		- ON:使能
		- OFF:禁止

#### **3.2.7.35. AT+SOCKCEN**

- > 功能: 查询/设置是否使能 socket C。
- 格式:

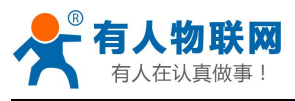

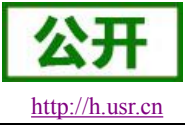

- 查询当前参数值: AT+SOCKCEN{CR}或 AT+SOCKCEN?{CR} {CR}{LF}+SOCKCEN:status{CR}{LF}{CR}{LF}
- 设置: AT+SOCKCEN =status{CR} {CR}{LF}OK{CR}{LF}
- 参数:
	- status: socket C 功能使能状态, 包括:
		- ON:使能
		- OFF:禁止

## **3.2.7.36. AT+SOCKDEN**

- > 功能: 查询/设置是否使能 socket D。
- 格式:
	- 查询当前参数值:
		- AT+SOCKDEN{CR}或 AT+SOCKDEN?{CR}
		- {CR}{LF}+SOCKDEN:status{CR}{LF}{CR}{LF}
	- ◆ 设置: AT+SOCKDEN =status{CR} {CR}{LF}OK{CR}{LF}
- ▶ 参数: 2008年 2018年 2019年 2019年 2019年 2019年 2019年 2019年 2019年 2019年 2019年 2019年 2019年 2019年 2019年 2019年 2019年 2019年 2019年 2019年 2019年 2019年 2019年 2019年 2019年 2019年 2019年 2019年 2019年 2019年 2019年 2019年 2019年 2019年 2019年 2019年
	- status: socket D 功能使能状态, 包括:
		- **◆ ON:** 使能
		- OFF:禁止

## **3.2.7.37. AT+SOCKASL**

- > 功能: 查询/设置 socket A 用于 TCP 通信时的连接方式。
- 格式:
	- 查询当前参数值: AT+SOCKASL{CR}或 AT+SOCKASL?{CR} {CR}{LF}+SOCKASL:type{CR}{LF}{CR}{LF}
	- ◆ 设置: AT+SOCKASL=type{CR}
		- {CR}{LF}OK{CR}{LF}
- > 参数:
	- ◆ type: 连接方式, 包括:
		- ◆ SHORT: 短连接
		- LONG:长连接
- ▶ 例: AT+SOCKASL=LONG

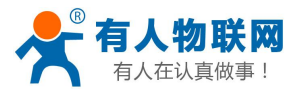

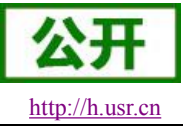

## **3.2.7.38. AT+SOCKBSL**

- > 功能: 查询/设置 socket B 用于 TCP 通信时的连接方式。
- 格式:
	- 查询当前参数值: AT+SOCKBSL{CR}或 AT+SOCKBSL?{CR} {CR}{LF}+SOCKBSL:type{CR}{LF}{CR}{LF}
	- ◆ 设置: AT+SOCKBSL=type{CR} {CR}{LF}OK{CR}{LF}
- 参数:
	- ◆ type: 连接方式, 包括:
		- ◆ SHORT: 短连接
		- LONG:长连接
- $\triangleright$   $\emptyset$ . AT+SOCKBSL=LONG

## **3.2.7.39. AT+SOCKCSL**

- > 功能: 查询/设置 socket C 用于 TCP 通信时的连接方式。
- 格式:
	- 查询当前参数值: AT+SOCKCSL{CR}或 AT+SOCKCSL?{CR} {CR}{LF}+SOCKCSL:type{CR}{LF}{CR}{LF}
	- ◆ 设置: AT+SOCKCSL=type{CR} {CR}{LF}OK{CR}{LF}
- > 参数:
	- type: 连接方式, 包括:
		- ◆ SHORT: 短连接
		- LONG:长连接
- ▶ 例: AT+SOCKCSL=LONG

#### **3.2.7.40. AT+SOCKDSL**

- > 功能: 查询/设置 socket D 用于 TCP 通信时的连接方式。
- 格式:
	- 查询当前参数值:

AT+SOCKDSL{CR}或 AT+SOCKDSL?{CR} {CR}{LF}+SOCKDSL:type{CR}{LF}{CR}{LF}

◆ 设置: AT+SOCKDSL=type{CR}

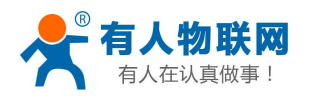

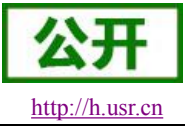

## {CR}{LF}OK{CR}{LF}

- ▶ 参数: 2008年 2018年 2019年 2019年 2019年 2019年 2019年 2019年 2019年 2019年 2019年 2019年 2019年 2019年 2019年 2019年 2019年 201
	- type:连接方式,包括:
		- ◆ SHORT: 短连接
		- LONG:长连接
- ▶ 例: AT+SOCKDSL=LONG

#### **3.2.7.41. AT+SOCKALK**

- > 功能: 查询 socket A 是否已建立连接。
- 格式:
	- 查询当前参数值: AT+SOCKALK{CR}或 AT+SOCKALK?{CR} {CR}{LF}+SOCKALK:status{CR}{LF}{CR}{LF}
- 参数:
	- status: socket A 连接状态, 包括:
		- ON:已连接
		- OFF:未连接

#### **3.2.7.42. AT+SOCKBLK**

- > 功能: 杳询 socket B 是否已建立连接。
- 格式:
	- 查询当前参数值: AT+SOCKBLK{CR}或 AT+SOCKBLK?{CR} {CR}{LF}+SOCKBLK:status{CR}{LF}{CR}{LF}
- ▶ 参数: 2008年 2018年 2019年 2019年 2019年 2019年 2019年 2019年 2019年 2019年 2019年 2019年 2019年 2019年 2019年 2019年 2019年 2019年 2019年 2019年 2019年 2019年 2019年 2019年 2019年 2019年 2019年 2019年 2019年 2019年 2019年 2019年 2019年 2019年 2019年 2019年
	- ◆ status: socket B 连接状态, 包括:
		- ON:已连接
		- OFF:未连接

#### **3.2.7.43. AT+SOCKCLK**

- > 功能: 查询 socket C 是否已建立连接。
- 格式:
	- 查询当前参数值:
		- AT+SOCKCLK{CR}或 AT+SOCKCLK?{CR}

#### {CR}{LF}+SOCKCLK:status{CR}{LF}{CR}{LF}

- 参数:
	- ◆ status: socket C 连接状态, 包括:
		- ON:已连接

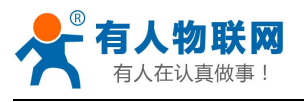

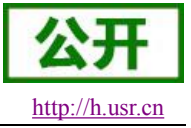

OFF:未连接

#### **3.2.7.44. AT+SOCKDLK**

- > 功能: 查询 socket D 是否已建立连接。
- 格式:
	- 查询当前参数值: AT+SOCKDLK{CR}或 AT+SOCKDLK?{CR}

{CR}{LF}+SOCKDLK:status{CR}{LF}{CR}{LF}

- 参数:
	- ◆ status: socket D 连接状态, 包括:
		- ON:已连接
		- OFF:未连接

#### **3.2.7.45. AT+SOCKATO**

- > 功能: 查询/设置 socket A 超时重连时间。
- 格式:
	- 查询当前参数值:

AT+SOCKATO{CR}或 AT+SOCKATO?{CR}

{CR}{LF}+SOCKATO:time{CR}{LF}{CR}{LF}

- ▶ 参数: 2008年 2018年 2019年 2019年 2019年 2019年 2019年 2019年 2019年 2019年 2019年 2019年 2019年 2019年 2019年 2019年 2019年 201
	- **◆ time: socket A 超时重连时间, 可设置范围是 1~100S。**
- 例: AT+SOCKATO=10

#### **3.2.7.46. AT+SOCKBTO**

- > 功能: 查询/设置 socket B 超时重连时间。
- 格式:
	- 查询当前参数值:

AT+SOCKBTO{CR}或 AT+SOCKBTO?{CR}

- {CR}{LF}+SOCKBTO:time{CR}{LF}{CR}{LF}
- ▶ 参数: 2008年 2018年 2019年 2019年 2019年 2019年 2019年 2019年 2019年 2019年 2019年 2019年 2019年 2019年 2019年 2019年 2019年 2019年 2019年 2019年 2019年 2019年 2019年 2019年 2019年 2019年 2019年 2019年 2019年 2019年 2019年 2019年 2019年 2019年 2019年 2019年
	- ◆ time: socket B 超时重连时间, 可设置范围是 1~100S。

## **3.2.7.47. AT+SOCKCTO**

- > 功能: 查询/设置 socket C 超时重连时间。
- 格式:
	- 查询当前参数值:

AT+SOCKCTO{CR}或 AT+SOCKCTO?{CR} {CR}{LF}+SOCKCTO:time{CR}{LF}{CR}{LF}

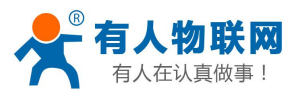

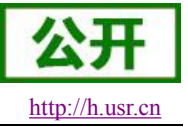

- ▶ 参数: 2008年 2018年 2019年 2019年 2019年 2019年 2019年 2019年 2019年 2019年 2019年 2019年 2019年 2019年 2019年 2019年 2019年 201
	- time: socket C 超时重连时间, 可设置范围是 1~100S。

#### **3.2.7.48. AT+SOCKDTO**

- > 功能: 查询/设置 socket D 超时重连时间。
- 格式:
	- 查询当前参数值:

AT+SOCKDTO{CR}或 AT+SOCKDTO?{CR} {CR}{LF}+SOCKDTO:time{CR}{LF}{CR}{LF}

- ▶ 参数: 2008年 2018年 2019年 2019年 2019年 2019年 2019年 2019年 2019年 2019年 2019年 2019年 2019年 2019年 2019年 2019年 2019年 201
	- ◆ time: socket D 超时重连时间, 可设置范围是 1~100S。

#### **3.2.7.49. AT+SHORATO**

- > 功能: 查询/设置 socket A 短链接超时时间。
- 格式:
	- 查询当前参数值:

AT+SOCKATO{CR}或 AT+SOCKATO?{CR}

{CR}{LF}+SOCKATO:time{CR}{LF}{CR}{LF}

- 参数:
	- ◆ time: socket A 短链接超时时间, 可设置范围是 1~100S。

#### **3.2.7.50. AT+SHORBTO**

- > 功能: 查询/设置 socket B 短链接超时时间。
- 格式:
	- 查询当前参数值: AT+SOCKBTO{CR}或 AT+SOCKBTO?{CR} {CR}{LF}+SOCKBTO:time{CR}{LF}{CR}{LF}
- 参数:
	- ◆ time: socket B 短链接超时时间, 可设置范围是 1~100S。

#### **3.2.7.51. AT+SHORCTO**

- > 功能: 查询/设置 socket C 短链接超时时间。
- 格式:
	- 查询当前参数值:
		- AT+SOCKCTO{CR}或 AT+SOCKCTO?{CR}
		- {CR}{LF}+SOCKCTO:time{CR}{LF}{CR}{LF}
- ▶ 参数: 2008年 2018年 2019年 2019年 2019年 2019年 2019年 2019年 2019年 2019年 2019年 2019年 2019年 2019年 2019年 2019年 2019年 2019年 2019年 2019年 2019年 2019年 2019年 2019年 2019年 2019年 2019年 2019年 2019年 2019年 2019年 2019年 2019年 2019年 2019年 2019年
	- time: socket C 短链接超时时间, 可设置范围是 1~100S。

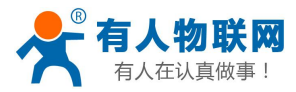

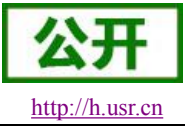

## **3.2.7.52. AT+SHORDTO**

- > 功能: 查询/设置 socket D 短链接超时时间。
- 格式:
	- 查询当前参数值: AT+SOCKDTO{CR}或 AT+SOCKDTO?{CR} {CR}{LF}+SOCKDTO:time{CR}{LF}{CR}{LF}
- 参数:
	- ◆ time: socket D 短链接超时时间, 可设置范围是 1~100S。

## **3.2.7.53. AT+SOCKIND**

- > 功能: 查询/设置是否使能指示透传数据来源 socket。
- 格式:
	- 查询当前参数值:

AT+SOCKIND{CR}或 AT+SOCKIND?{CR}

- {CR}{LF}+SOCKIND:status{CR}{LF}{CR}{LF}
- ◆ 设置: AT+SOCKIND=status{CR} {CR}{LF}OK{CR}{LF}
- 参数:
	- ◆ status: 指示透传数据来源 socket 功能使能状态, 包括:
		- ON:开启
		- OFF:关闭

#### **3.2.7.54. AT+SDPEN**

- > 功能: 查询/设置是否使能套接字分发协议
- 格式:
	- 查询当前参数值: AT+SDPEN{CR}或 AT+SDPEN?{CR} {CR}{LF}+SDPEN:status{CR}{LF}{CR}{LF}
	- ◆ 设置: AT+SDPEN=status{CR} {CR}{LF}OK{CR}{LF}
- > 参数:
	- status: 指示套接字分发协议功能使能状态, 包括:
		- ON:开启
		- OFF:关闭

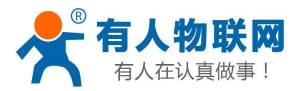

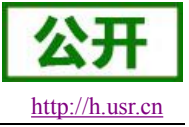

## **3.2.7.55. AT+SOCKRSTIM**

- > 功能: 查询/设置 Socket 连接失败超时重启时间。
- 格式:
	- 查询当前参数值: AT+SOCKRSTIM{CR}或 AT+ SOCKRSTIM?{CR} {CR}{LF}+ SOCKRSTIM:time{CR}{LF}{CR}{LF}
- 参数:
	- ◆ time: 超时重启时间, 可设置范围是 1~60000S。

#### **3.2.7.56. AT+REGEN**

- 功能:查询/设置是否使能注册包功能。
- 格式:
	- 查询当前参数值:
		- AT+REGEN{CR}或 AT+REGEN?{CR}
		- {CR}{LF}+REGEN:status{CR}{LF}{CR}{LF}
		- ◆ 设置: AT+REGEN=status{CR} {CR}{LF}OK{CR}{LF}
- 参数:
	- ◆ status: 注册包功能使能状态, 包括:
		- ON:开启
		- OFF:关闭

#### **3.2.7.57. AT+REGTP**

- > 功能: 查询/设置注册包的内容类型。
- 格式:
	- 查询当前参数值: AT+REGTP{CR}或 AT+REGTP?{CR} {CR}{LF}+REGTP:type{CR}{LF}{CR}{LF}
	- ◆ 设置: AT+REGTP=type{CR} {CR}{LF}OK{CR}{LF}
- ▶ 参数: 2008年 2018年 2019年 2019年 2019年 2019年 2019年 2019年 2019年 2019年 2019年 2019年 2019年 2019年 2019年 2019年 2019年 2019年 2019年 2019年 2019年 2019年 2019年 2019年 2019年 2019年 2019年 2019年 2019年 2019年 2019年 2019年 2019年 2019年 2019年 2019年
	- type:注册数据类型,包括:
		- $\lozenge$  ICCID: ICCID 码
		- ◆ IMEI: IMEI 码
		- ◆ D2DID: D2D 功能的注册 ID
		- CLOUD:透传云功能
		- USER:用户自定义

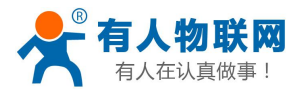

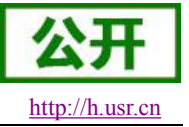

## 例: AT+RFGTP =ICCID

#### **3.2.7.58. AT+REGDT**

- 功能:查询/设置自定义注册包数据。
- 格式:
	- 查询当前参数值: AT+REGDT{CR}或 AT+REGDT?{CR} {CR}{LF}+REGDT:data{CR}{LF}{CR}{LF}
	- 设置: AT+REGDT=data{CR} {CR}{LF}OK{CR}{LF}
- 参数:
	- **◆ data**: 用户自定义注册包数据,十六进制字符串格式, 最大长度 80 字节。例如: 参数值为 7777772E7573722E636E,如果用 ASCII 码表示则为 **[www.usr.cn](http://www.usr.cn)**
- **▶ 例: AT+REGDT =7777772E7573722E636E**

#### **3.2.7.59. AT+REGSND**

- > 功能: 杳询/设置注册包的发送方式。
- 格式:
	- 查询当前参数值: AT+REGSND{CR}或 AT+REGSND?{CR} {CR}{LF}+REGSND:type{CR}{LF}{CR}{LF}
	- ◆ 设置:

AT+REGSND=type{CR} {CR}{LF}OK{CR}{LF}

- 参数:
	- ◆ type: 发送方式, 包括:
		- LINK:建立连接时发送
		- DATA:注册包数据作为每包数据的开头
- 例: AT+REGSND =DATA

#### **3.2.7.60. AT+CLOUD**

- 功能:查询/设置有人透传云功能的注册参数。
- 格式:
	- 查询当前参数值: AT+CLOUD{CR}或 AT+CLOUD?{CR} {CR}{LF}+CLOUD:id,password{CR}{LF}{CR}{LF}
	- ◆ 设置: AT+CLOUD=id,password{CR} {CR}{LF}OK{CR}{LF}

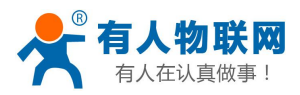

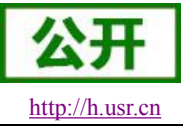

- ▶ 参数: 2008年 2018年 2019年 2019年 2019年 2019年 2019年 2019年 2019年 2019年 2019年 2019年 2019年 2019年 2019年 2019年 2019年 201
	- ◆ id: 有人透传云功能的注册 ID, 长度是 20 个字节。
	- ◆ password: 有人透传云功能的通信密码, 长度是 8 个字节。
- 例: AT+CLOUD =12345678901234567890.12345678

## **3.2.7.61. AT+ID**

- > 功能: 查询/设置 UDC 模式设备 ID。
- 格式:
	- 查询当前参数值: AT+ID{CR}或 AT+ID?{CR} {CR}{LF}+ID:id{CR}{LF}{CR}{LF}
	- ◆ 设置: AT+ID=id {CR} {CR}{LF}OK{CR}{LF}
- 参数:
	- ◆ id: UDC 模式下设备的识别 ID, 最大长度 11 位。
- **≽** 例: AT+DI=12345678901
- $\rightarrow$

#### **3.2.7.62. AT+HEARTEN**

- 功能:查询/设置是否使能心跳包功能。
- 格式:
	- 查询当前参数值: AT+HEARTEN{CR}或 AT+HEARTEN?{CR} {CR}{LF}+HEARTEN:status{CR}{LF}{CR}{LF}
	- 设置: AT+HEARTEN=status{CR} {CR}{LF}OK{CR}{LF}
- ▶ 参数:
	- status: 心跳包功能使能状态, 包括:
		- ON:开启
		- OFF:关闭

#### **3.2.7.63. AT+HEARTDT**

- 功能:查询/设置心跳包数据。
- 格式:
	- 查询当前参数值: AT+HEARTDT{CR}或 AT+HEARTDT?{CR} {CR}{LF}+HEARTDT:data{CR}{LF}{CR}{LF}
	- ◆ 设置:

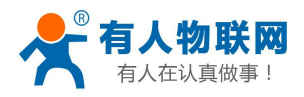

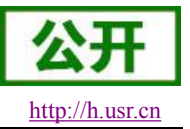

# AT+HEARTDT=data{CR}

{CR}{LF}OK{CR}{LF}

- 参数:
	- ◆ data:心跳包数据,十六进制字符串, 2~80 偶数个字节, 例如: 参数值为"7777772E7573722E636E", 如果用 ASCII 码表示则为 **[www.usr.cn](http://www.usr.cn)**
- **≽** 例: AT+HEARTDT =7777772E7573722E636E

## **3.2.7.64. AT+HEARTSND**

- 功能:查询/设置心跳包的发送方式。
- 格式:
	- 查询当前参数值: AT+HEARTSND{CR}或 AT+HEARTSND?{CR} {CR}{LF}+HEARTSND:type{CR}{LF}{CR}{LF}
	- 设置: AT+HEARTSND=type{CR} {CR}{LF}OK{CR}{LF}
- ▶ 参数:
	- ◆ type: 发送方式, 包括:
		- ◆ COM: 向串口端发送心跳包
		- ◆ NET: 向网络端发送心跳包
- ▶ 例: AT+HEARTSND =COM

## **3.2.7.65. AT+HEARTTM**

- 功能:查询/设置心跳包的发送间隔时间。
- 格式:
	- 查询当前参数值: AT+HEARTTM{CR}或 AT+HEARTTM?{CR} {CR}{LF}+HEARTTM:time{CR}{LF}{CR}{LF}
	- ◆ 设置: AT+HEARTTM=time{CR} {CR}{LF}OK{CR}{LF}
- > 参数:
	- **◆ time: 送间隔时间, 可设置范围是 1~6000S。**
- $\triangleright$   $\emptyset$ : AT+HEARTTM =30

## **3.2.7.66. AT+HTPTP**

- 功能:查询/设置 HTTP 请求方式。
- 格式:
	- 查询当前参数值: AT+HTPTP{CR}或 AT+HTPTP?{CR}

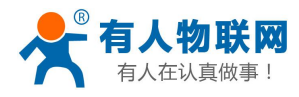

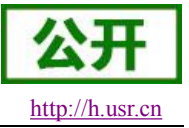

- {CR}{LF}+HTPTP:type{CR}{LF}{CR}{LF}
- ◆ 设置: AT+HTPTP=type{CR} {CR}{LF}OK{CR}{LF}
- 参数:
	- ◆ type: HTTP 请求方式, 包括:
		- GET:get 方式
		- ◆ POST: post 方式
- ▶ 例: AT+HTPTP =POST

## **3.2.7.67. AT+HTPURL**

- > 功能: 查询/设置 HTTP 请求的 URL。
- 格式:
	- 查询当前参数值: AT+HTPURL{CR}或 AT+HTPURL?{CR} {CR}{LF}+HTPURL:URL{CR}{LF}{CR}{LF}
	- ◆ 设置: AT+HTPURL=URL{CR} {CR}{LF}OK{CR}{LF}
- 参数:
- ◆ URL: HTTP 请求的 URL, 例如/1.php[3F], 转义规则请参[考《特殊符号说明》章](#page-44-0)节。
- $\triangleright$   $\emptyset$ : AT+HTPURL =/1.php[3F]

#### **3.2.7.68. AT+HTPSV**

- > 功能: 查询/设置 HTTP 请求的服务器参数。
- 格式:
	- 查询当前参数值: AT+HTPSV{CR}或 AT+HTPSV?{CR} {CR}{LF}+HTPSV:address,port{CR}{LF}{CR}{LF}
	- ◆ 设置: AT+HTPSV=address,port{CR}
		- {CR}{LF}OK{CR}{LF}
- 参数:
	- ◆ address: 服务器地址, 此地址可以域名或 IP。
	- **◆ port: 服务器端口, 可设置范围是 1~65535。**
- ▶ 例: AT+HTPSV =test.usr.cn.80

#### **3.2.7.69. AT+HTPHD**

功能:查询/设置 HTTP 请求的头信息。 格式:

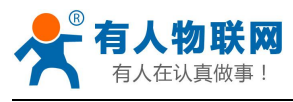

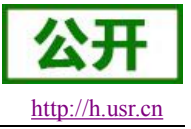

- 查询当前参数值: AT+HTPHD{CR}或 AT+HTPHD?{CR} {CR}{LF}+HTPHD:head{CR}{LF}{CR}{LF}
- 设置: AT+HTPHD=head{CR} {CR}{LF}OK{CR}{LF}

参数:

- ◆ head: HTTP 请求的头信息。例如 Connection: close[0D][0A], 必须以[0D][0A]结尾, 转义规则请参 考[《特殊符号说明》章](#page-44-0)节。
- ▶ 例: AT+HTPHD =Connection: close[0D][0A]

## **3.2.7.70. AT+HTPTO**

功能:查询/设置 HTTP 请求的超时时间。 格式:

- 查询当前参数值: AT+HTPTO{CR}或 AT+HTPTO?{CR} {CR}{LF}+HTPTO:time{CR}{LF}{CR}{LF}
- ◆ 设置: AT+HTPTO=time{CR} {CR}{LF}OK{CR}{LF}

参数:

- ◆ head: HTTP 请求的超时时间, 可设置范围是 1~600S。
- 例:  $AT+HTPTO = 10$

## **3.2.7.71. AT+HTPFLT**

功能:查询/设置是否过滤 HTTP 请求回复信息的头信息。 格式:

- 查询当前参数值: AT+HTPFLT{CR}或 AT+HTPFLT?{CR} {CR}{LF}+HTPFLT:status{CR}{LF}{CR}{LF}
- 设置: AT+HTPFLT=status{CR} {CR}{LF}OK{CR}{LF}

参数:

- status: 是否过滤 HTTP 请求回复信息的头信息。
	- ON:开启
	- OFF:关闭

#### **3.2.7.72. AT+SSLSER**

▶ 功能: 查询/设置 SSL Client 的参数。

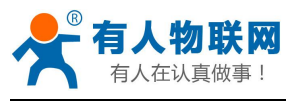

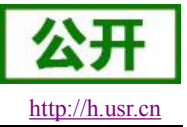

- 格式:
	- 查询当前参数值: AT+SSLSER{CR}或 AT+SSLSER?{CR}

{CR}{LF}+SSLSER:protocol,address,port{CR}{LF}{CR}{LF}

- ◆ 设置: AT+SSLSER =protocol,address,port{CR} {CR}{LF}OK{CR}{LF}
- > 参数:
	- protocol:通信协议,包括:
		- **◆ TCP: TCP 协议**
		- UDP:UDP 协议,不支持忽略
	- ◆ address: 服务器地址, 此地址可以域名或 IP。
	- **◆ port: 服务器端口, 范围 1~65535。**
- ▶ 例: AT+SSLSER=TCP,test.usr.cn,8899

## **3.2.7.73. AT+SSLVC**

- 功能:设置/查询是否验证远程服务器证书。
- 格式:
	- 查询当前参数值: AT+SSLVC{CR}或 AT+SSLVC?{CR} {CR}{LF}+SSLVC:status{CR}{LF}{CR}{LF}
	- ◆ 设置: AT+SSLVC=status{CR} {CR}{LF}OK{CR}{LF}
- 参数:
	- ◆ status: 是否开启验证服务器证书, 包括:
		- ON:开启
		- OFF:关闭

## **3.2.7.74. AT+SSLOC**

- 功能:设置/查询是否发送本地证书。
- 格式:
	- 查询当前参数值: AT+SSLOC{CR}或 AT+SSLOC?{CR} {CR}{LF}+SSLOC:status{CR}{LF}{CR}{LF}
	- ◆ 设置: AT+SSLOC=status{CR} {CR}{LF}OK{CR}{LF}
- 参数:
	- status: 是否开启发送本地证书, 包括: ON:开启
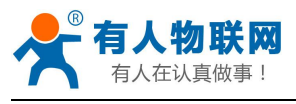

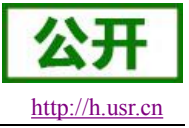

◆ OFF: 关闭

#### **3.2.7.75. AT+SSLPR**

- > 功能: 设置/查询是否打印 SSL 相关的调试信息。
- 格式:
	- 查询当前参数值: AT+SSLPR{CR}或 AT+SSLPR?{CR} {CR}{LF}+SSLPR:status{CR}{LF}{CR}{LF}
	- 设置: AT+SSLPR =status{CR} {CR}{LF}OK{CR}{LF}
- 参数:
	- ◆ status: 是否打印 SSL 相关的调试信息, 包括:
		- ON:开启
		- OFF:关闭

### **3.2.7.76. AT+KEYPW**

- > 功能: 杳询/设置私钥的使用密码。
- 格式:
	- 查询当前参数值: AT+KEYPW{CR}或 AT+KEYPW?{CR} {CR}{LF}+KEYPW:password{CR}{LF}{CR}{LF} ◆ 设置:
		- AT+KEYPW=password{CR} {CR}{LF}OK{CR}{LF}
- 参数:
	- ◆ password: 命令密码, 1~10 个字节的 ASCII 码。
- **≽** 例: AT+KEYPW=12345678

## **3.2.7.77. AT+SMSEND**

- 功能:发送短信息。
- 格式:
	- ◆ 设置:
		- AT+SMSEND=number,data{CR}
		- {CR}{LF}OK{CR}{LF}
- 参数:
	- ◆ number: 短信息的目标电话号码注意加国际号码例如 8613854123456
	- ◆ data: 短信息的内容,支持中文
- **▷ 例: AT+SMSEND=8613854123456,你好啊** 注: 无论是 SMSEND 还是 CISMSSEND 指令都无法使用电信卡发送短信, 因为模块频段不支持电信 2G

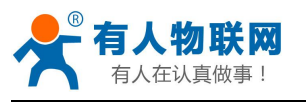

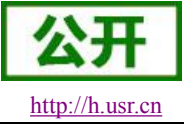

网络,所以无法使用电信的短信服务。

#### **3.2.7.78. AT+CISMSSEND**

- 功能:发送短信息。
- 格式:
	- 设置: AT+CISMSSEND=number,type {CR} {CR}{LF}OK{CR}{LF}
- 参数:
	- ◆ number: 短信息的目标电话号码注意加国际号码例如 8613854123456
	- ◆ data: 短信息的内容,支持中文
- **▶ 例: AT+CISMSSEND=8613854123456,你好啊**

## **4.** 联系方式

- 公 司:济南有人物联网技术有限公司
- 地 址:山东省济南市高新区新泺大街 1166 号奥盛大厦 1号楼 11 层
- 网 址:**<http://www.usr.cn>**
- 客户支持中心:**<http://h.usr.cn>**
- 邮 箱: sales@usr.cn
- 电 话:4000-255-652 或者 0531-88826739

### 有人愿景:拥有自己的有人大厦

### 公司文化:有人在认真做事**!**

#### 产品理念:简单 可靠 价格合理

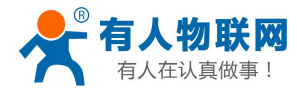

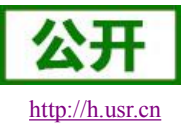

有人信条:天道酬勤 厚德载物 共同成长

# **5.** 免责声明

本文档提供有关 USR-G780 系列产品的信息,本文档未授予任何知识产权的许可,并未以明示或暗示,或 以禁止发言或其它方式授予任何知识产权许可。除在其产品的销售条款和条件声明的责任之外, 我公司概不承 担任何其它责任。并且,我公司对本产品的销售和/或使用不作任何明示或暗示的担保,包括对产品的特定用途 适用性,适销性或对任何专利权,版权或其它知识产权的侵权责任等均不作担保。本公司可能随时对产品规格 及产品描述做出修改,恕不另行通知。

## **6.** 更新历史

2016-08-20 版本 V1.0.0 建立 2016-08-28 版本 V1.0.1 修改部分格式问题 2016-08-31 版本 V1.0.2 修改部分文字描述 2016-09-06 版本 V1.0.3 修改部分内容描述 2016-09-13 版本 V1.0.4 修改排版问题,替换上架图片 2016-11-10 版本 V1.0.5 修改部分表格和描述 2017-03-01 版本 V1.0.6 增加协议透传 UDC 模式介绍 2017-06-09 版本 V1.0.7 增加 TCP Server, SSL, HTTPS, 网页配置参数等相关描述 2017-06-12 版本 V1.0.8 修改部分描述不准确地方